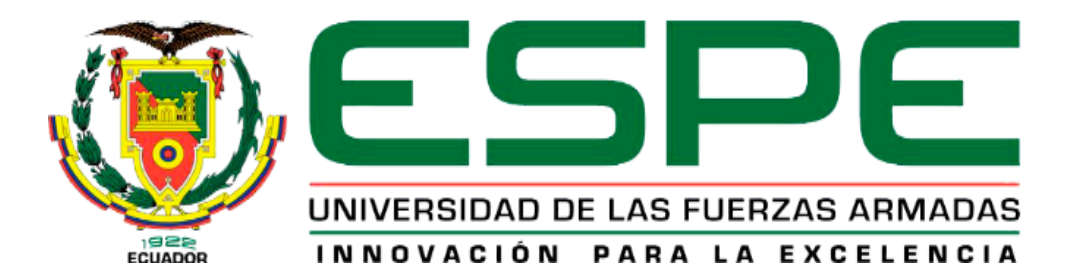

<span id="page-0-0"></span>**Desarrollo de una aplicación web y móvil hibrido utilizando el lenguaje de programación Dart con Flutter que administre datos públicos con los servicios de Google en la empresa "Kambaj", ubicada en la ciudad de Riobamba.**

Betún Cabay, Joel Alexander y Zurita Heredia, José Carlos

Departamento de Eléctrica y Electrónica

Carrera de Tecnología Superior en Redes y Telecomunicaciones

Trabajo de Unidad de Integración Curricular, previo a la obtención del título de Tecnólogo Superior en Redes y Telecomunicaciones

Ing. Caiza Caizabuano, José Rubén

07 de febrero de 2023

Latacunga

## Reporte de Verificación de contenido

<span id="page-1-0"></span>30/1/23, 14:59

Monografia

# Informe de originalidad

NOMBRE DEL CURSO Revisión Monografía

NOMBRE DEL ALUMNO JOSE CARLOS ZURITA HEREDIA

NOMBRE DEL ARCHIVO JOSE CARLOS ZURITA HEREDIA - Documento sin título

SE HA CREADO EL INFORME 25 ene 2023

#### Resumen

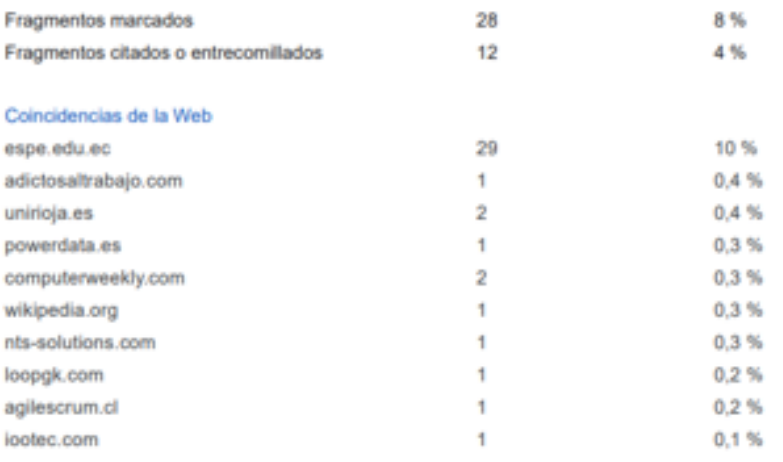

1 de 40 fragmentos

Fragmento del alumno crivoo

**BURGH CATER** 

Ing. Caiza Caizabuano, Jose Rubén, Mgtr.

 $\overline{2}$ 

C.C.: 0502654296

<span id="page-2-0"></span>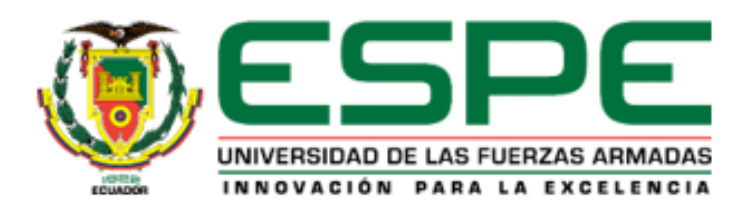

# Departamento de Eléctrica y Electrónica

Carrera de Tecnología Superior En Redes y Telecomunicaciones

# Certificación

Certifico que el trabajo de Unidad de Integración Curricular, "Desarrollo de un aplicativo web y móvil hibrido utilizando el lenguaje de programación Dart con flutter que administre datos públicos con los servicios de Google en la empresa Kambaj ubicada en la ciudad de Riobamba" fue realizado por la señor Betún Cabay, Joel Alexander y el señor Zurita Heredia Jose Carlos el mismo cumple con los requisitos legales, teóricos, científicos, técnicos y metodológicos establecidos por la Universidad de las Fuerzas Armadas ESPE, además fue revisado y analizado en su totalidad por la herramienta de prevención y/o verificación de similitud de contenidos; razón por la cual me permito acreditar y autorizar para que se lo sustente públicamente..

Latacunga, 07 de febrero del 2023

Ing. Caiza Caizabuano, Jose Rubén, Mgtr.

C.C.: 0502654296

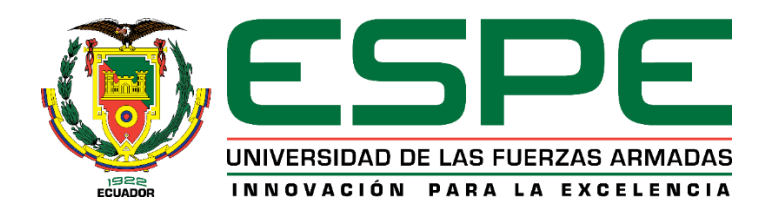

## **Departamento de Eléctrica y Electrónica**

**Carrera de Tecnología Superior En Redes y Telecomunicaciones**

## **Responsabilidad de autoría**

<span id="page-3-0"></span>Nosotros, **Betún Cabay, Joel Alexander** con cédula de ciudadanía N° **1724649643** y **Zurita Heredia, Jose Carlos** con cédula de ciudadanía N°**1752005734**, declaramos que el contenido, ideas y criterios del trabajo de titulación: **"Desarrollo de un aplicativo web y móvil hibrido utilizando el lenguaje de programación Dart con flutter que administre datos públicos con los servicios de Google en la empresa Kambaj ubicada en la ciudad de Riobamba"** es de nuestra autoría y responsabilidad, cumpliendo con los requisitos teóricos, científicos, técnicos, metodológicos y legales establecidos por la Universidad de las Fuerzas Armadas ESPE, respetando los derechos intelectuales de terceros y referenciando las citas bibliográficas.

**Latacunga, 07 de febrero de 2023**

 **Zurita Heredia, Jose Carlos Betún Cabay, Joel Alexander**

C.C:1752005734 C.C: 1724649643

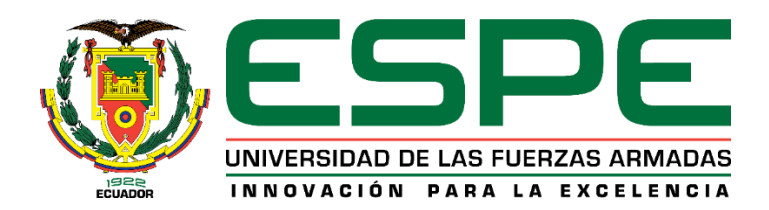

## **Departamento de Eléctrica y Electrónica**

**Carrera de Tecnología Superior En Redes y Telecomunicaciones**

**Autorización de Publicación**

<span id="page-4-0"></span>Nosotros, **Betún Cabay, Joel Alexander** con cédula de ciudadanía N° **1724649643** y **Zurita Heredia, Jose Carlos** con cédula de ciudadanía N°**1752005734** autorizo a la Universidad de las Fuerzas Armadas ESPE publicar el trabajo de Unidad de Integración Curricular: **"Desarrollo de un aplicativo web y móvil hibrido utilizando el lenguaje de programación Dart con flutter que administre datos públicos con los servicios de Google en la empresa Kambaj ubicada en la ciudad de Riobamba"** en el Repositorio Institucional, respetando los derechos intelectuales de terceros y referenciando las citas bibliográficas.

**Latacunga, 07 de febrero del 2023**

Zurita Heredia, Jose Carlos **Betún Cabay, Joel Alexander** 

C.C:1752005734 C.C: 1724649643

#### **Dedicatoria**

<span id="page-5-0"></span>**¡**Para que no se peleen este trabajo está dedicado a toda mi familia!

Sobre todo, a ese ser lleno de cariño y luz, que con una sonrisa que veía en mis sueños, me alegraba mi día, en él que me decía que se encuentra muy bien y que el ultimo día que la vi, me dijo que me vaya muy bien en el colegio, han paso tantos años y seguirán pasando, pero los recuerdos y las palabras que me dijo aquel día serán eternos en mi memoria, se la dedico a mi madre Yolanda Cabay quien no se entra físicamente pero su presencia se siente en cualquier lugar que me encuentre. Gracias Madre por todo.

También quiero dedicar este presente trabajo a todas las personas que algún día me dieron un consejo de vida, de estudio, y sobre todo de valores, para todas las personas muy queridas para mí que no se encuentran en este lugar, para mi abuelo Carmelo Betún, mi abuelo Pedro Cabay, mi tío Duval Betún, mi tío Simón Llangari, mi prima Anita Betún y mi prima Blanca Reinoso, gracias por todo, porque gracias a sus palabras y consejos, este trabajo es posible me faltarían muchas páginas, palabras, ideas, para plasmar mis sentimientos en este presente trabajo, para dedicar todo mi cariño a todos ustedes.

Los amos y los extraños tanto, pero han dejado un recuerdo inolvidable en mí que los recordare como el día que me lo dijeron y llevare guardado en mí memoria.

**Betún Cabay, Joel Alexander**

## **Dedicatoria**

<span id="page-6-0"></span>A mis padres, por ser mi roca sólida y mi constante motivación en todas las etapas de mi vida. Por su amor incondicional y su apoyo incansable, sin ellos no hubiera sido posible llegar hasta aquí. A mi tutor, por su sabiduría y orientación valiosa, por su paciencia y por su confianza en mí. Por haber sido un mentor en este proceso de investigación y escritura.

A mi familia, por su amor y comprensión en los momentos de estrés y dedicación en este proyecto. A todos los participantes de mi estudio, por compartir sus experiencias y conocimientos valiosos. A todos los que han contribuido directa o indirectamente a esta trabajo de Unidad de Integración Curricular, por su apoyo y dedicación.

Esta trabajo de Unidad de Integración Curricular es el resultado de todos los esfuerzos y sacrificios compartidos. Les estoy eternamente agradecido. Este es el resultado de un arduo trabajo, y es para ustedes, con amor y gratitud.

#### **Agradecimiento**

<span id="page-7-0"></span>Este presente trabajo no fuera hecho realidad, sin la ayuda de mi padre Jose Betún, a quien quiero agradecerle por todo el sacrificio que ha hecho por mí, estoy muy contento ya que el siempre confió en mí, y hoy quiero agradecer por todo, a pesar de las adversidades de la vida, él nunca se rindo y siempre nos mantuvo con ese mis cariño y compresión, muy agraciado contigo querido padre.

También quiero agradecer a todas las personas que me han ayudado en todo el trascurso de mi vida universitaria, a mis tíos, tías, primos, primas, mis amigos y compañeros, gracias por cada consejo, cada experiencia que a mi futuro van ayudar y lo cual lo está haciendo en este momento.

Mis más grandes agradecimientos de igual manera a la Universidad de las Fuerzas Armadas ESPE sede Latacunga, por permitirme formarme profesionalmente en sus aulas, a sus ingenieros que supieron motivarme a ser mejor cada día y sobre todo al Ing. Jose Caiza por fungir de guía y asesor en el desarrollo de este proyecto.

**Betún Cabay, Joel Alexander**

## **Agradecimiento**

<span id="page-8-0"></span>En primer lugar, a mi madre Fernanda Heredia por ser quien más me apoyo durante todo este trayecto y quien me motivo a seguir adelante pese a todas las adversidades que

Agradezco a mis padres quienes han creído día a día en mí y quienes han sido mi mayor ejemplo de sacrificio y superación fomentando en mí el deseo y las ganas de salir adelante.

Mis más grandes agradecimientos a la Universidad de las Fuerzas Armadas ESPE por permitirme formarme profesionalmente en sus aulas, a sus ingenieros que supieron motivarme a ser mejor cada día y al Ing. Jose Caiza por fungir de guía y asesor en el desarrollo de este proyecto.

# <span id="page-9-0"></span>ÍNDICE DE CONTENIDO

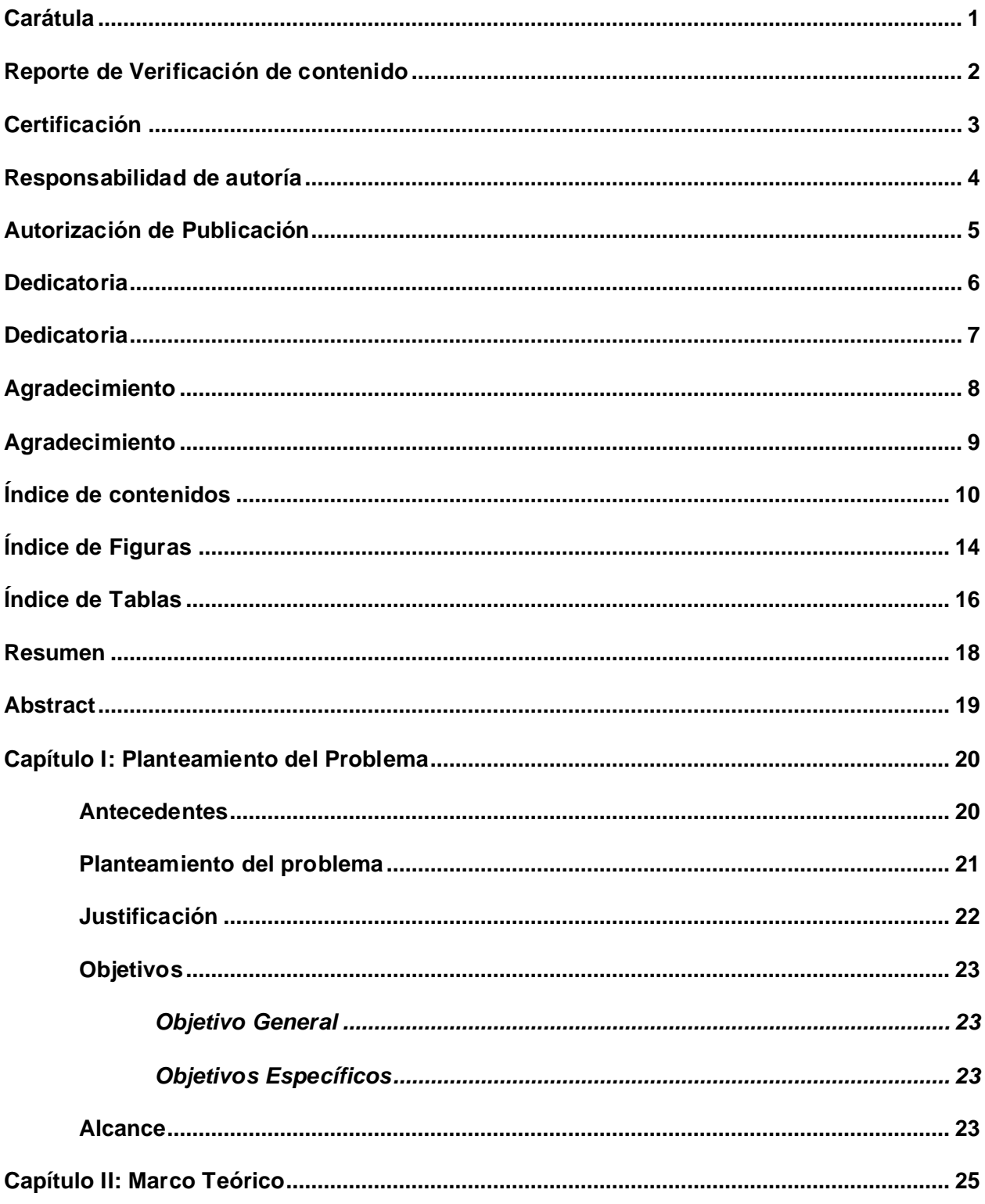

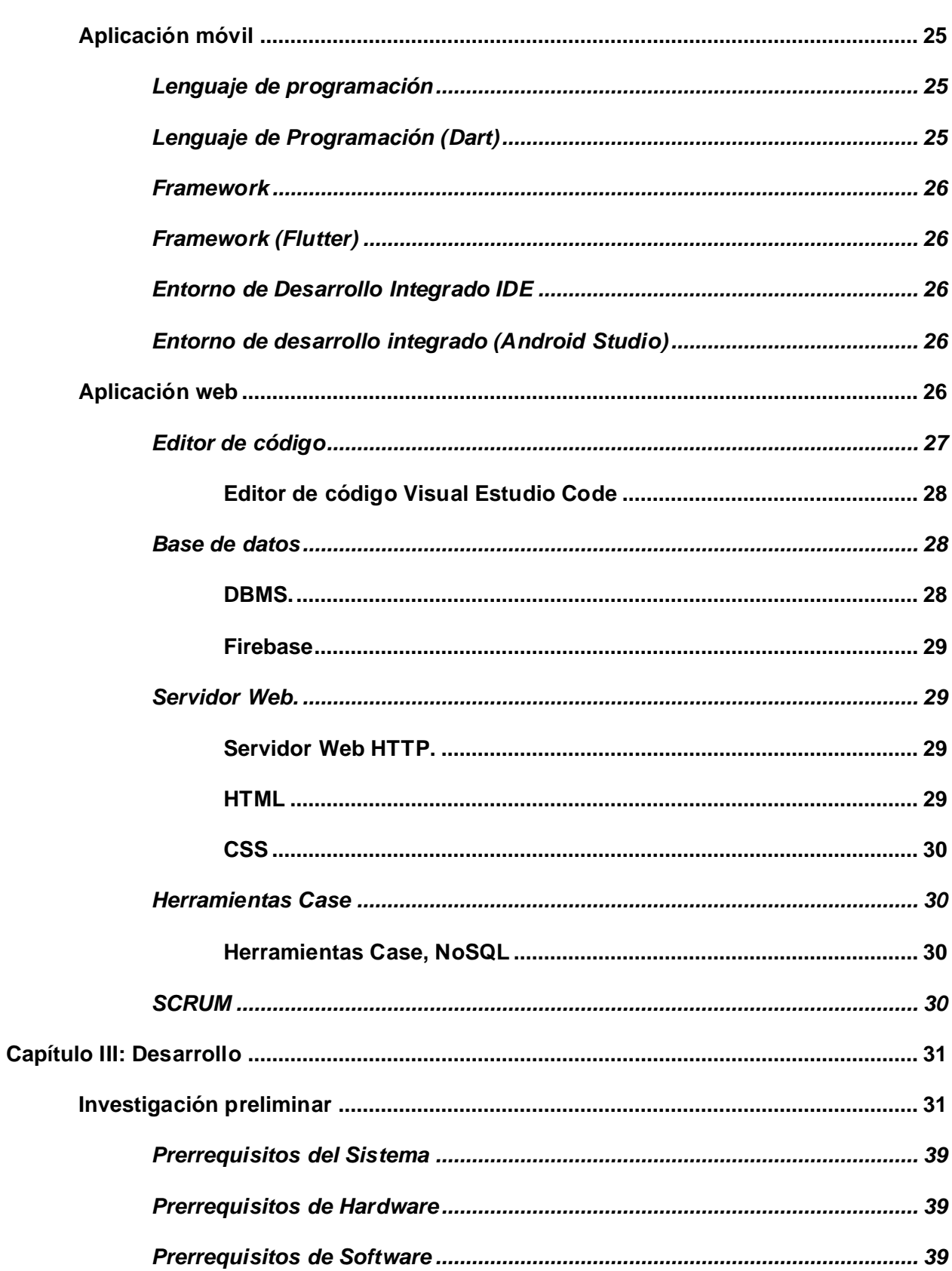

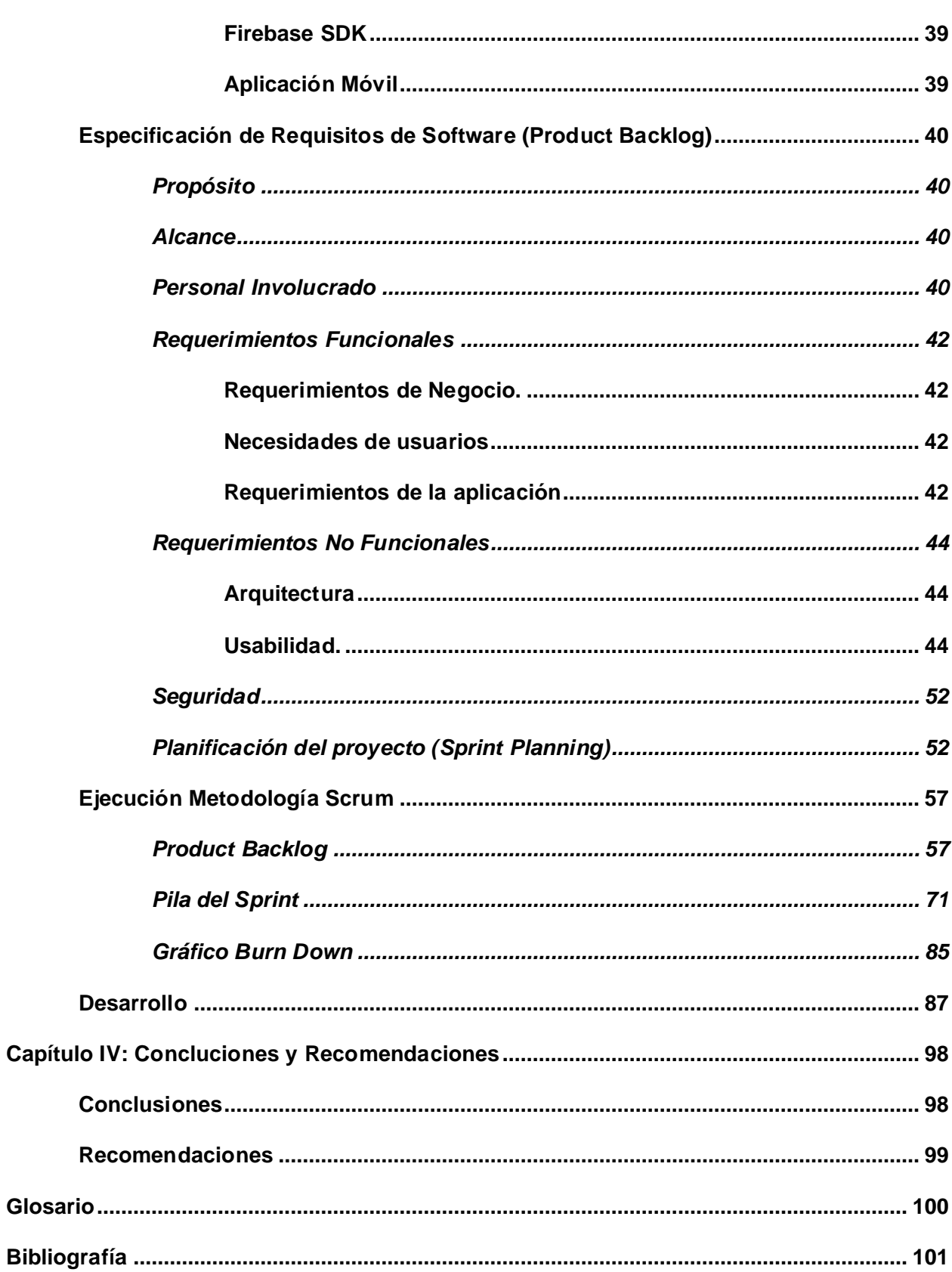

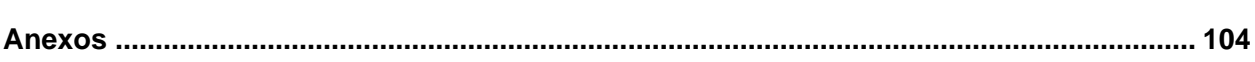

# <span id="page-13-0"></span>**ÍNDICE DE FIGURAS**

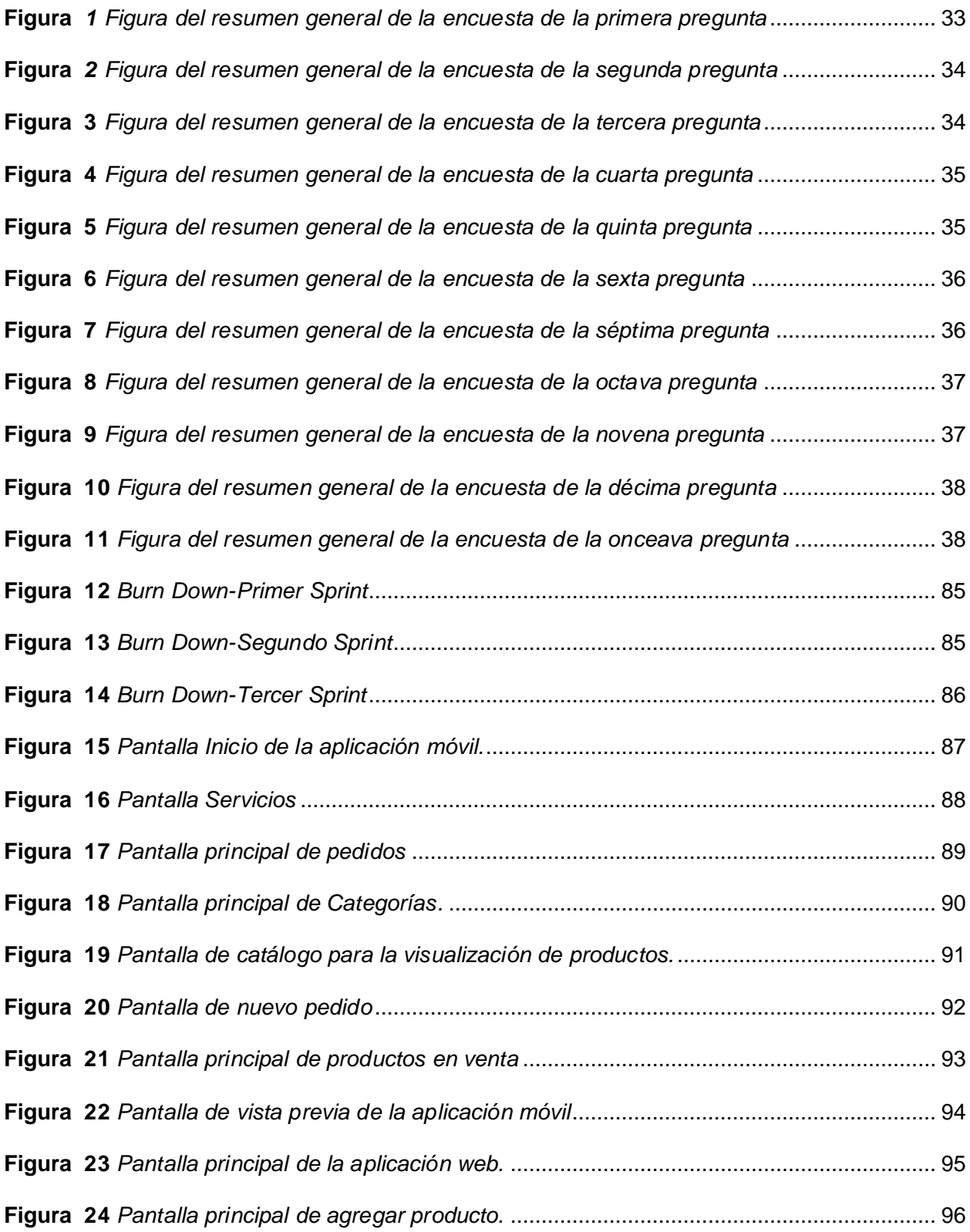

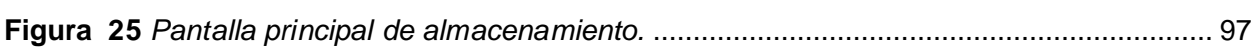

# <span id="page-15-0"></span>**ÍNDICE DE TABLAS**

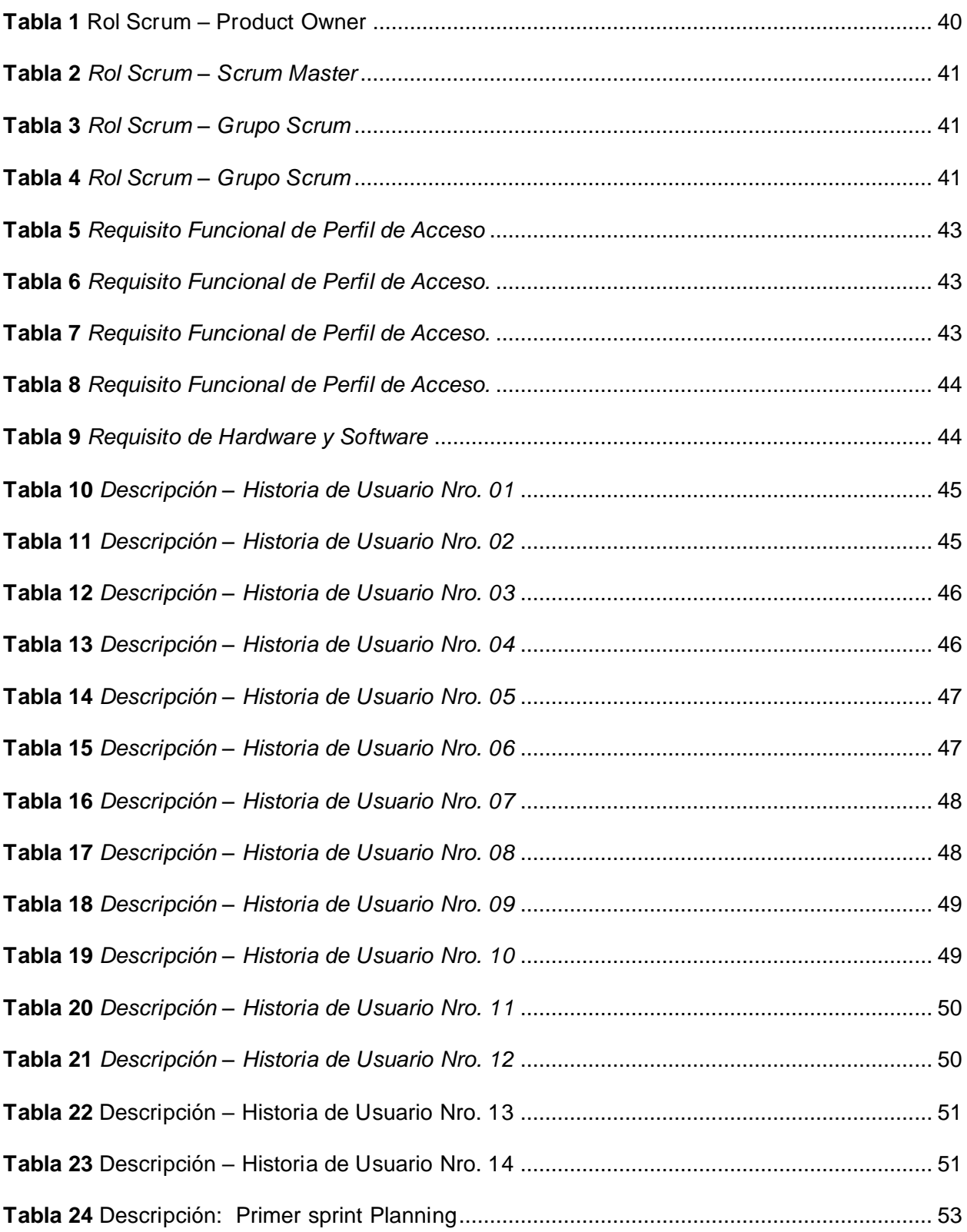

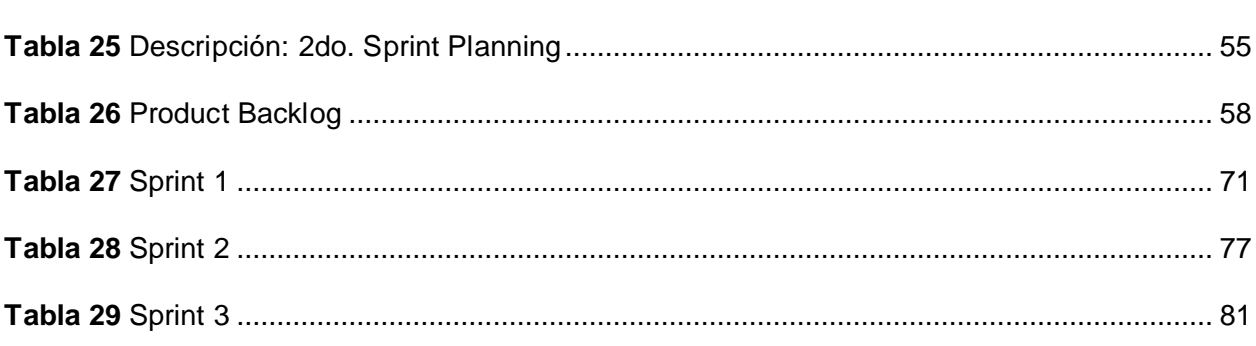

#### **Resumen**

<span id="page-17-0"></span>Las tecnologías de la información y las comunicaciones (TIC's) han tenido un gran impacto en los últimos años en el ámbito turístico, por lo que la empresa turística y de venta de prendas de vestir autóctonas de Riobamba Kambaj han considerado pertinente utilizar las TIC's para el desarrollo en la industria turística y textil. En este contexto, la presente investigación tuvo como objetivo principal implementar una aplicación móvil hibrida utilizando el framework flutter con Dart para promocionar los servicios textiles del Cantón Riobamba. Para el desarrollo del proyecto de investigación se utilizó la metodología Scrum que se caracteriza por el desarrollo iterativo como forma de asegurar buenos resultados de manera colaborativa, se obtuvo una aplicación con una interfaz amigable con botones de rápido acceso, para facilitar el acceso a sus diferentes categorías y obtener información de los diferentes productos textiles. Una vez finalizada la aplicación y ejecutadas las pruebas de funcionamiento se aplicó una encuesta a profesionales y usuarios para evaluar la usabilidad de la aplicación móvil, lo cual permitió medir parámetros como la eficacia, eficiencia y satisfacción, demostrando que la misma posee un nivel satisfactorio de uso. La tesis inicia con el planteamiento del problema que presenta la empresa Kambaj referente a la promoción de los diferentes atractivos turísticos, en el segundo capítulo se presenta el marco teórico conceptualizando temas importantes para un mejor entendimiento de la temática, en el capítulo tres se plantea la metodología, en donde se definió el tipo de investigación, los métodos a emplear, las técnicas de recolección de información y el desarrollo de la aplicación. Obteniendo como resultado una aplicación móvil que impulsa a turistas locales y extranjeros a realizar compras de productos textiles de la empresa.

*Palabras clave***:** Aplicación Móvil, Lenguaje de programación Dart, Entorno de trabajo, Flutter SDK, Metodología Scrum

#### **Abstract**

<span id="page-18-0"></span>Information and communication technologies (ICTs) have had a great impact in recent years in the field of tourism, so the tourism company and sale of native garments of Riobamba Kambaj have considered relevant to use ICTs for development in the tourism and textile industry. In this context, the main objective of this research was to implement a hybrid mobile application using the flutter framework with Dart to promote the textile services of the Riobamba Canton. For the development of the research project, the Scrum methodology was used, which is characterized by iterative development as a way to ensure good results in a collaborative manner, we obtained an application with a friendly interface with quick access buttons, to facilitate access to different categories and obtain information on the different textile products. Once the application was finalized and the functional tests were carried out, a survey was applied to professionals and users to assess the once the application was finished and the functional tests were carried out, a survey was applied to professionals and users to evaluate the usability of the mobile application, which allowed measuring parameters such as effectiveness, efficiency and satisfaction, demonstrating that the application has a satisfactory level of use. The thesis begins with the statement of the problem presented by the company Kambaj regarding the promotion of the different tourist attractions, in the second chapter the theoretical framework is presented conceptualizing important issues for a better understanding of the subject, in chapter three the methodology is presented, where the type of research, the methods to be used, the data collection techniques and the development of the application were defined. The result is a mobile application that encourages local and foreign tourists to purchase the company's textile products.

Keywords: Mobile application, Dart programming language, Framework, Flutter SDK, Scrum methodology.

#### **Capítulo I**

#### **Planteamiento del problema**

### <span id="page-19-1"></span><span id="page-19-0"></span>**Antecedentes**

Cada día más las empresas se están adaptando a las facilidades que nos ofrecen el internet y sus herramientas que nos pueden proporcionar ofertas a las actividades corporativas siendo así la importancia del internet vaya más allá del ámbito empresarial con los clientes. La página web es un medio eficaz para la realización de publicidad de la marca empresarial, ayudando a conocer el perfil del público. (destinonegocio, 2019)

Las aplicaciones y páginas web de un negocio ya sea pequeño o grande han sufrido cambios notorios que están en constante evolución a través de los años. Durante las décadas de 1960 y 1980, la función de un aplicativo web o móvil se limitaba a realizar transacciones y mantener registros. Lo cual a partir de estas limitaciones se desarrollan los sistemas de información ejecutivas y apoyo de toma de daciones. En el último siglo XX, nacen los sistemas planificación de los recursos empresariales, lo cual integran los elementos de una empresa que son: la planificación, fabricación, recursos, clientes, ventas, estadística y entre otros. (Usano, 2015)

En este siglo XXI, se ha observado un cambio significativo entre las personas y el manejo de negocios, este cambio se va dando principalmente por las infraestructuras de las redes de datos e Internet lo cual están trasladando los procesos de negociación a Web asiendo originar nuevas oportunidades para el desarrollo de nuevas aplicaciones de negocios electrónicos. (Usano, 2015)

Esta era de la tecnología de la información y la comunicación (TIC) se caracteriza por dos grandes líderes de la movilidad que esta el sistema operativo IOS que esta para los dispositivos Apple y el sistema operativo Android que es la más utiliza en casi todo el mundo, lo cual hace que con esta tecnología los clientes y proveedores hagan fortalecer esta relación, mediante sistemas que recogen procesos internos, pedidos, entre otras cosas, lo cual puede llevar aumentar el interés del cliente con los proveedores otorgándoles un fácil acceso a la información que nos quieren hacer llegar los proveedores. (Usano, 2015)

La carrera de Tecnología superior en Redes y Telecomunicaciones de las Fuerzas Armadas ESPE sede Latacunga forma a profesionales que cuentan con un conocimiento y capacitación en programación, redes, mantenimiento de software y hardware dicho esto y los antecedentes previstos se consideró en realizar un aplicativo web y móvil hibrido para la venta de productos de la empresa Kambaj que está ubicada en la ciudad de Riobamba, haciendo llegar una innovadora aplicación de ropa indígena hacia los clientes.

### <span id="page-20-0"></span>**Planteamiento del problema**

A causa de la de manda de los mercados y al surgimiento de las aplicaciones web y móviles, es una buena opción crear estos tipos de aplicaciones para la mejorar las ventas de un negocio. Esta creación de las aplicaciones no solo favorecerá al empresario sino al consumidor ya que podrán observar e interactuar con la ayuda de los servicios de Google lo cual es una tecnología que favorece al éxito de un emprendimiento.

La empresa Kambaj nace de un emprendimiento pequeño que comenzó con un bordado de una blusa tradicional de la cultura Puruhá, cuando este emprendiendo comenzó a crecer más y al par las redes sociales y las aplicaciones de igual manera, nace la necesidad de que los pedidos de los consumidores sean más organizados y sean vendidos con mayor facilidad, este problema nace por la innovación de las aplicaciones móviles y web siendo una ventaja para las grande empresas que están en constante evolución para ser una empresa digna a nivel nacional.

Esto dado origen a problemas como:

- Perdida de los clientes
- Desorganización de los pedidos
- Bajo índice de ventas

De no solucionarse lo dicho, la empresa Kambaj tendrá insatisfacción, pérdida de clientes y bajo índice de ventas por falta de un sistema que agilice estos problemas.

En consecuencia, es necesario realizar una aplicación web y móvil hibrido con el lenguaje de programación Dart con Flutter que administre los datos públicos con los servicios de Google para la empresa Kambaj que está ubicada en la ciudad de Riobamba.

### <span id="page-21-0"></span>**Justificación**

El siguiente proyecto se justifica la deficiencia en la planificación de los pedidos que realizan los consumidores por llevar manualmente, generando insatisfacción hacia el cliente, desde otra perspectiva es que los clientes se deben acercar al local físico para poder retirar sus pedidos otros de los motivos es la mala organización de los inventarios que se lo realiza de forma manual.

Hoy por hoy la tecnología que está en conste evolución ha dado lugar a las aplicaciones web y móvil comerciales que tengan una mayor organización de las empresas, por lo cual se ha propuesto a la empresa posicionarse en una de las empresas indígenas con mayor innovación y organización a nivel nacional.

A de más que ayude:

- Ahorro de los clientes en acercarse al local físico
- Mejorar organización de los pedidos
- Controlar los productos
- Mejorar ventas

• Mayor acogida por los clientes

Se bonificará las empresas que estén relacionadas a la venta de los productos en una aplicación web y móvil, dependiendo las necesidades de cada una, por medio de este aplicativo la empresa será mejorada su imagen y los recursos siendo así que la empresa brindara un excelente servicio hacia sus consumidores.

## <span id="page-22-0"></span>**Objetivos**

## <span id="page-22-1"></span>*Objetivo General*

• Desarrollar de un aplicativo web y móvil hibrido utilizando el lenguaje de programación Dart con Flutter que administre datos públicos con los servicios de Google en la empresa Kambaj ubicada en la ciudad de Riobamba.

## <span id="page-22-2"></span>*Objetivos Específicos*

- Investigar de fuentes confiables para realizar el capítulo II del trabajo de Unidad de Integración Curricular del proyecto.
- Diseñar los modelos conceptual, lógico y físico de la base de datos.
- Implementar MVC (modelo vista controladora).
- Publicar la App a la tienda de Google y IOS.
- Decidir a través de la analítica de Google los datos en la empresa.
- Implementar el aplicativo web y móvil con las pruebas de usabilidad en el sector empresarial.

## <span id="page-22-3"></span>**Alcance**

El presente proyecto abarca desde el desarrollo e implementación de un aplicativo web y móvil hibrido utilizando el lenguaje de programación Dart con Flutter que administre datos públicos con los servicios de Google en la empresa Kambaj ubicada en la ciudad de Riobamba.

Este aplicativo se podrá gestionar

- Control de los pedidos
- Registro de clientes
- Catálogo de los productos
- Acceso a los clientes y empresario
- Estadística de las ventas
- Pagos online

Ejecutar los requerimientos del cliente y proveedor por a través de reuniones en la que se observara los aplicativos tanto web y móvil, cumpliendo las necesidades del proveedor, para el que el manejo del aplicativo sea entendible y factible. El rubro del (Hosting) será cubierto por un lazo de tiempo de ocho meses por parte de los proyectistas en caso de que se requiera una actualización del hosting los gastos serán corridos por parte de la empresa.

### **Capítulo II**

#### **Marco Teórico**

### <span id="page-24-1"></span><span id="page-24-0"></span>**Aplicación móvil**

Es un tipo de aplicación diseñado para ser ejecutable en un teléfono móvil, para llevar a cabo una tarea especifica que ayude a la necesidad del usuario proporcionando un servicio y una experiencia de calidad. (Eduardo, 2022)

(Castillo & Gonzales, Edith, 2021, p. 27) Nos dice que para desarrollar una aplicación móvil se debe tener en cuenta los siguientes componentes que se especifican a continuación:

- El lenguaje de programación
- Framework
- El entorno de desarrollo integrado (IDE)

#### <span id="page-24-2"></span>*Lenguaje de programación*

El lenguaje de programación es un medio formal que permite a un programador escribir un conjunto de órdenes, acciones y algoritmos, lo cual permite la comunicación entre programador y máquina. (Treviño, 2021)

### <span id="page-24-3"></span>*Lenguaje de Programación (Dart)*

Dart es un lenguaje de programación de código abierto con una gran tolerancia, por lo cual es más rápido que otros lenguajes de programación y compatible con todos los sistemas operativos. (Castillo & Gonzales, Edith, 2021)

### <span id="page-25-0"></span>*Framework*

Es una herramienta previamente establecida que se puede utilizar para elaborar un proyecto, el framework es una platilla que facilita el desarrollo de un software, ya que solo se necesita complementarlo de acuerdo a las necesidades del programador. (Muente, 2020)

### <span id="page-25-1"></span>*Framework (Flutter)*

Flutter es un Framework con código abierto que permite el desarrollo de aplicaciones para Android e IOS de manera eficiente, ya que compila directamente a código nativo, lo que evita la necesidad de programar dos veces. Además, es un kit de desarrollo de software completo para crear interfaces de dispositivos móviles. (Castillo & Gonzales, Edith, 2021, p. 28)

#### <span id="page-25-2"></span>*Entorno de Desarrollo Integrado IDE*

El IDE (Integrated Development Environment) o Entorno de Desarrollo Integrado, es una aplicación de software que reúne en un solo lugar todas las herramientas las cuales son; un editor, compilador, depurador y funciones de completado de código o gestión de código genérico, para desarrollar un proyecto de software, proporcionando una interfaz para escribir código, organizarlo y automatizar tareas de programación repetitivas. (rédac, 2022)

#### <span id="page-25-3"></span>*Entorno de desarrollo integrado (Android Studio)*

Android Studio es el entorno de desarrollo integrado oficial para desarrollar aplicaciones para dispositivos móviles, incluye un editor de código, un simulador, así como herramientas para pruebas, además cuenta con un editor de diseño que muestra una vista previa de los cambios realizados. («Android Studio», 2022)

#### <span id="page-25-4"></span>**Aplicación web**

Una ampliación web es ejecutable a través de un navegador y no requiere ser instalados en una computadora o un móvil, debido a que los datos o archivos se encuentran almacenados en la nube. Estas aplicaciones están estrechamente relacionadas con el

almacenamiento de información en la nube, ya que todo lo necesario se encuentra en servidores web, los cuales no solo almacenan la información, sino que también la envían a nuestros dispositivos cuando es necesaria. (Inc, 2019)

(Castillo & Gonzales, Edith, 2021, p. 26) Nos dice que para la creación de una aplicación web, es necesario tener en cuenta seis tipos de herramientas específicas, las cuales se describen a continuación;

- El lenguaje de programación
- Framework de desarrollo
- El editor de código
- La base de datos
- Servidor web
- Herramientas case

#### <span id="page-26-0"></span>*Editor de código*

Los editores de código son esenciales para cualquier desarrollador, ya que permiten modificar el código fuente en varios lenguajes de programación y brindan varias herramientas para mejorar la eficiencia y productividad. (*Editores de código*, s. f.)

<span id="page-27-0"></span>**Editor de código Visual Estudio Code.** VSCode o también conocido como el editor de código de Microsoft, es un programa multiplataforma y de código abierto. Es muy importante no confundirlo con Visual Studio, ya que es un ambiente de desarrollo integrado muy completo. VSCode ofrece una gran cantidad de herramientas básicas, lo que permite comenzar a editar sin necesidad de configurar nada en el editor, lo que proporciona una experiencia de desarrollo bastante satisfactoria.(*Editores de código*, s. f.)

#### <span id="page-27-1"></span>*Base de datos*

Una base de datos es una herramienta utilizada para recopilar y organizar información, en cual puede contener datos sobre personas, productos, pedidos u otros temas. Muchas bases de datos se comienzan con una lista de hoja de cálculo, a media que este crezca, aparecen problemas de redundancia e inconsistencia en los datos, lo que dificulta su comprensión y limita la capacidad de búsqueda o extracción de conjuntos de datos. Por lo tanto, una solución es trasferir estos datos a un sistema de administración de base de datos DBMS. (*Conceptos básicos sobre base de datos*, s. f.)

<span id="page-27-2"></span>**DBMS.** Data Base Management System (DBMS) es una recopilación de software muy específico, orientado al manejo de base de datos, cuya función es servir de interfaz entre la base de datos, el usuario y las distintas aplicaciones utilizadas. (*¿Qué es el sistema manejador de bases de datos?*, 2015)

<span id="page-28-0"></span>**Firebase.** Firebase es una plataforma digital creada para agilizar el desarrollo de aplicaciones web y móvil de alta calidad de manera rápida y eficiente, con el objetivo de mejorar el rendimiento mediante la implementación de diferentes módulos que facilitaran la manejabilidad, seguridad y usabilidad para los usuarios. Alojada en la nube, esta plataforma está disponible para Android, IOS y web entre otras tecnologías y cuenta con diferentes funcionalidades que se pueden combinar y adaptar según las necesidades del desarrollador. (ecastillo@nts-solutions.com, 2022)

#### <span id="page-28-1"></span>*Servidor Web.*

*Un servidor web es una herramienta de software que se encuentra dentro del servidor, cuya función es proporcionar información a los usuarios cuando realizan solicitudes, en otras palabras, permite a los usuarios visualizar páginas web en su navegador. (¿Qué es un servidor web y para qué sirve?, 2020)*

<span id="page-28-2"></span>**Servidor Web HTTP.**HTTP es un protocolo que permite la trasferencia de información y recursos, como documentos HTML. Es esencial para cualquier intercambio de datos en internet y funciona mediante un esquema de cliente-servidor, donde el cliente inicia una solicitud y el servidor responde con la información requerida. Una página web se compone de varios elementos diferentes, como el estilo de formato CSS, el contenido, imágenes, videos, scripts, que son recibidos en respuesta a las peticiones del cliente. (*Generalidades del protocolo HTTP - HTTP | MDN*, 2022)

<span id="page-28-3"></span>**HTML.** Un archivo HTML es un archivo de texto simple que está estructurado mediante etiquetas. Estas etiquetas se encuentran encerradas en un par de tags de apertura es decir paréntesis y cierre que indican el inicio y fin de cada elemento, Cada etiqueta comienza con el símbolo < y termina con >. (*HTML - Glosario de MDN Web Docs*, 2022).

<span id="page-29-0"></span>**CSS.** CSS es un lenguaje que se utiliza para controlar el diseño de las páginas web en el navegador. Con CSS, se pueden especificar reglas que determinan como se deben mostrar los elementos en una página. (*CSS - Glosario de MDN Web Docs*, 2022)

#### <span id="page-29-1"></span>*Herramientas Case*

Las herramientas CASE son programas informáticos que se utilizan para mejorar la eficiencia en el desarrollo de software, reduciendo tanto el tiempo como los costos asociados. Pueden ayudar en todas las etapas del ciclo de vida del desarrollo de software, como el diseño del proyecto, el cálculo de costos, la generación automática de codigo y la detección de errores, entre otras tareas. (Creación 1984, 2019)

<span id="page-29-2"></span>**Herramientas Case, NoSQL.** NoSQL es una metodología para la gestión de bases de datos que se adapta a una variedad de modelos de datos, tales como clave-valor, documentos, columnas y gráficos. Una base de datos NoSQL es generalmente no relacional, distribuida, flexible y escalable. Muchos sistemas de bases de datos NoSQL son de codigo abierto. (*¿Qué es NoSQL o base de datos No Solo SQL?*, 2021)

#### <span id="page-29-3"></span>*SCRUM*

Scrum es un enfoque de trabajo iterativo e incremental para la gestión de proyectos, especialmente en el desarrollo de software, la metodología Scrum se centra en el software funcional, la capacidad de adaptarse a cambios en las necesidades del negocio, como las páginas web y la comunicación y colaboración entre miembros del equipo. («Qué es SCRUM - Definición, significado y ejemplos», 2022)

## **Capítulo III**

## **Desarrollo**

<span id="page-30-0"></span>Desarrollo de un aplicativo web y móvil hibrido utilizando el lenguaje de programación Dart con Flutter que administre datos públicos con los servicios de Google en la empresa Kambaj ubicada en la ciudad de Riobamba.

## <span id="page-30-1"></span>**Investigación preliminar**

El proyecto técnico es un aplicativo web y móvil que administre los datos públicos con los servicios de Google en la empresa "Kambaj" ubicada en el cantón Riobamba por lo que primeramente debemos realizar la integración del backend siendo este el SDK de Firebase, para ser administrado por la aplicación móvil es por esto por lo que tenemos que definir prerrequisitos para realizar la aplicación móvil mediante el Framework Flutter.

## **Análisis de la encuesta realizada a los docentes**

## **La encuesta se realizó con las siguientes secciones principales:**

- Usabilidad
- Rendimiento
- Funcionalidad
- UI
- Pruebas de Error

## **Las preguntas indicadas para la recolección de datos**

- ¿Existió algún inconveniente al descargar el aplicativo en su dispositivo?
- ¿El aplicativo se instaló de forma satisfactoria en su dispositivo?
- ¿Pudo registrarse en el aplicativo de forma satisfactoria?
- ¿Presentó algún inconveniente el ingreso de su información para su registro?
- ¿Pudo ingresar a la aplicación con su usuario y contraseña con normalidad?
- ¿Puede visualizar si su información ingresada es correcta?
- ¿Puede visualizar de forma correcta los productos que ofrece la tienda?
- ¿Pudo cerrar sesión con normalidad?
- ¿Presentó inconvenientes al estar haciendo uso del aplicativo?
- ¿Encuentra satisfactorio el aplicativo?
- ¿Le gustaría que haya más opciones de productos?

# **Ejemplo de datos respondidos en la encuesta:**

Nombre: Nayeli Sailema

• **¿Existió algún inconveniente al descargar el aplicativo en su dispositivo?**

o No

• **¿El aplicativo se instaló de forma satisfactoria en su dispositivo?**

o Si

• **¿Pudo registrarse en el aplicativo de forma satisfactoria?**

o Si

• **¿Presentó algún inconveniente el ingreso de su información para su registro?**

o No

• **¿Pudo ingresar a la aplicación con su usuario y contraseña con normalidad?**

o Si

• **¿Puede visualizar si su información ingresada es correcta?**

o Si

• **¿Puede visualizar de forma correcta los productos que ofrece la tienda?**

o Si

• **¿Pudo cerrar sesión con normalidad?**

o Si

• **¿Presentó inconvenientes al estar haciendo uso del aplicativo?**

o No

• **¿Encuentra satisfactorio el aplicativo?**

o Si

• **¿Le gustaría que haya más opciones de productos?**

o Si

#### **Resumen de encuestas**

# <span id="page-32-0"></span>**Figura** *1*

*Figura del resumen general de la encuesta de la primera pregunta*

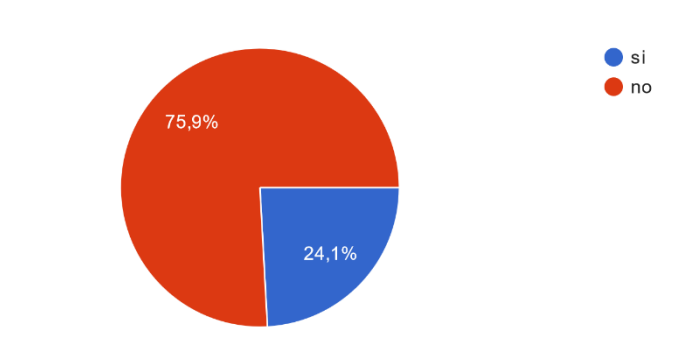

existió algún inconveniente al descargar el aplicativo en su dispositivo? 29 respuestas

*Nota*. Figura estadística que indica el porcentaje de apoyo a varias maneras de herramientas visuales.

# <span id="page-33-0"></span>**Figura** *2*

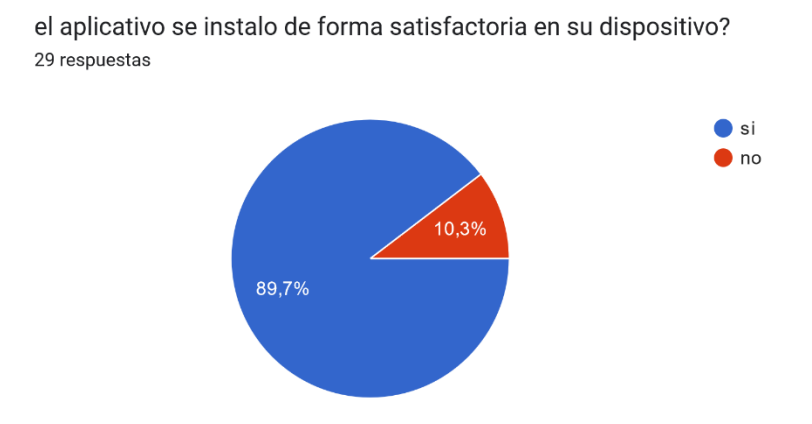

*Figura del resumen general de la encuesta de la segunda pregunta*

*Nota*. Figura estadística que indica el porcentaje de apoyo a la instalación de forma satisfactoria en dispositivos.

## <span id="page-33-1"></span>**Figura 3**

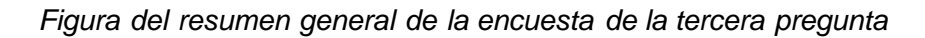

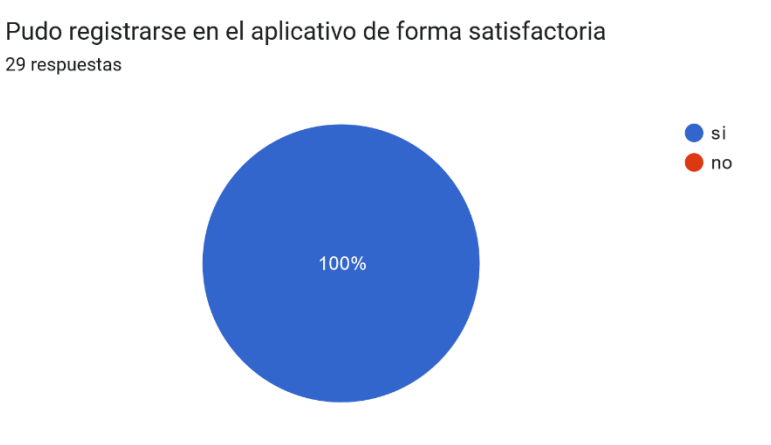

*Nota*. Figura estadística que indica el porcentaje de funcionalidad de registro en el aplicativo.

# <span id="page-34-0"></span>**Figura 4**

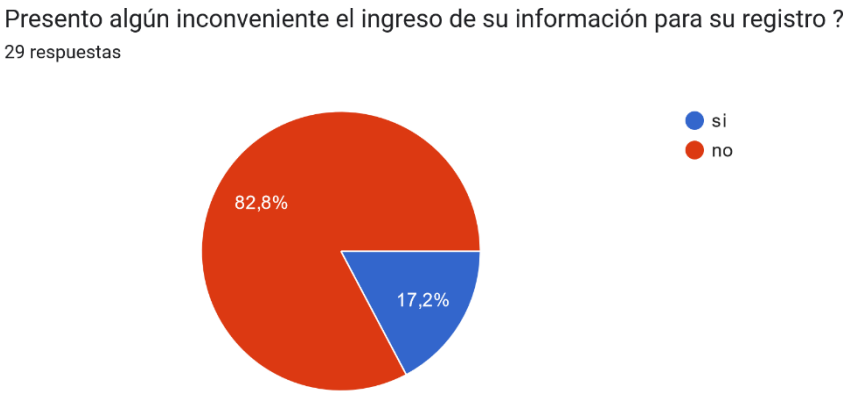

*Figura del resumen general de la encuesta de la cuarta pregunta*

*Nota*. Figura estadística que indica el porcentaje de inconvenientes en el registro en el aplicativo.

## <span id="page-34-1"></span>**Figura 5**

*Figura del resumen general de la encuesta de la quinta pregunta*

29 respuestas

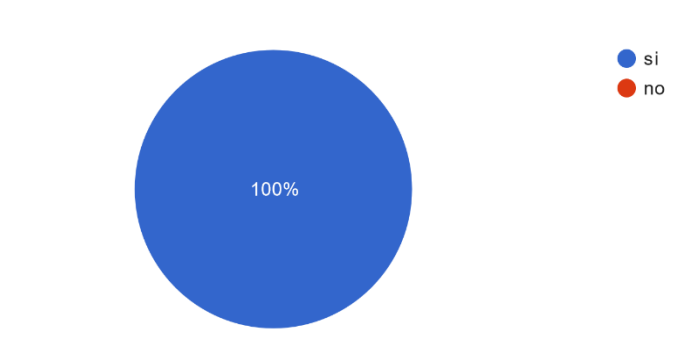

pudo ingresar a la aplicación con su usuario y contraseña con normalidad?

*Nota*. Figura estadística que indica el porcentaje de accesibilidad a través de usuario y contraseña en el aplicativo.

## <span id="page-35-0"></span>**Figura 6**

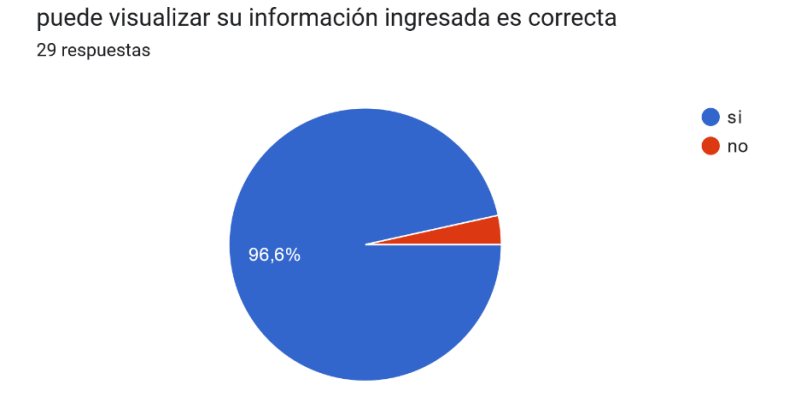

*Figura del resumen general de la encuesta de la sexta pregunta*

*Nota*. Figura estadística que indica el porcentaje de visualización de información en el aplicativo.

#### <span id="page-35-1"></span>**Figura 7**

*Figura del resumen general de la encuesta de la séptima pregunta*

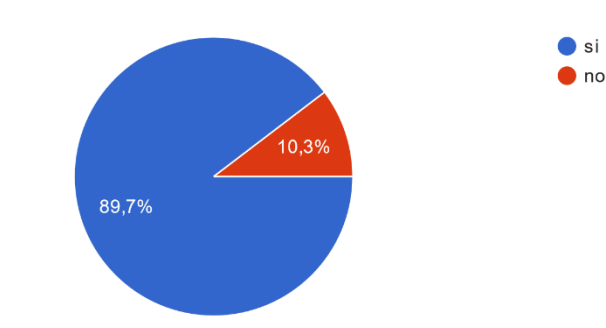

puede visualizar de forma correcta los productos que ofrece la tienda ? 29 respuestas

*Nota*. Figura estadística que indica el porcentaje de visualización de productos en el aplicativo.
### **Figura 8**

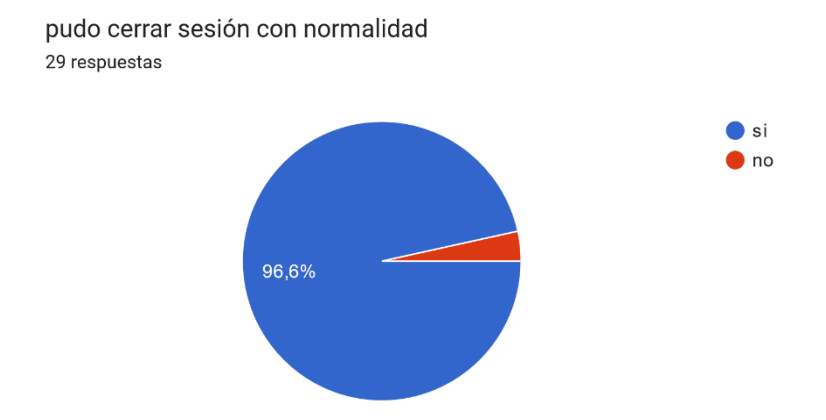

*Figura del resumen general de la encuesta de la octava pregunta*

*Nota*. Figura estadística que indica el porcentaje de sesiones cerradas con éxito en el aplicativo.

### **Figura 9**

*Figura del resumen general de la encuesta de la novena pregunta*

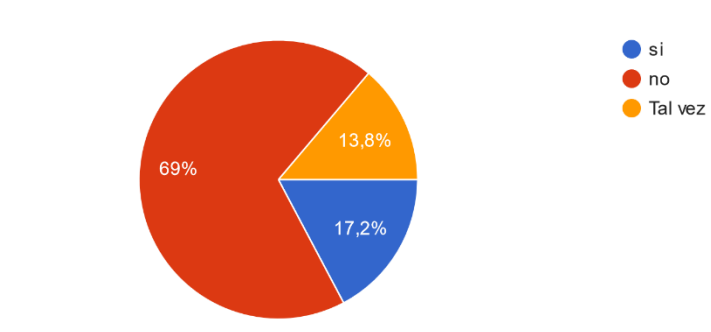

presento inconvenientes al estar haciendo uso del aplicativo? 29 respuestas

*Nota*. Figura estadística que indica el porcentaje de inconvenientes en el uso del aplicativo.

## **Figura 10**

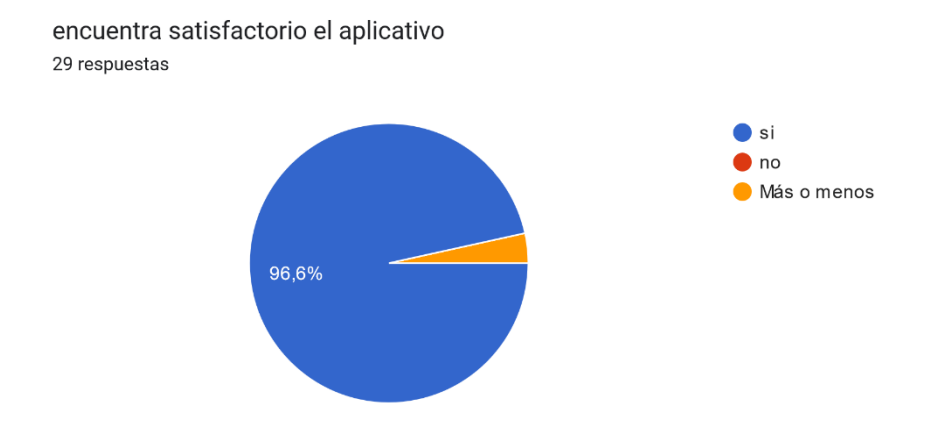

*Figura del resumen general de la encuesta de la décima pregunta*

*Nota*. Figura estadística que indica el porcentaje de satisfacción del aplicativo*.*

### **Figura 11**

*Figura del resumen general de la encuesta de la onceava pregunta*

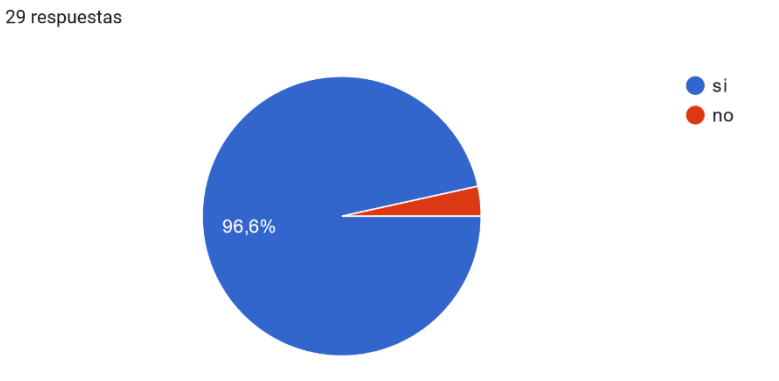

*Nota*. Figura estadística que indica el porcentaje de aumento de diversificación de productos del aplicativo.

le gustaría que haya mas opciones de productos

### *Prerrequisitos del Sistema*

- Windows 7 o posteriores
- MacOS X (10.3) o posteriores
- Android 7 o posteriores
- IOS 7 o posteriores

### *Prerrequisitos de Hardware*

- Disco de almacenamiento 100 Gb o superior.
- Memoria RAM de 4 GB o superior.
- Procesador i3 o superior.
- Dispositivo móvil Android.
- Dispositivo móvil iOS.

### *Prerrequisitos de Software*

### **Firebase SDK**

- Firebase Firestore
- Firebase AUTH
- Google Analytics

#### **Aplicación Móvil**

- Framework Flutter
- Emulador Android
- Emulador IOS
- Visual Studio Code

### **Especificación de Requisitos de Software (Product Backlog)**

#### *Propósito*

Está dirigido a los miembros de la empresa Kambaj, siendo la finalidad la obtención de una descripción detallada de los requisitos necesarios para el desarrollo del aplicativo "Kambaj", así como también para analizar el funcionamiento y la operatividad del mismo, determinando las funcionalidades necesarias y las condiciones de confidencialidad durante el desarrollo.

#### *Alcance*

El proyecto está dirigido a los miembros de la empresa Kambaj ayudándose en la administración de datos públicos con los servicios de Google en la empresa Kambaj ubicada en la ciudad de Riobamba.

#### *Personal Involucrado*

#### *Tabla* **1**

Rol Scrum – Product Owner

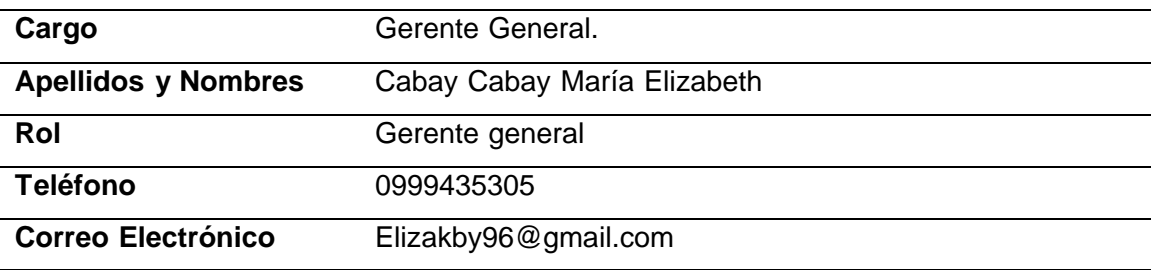

*Rol Scrum – Scrum Master*

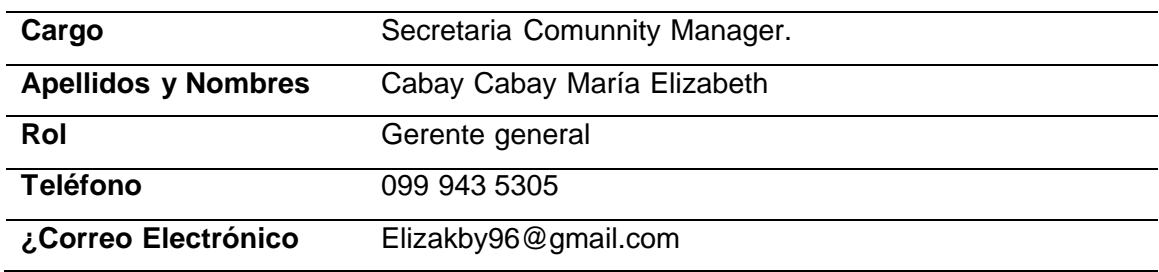

# **Tabla 3**

*Rol Scrum – Grupo Scrum*

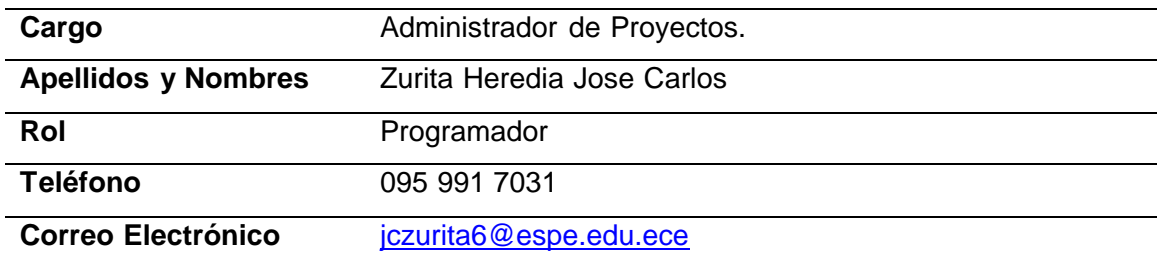

# **Tabla 4**

*Rol Scrum – Grupo Scrum*

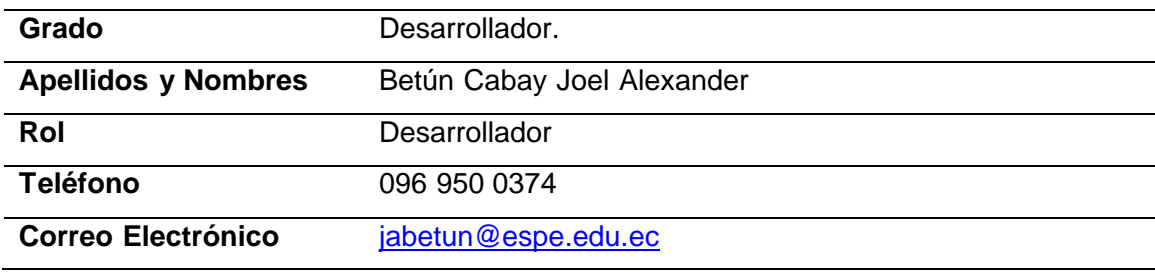

#### *Requerimientos Funcionales*

**Requerimientos de Negocio.** El aplicativo móvil se desarrolló con la finalidad de gestionar los procesos de venta e inventario de la empresa Kambaj, también mostrar todos los datos generados por el aplicativo en tablas y gráficas para su posterior análisis

El problema que se soluciona es agilitar el proceso de venta e interpretación de datos del negocio, así como la gestión e inventario de productos y servicios manejados en la empresa

#### **Necesidades de usuarios**

- Fácil de manejar: Todas las interacciones con el aplicativo deben ser intuitivos y forma fácil de usar, con listas desplegables, e indicaciones del aplicativo.
- Diseño amigable: Todas las ventanas deben ser con botones e iconos atractivos para el usuario.
- Colores: Los colores de la aplicación serán llamativos para captar la atención del usuario.
- Al iniciar el Sistema: Mostrará la ventana de inicio de sesión y registro para los usuarios.
- Redirección: Una vez que se registre el usuario o se inicie el aplicativo debe mostrar la pantalla principal de la aplicación móvil.
- Mensajes de procesos: Las notificaciones en caso de que se realice una operación deben mostrarse en caso de cargar o estar en proceso.

**Requerimientos de la aplicación**. Los requerimientos del sistema se detallan a continuación:

### *Requisito Funcional de Perfil de Acceso*

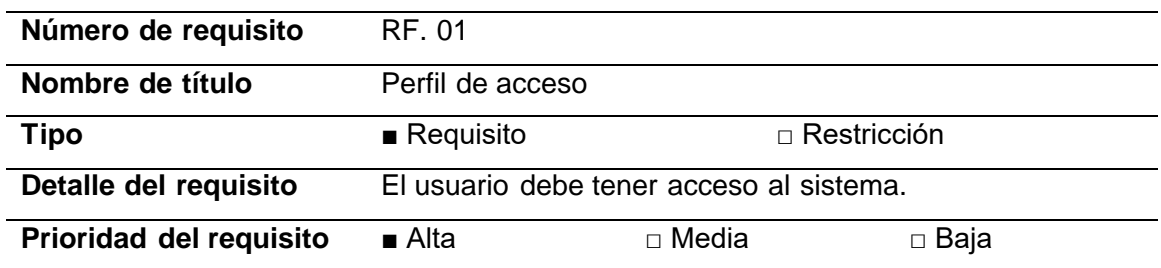

# **Tabla 6**

*Requisito Funcional de Perfil de Acceso.*

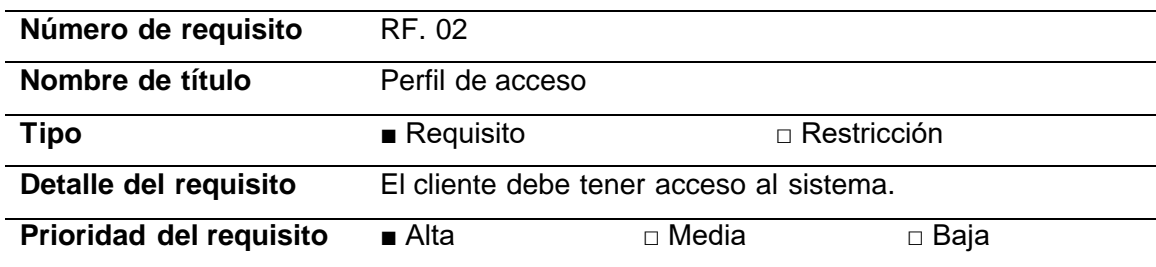

### **Tabla 7**

*Requisito Funcional de Perfil de Acceso.*

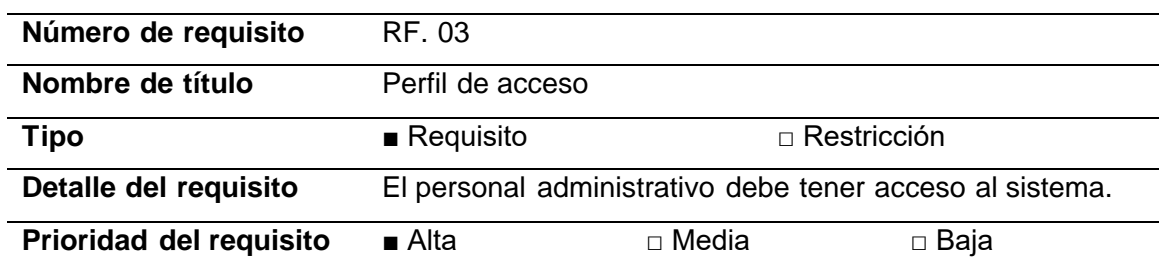

*Requisito Funcional de Perfil de Acceso.*

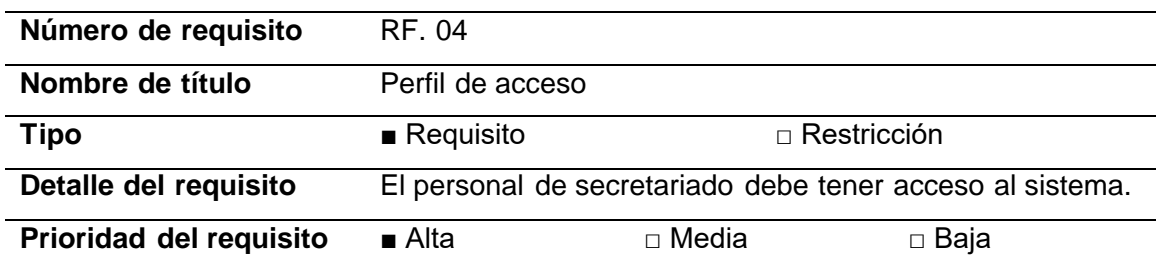

#### *Requerimientos No Funcionales*

**Arquitectura**

#### **Tabla 9**

*Requisito de Hardware y Software*

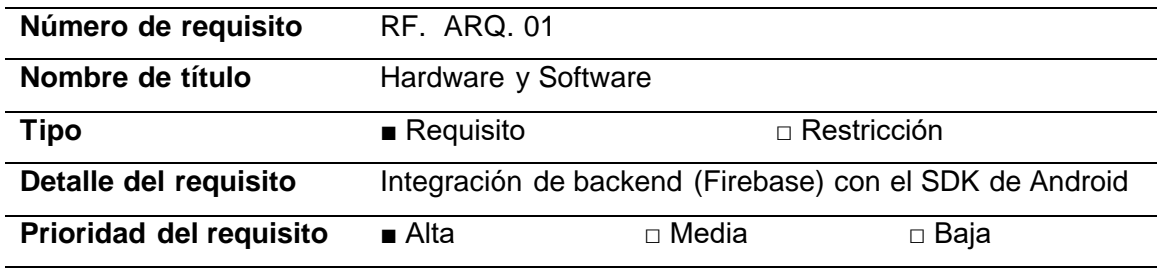

**Usabilidad.** La aplicación debe tener una interfaz gráfica donde los colores, tamaño de letra, cuadros, etc. Sean atractivos e impactantes para el alumno.

La duración de interacción con la aplicación será inmediata por su interfaz gráfica,

contenido e información útil.

La aplicación debe contar con notificaciones de operaciones realizadas correctamente o incorrectamente con una breve descripción del error en caso de no haberse ejecutado exitosamente.

La aplicación debe disponer de cards, carousels, dropdown para mejorar la UX

(Experiencia del usuario).

### **Tabla 10**

*Descripción – Historia de Usuario Nro. 01*

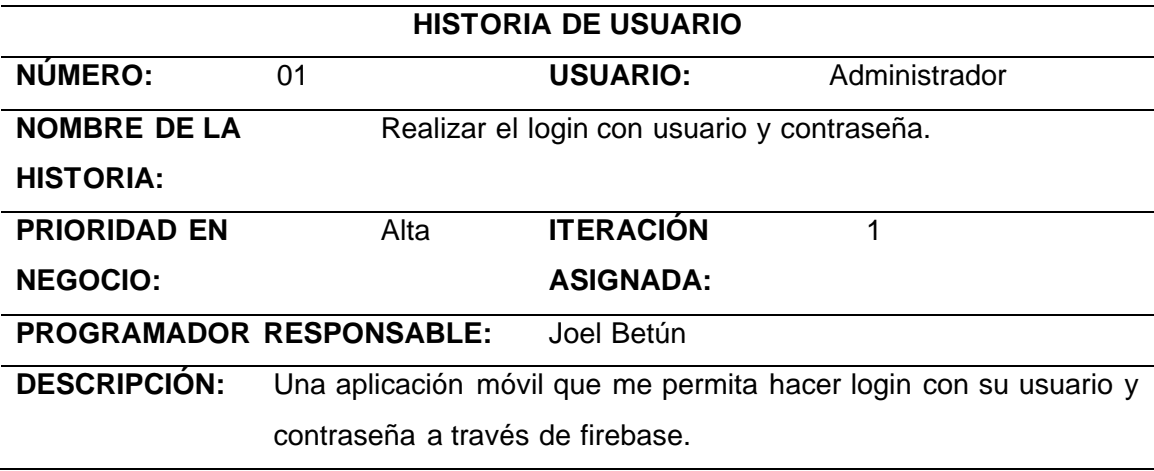

*Nota*. La tabla representa la HU1 de Realizar el login con usuario y contraseña.

### **Tabla 11**

*Descripción – Historia de Usuario Nro. 02*

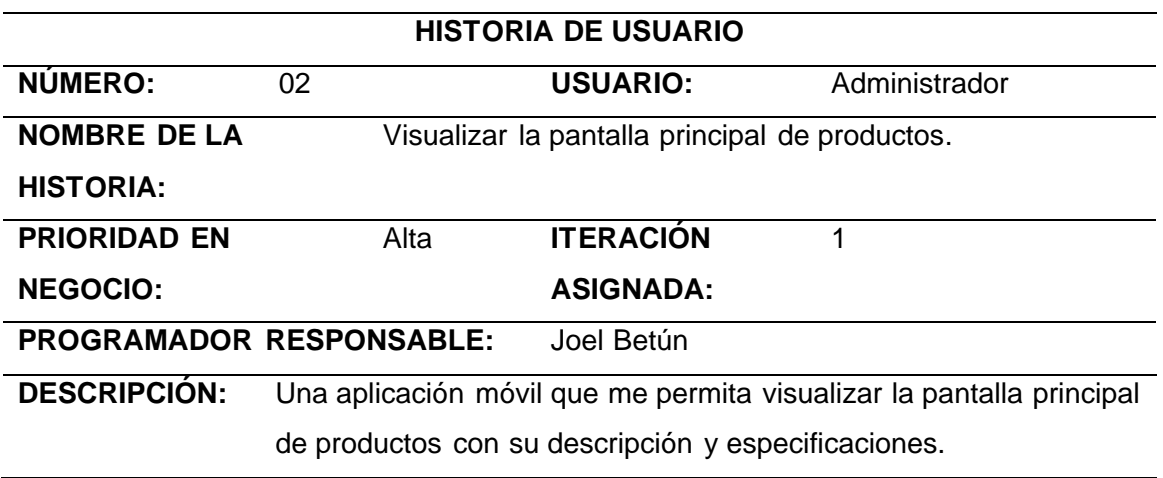

*Nota*. La tabla representa la HU2 de Visualizar la pantalla principal de productos.

### *Descripción – Historia de Usuario Nro. 03*

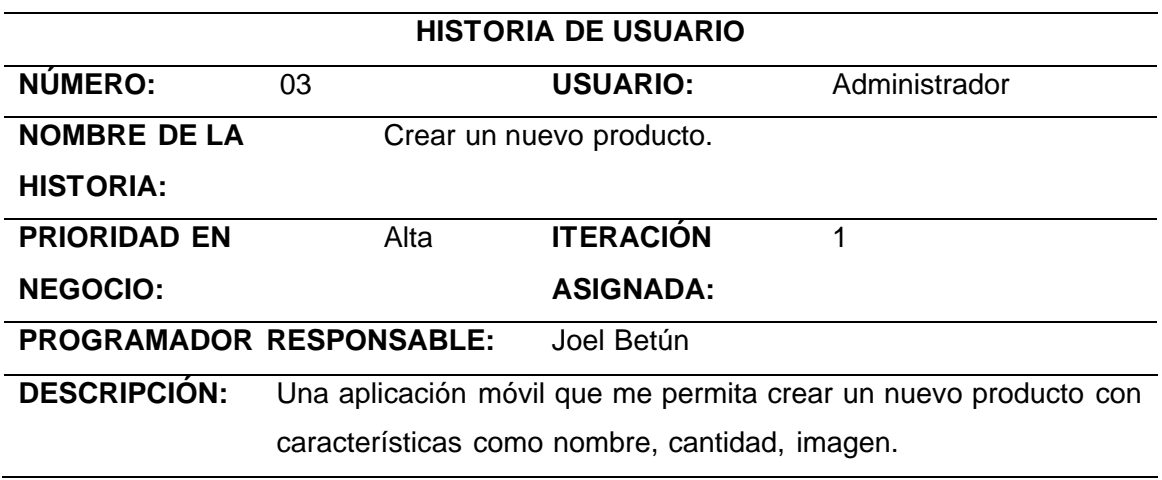

*Nota*. La tabla representa la HU3 de Crear nuevo producto.

#### **Tabla 13**

*Descripción – Historia de Usuario Nro. 04*

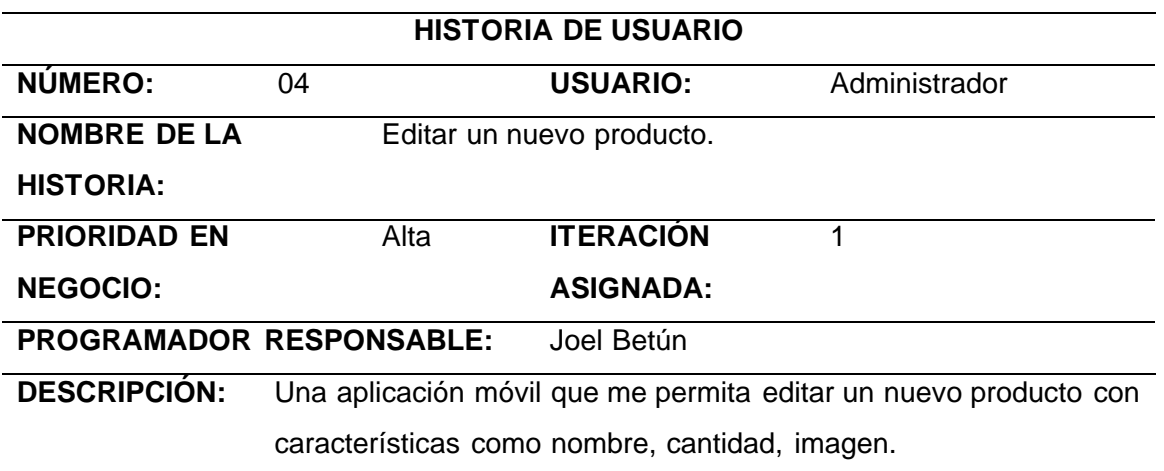

*Nota*. La tabla representa la HU4 de Editar nuevo producto.

### *Descripción – Historia de Usuario Nro. 05*

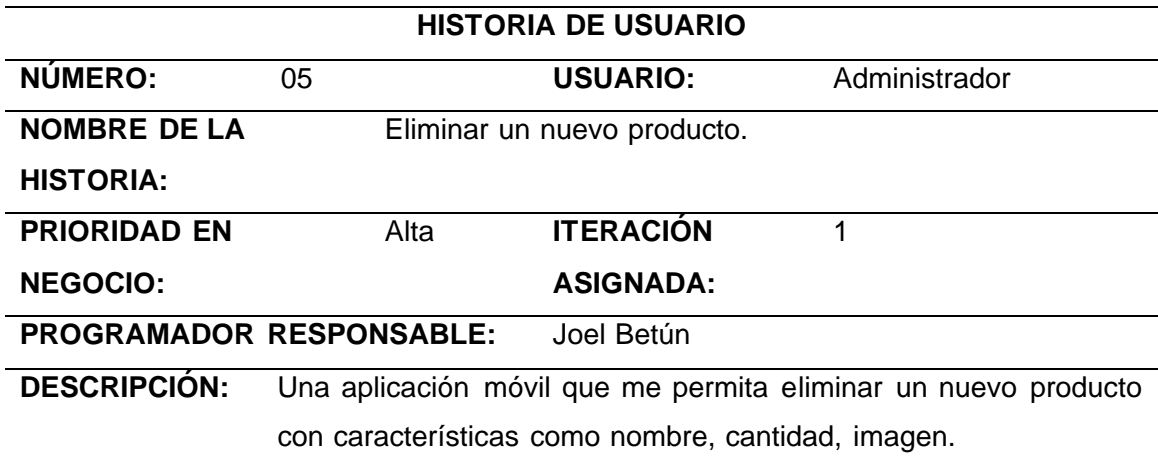

*Nota*. La tabla representa la HU5 de Eliminar nuevo producto.

### **Tabla 15**

*Descripción – Historia de Usuario Nro. 06*

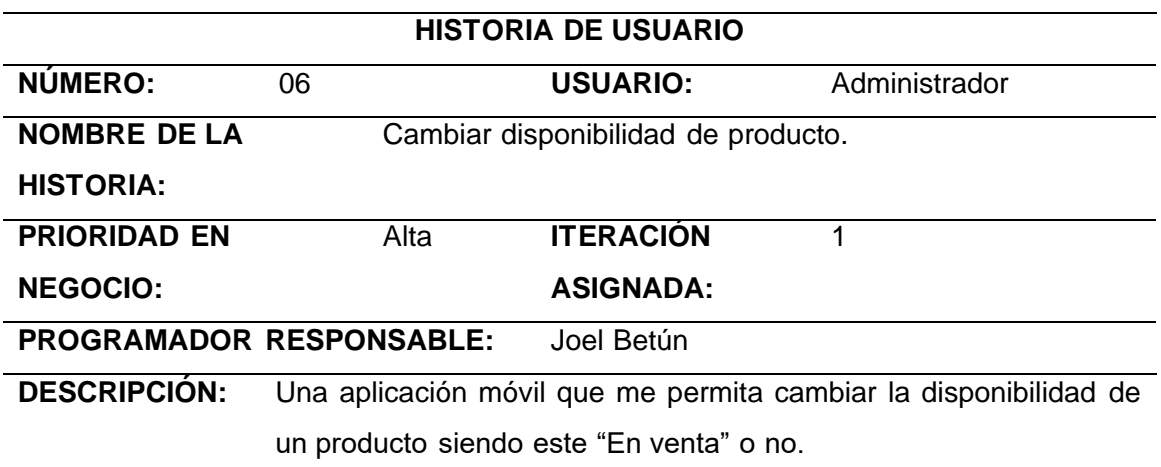

*Nota*. La tabla representa la HU6 de Cambiar disponibilidad de producto.

*Descripción – Historia de Usuario Nro. 07*

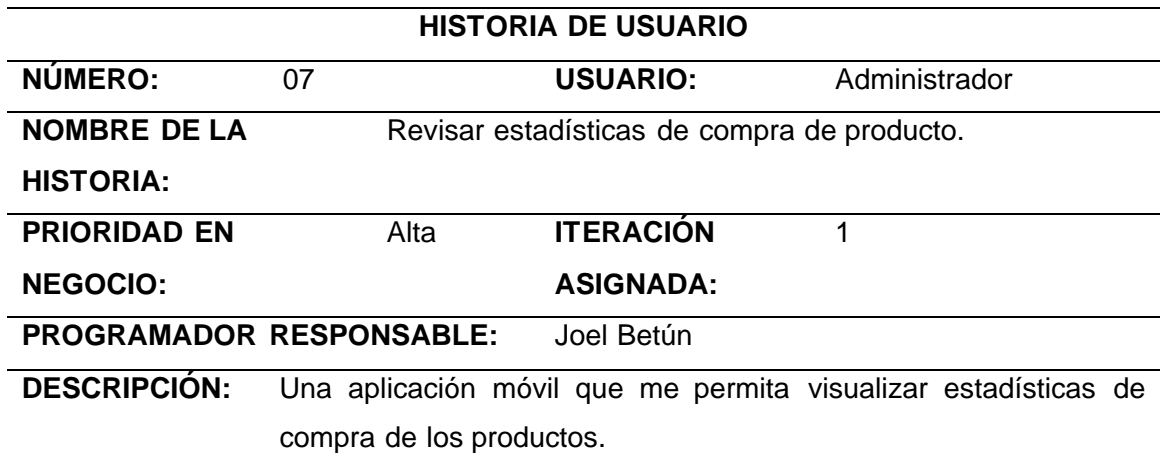

*Nota*. La tabla representa la HU7 de Revisar estadísticas de compra de producto.

### **Tabla 17**

*Descripción – Historia de Usuario Nro. 08*

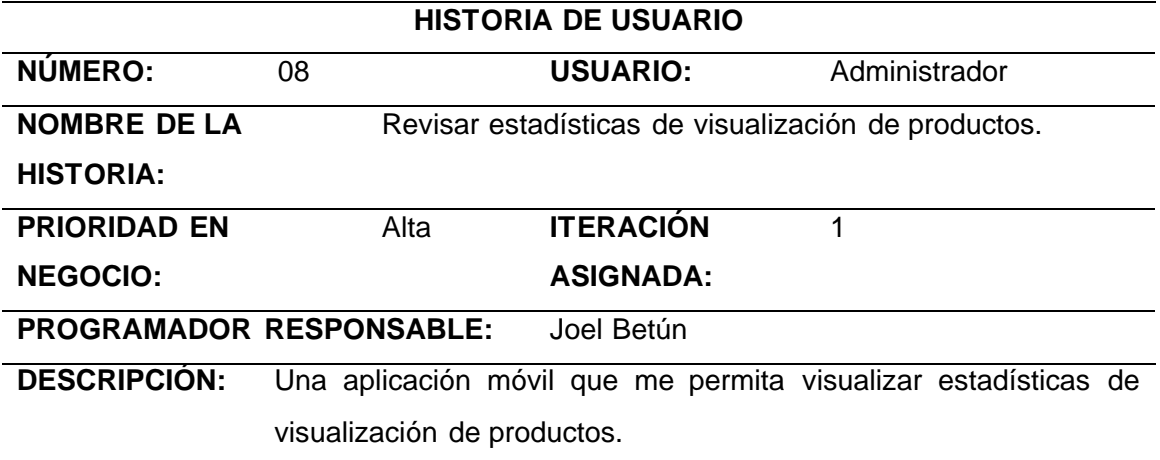

*Nota*. La tabla representa la HU8 de Revisar estadísticas de visualización de productos.

#### *Descripción – Historia de Usuario Nro. 09*

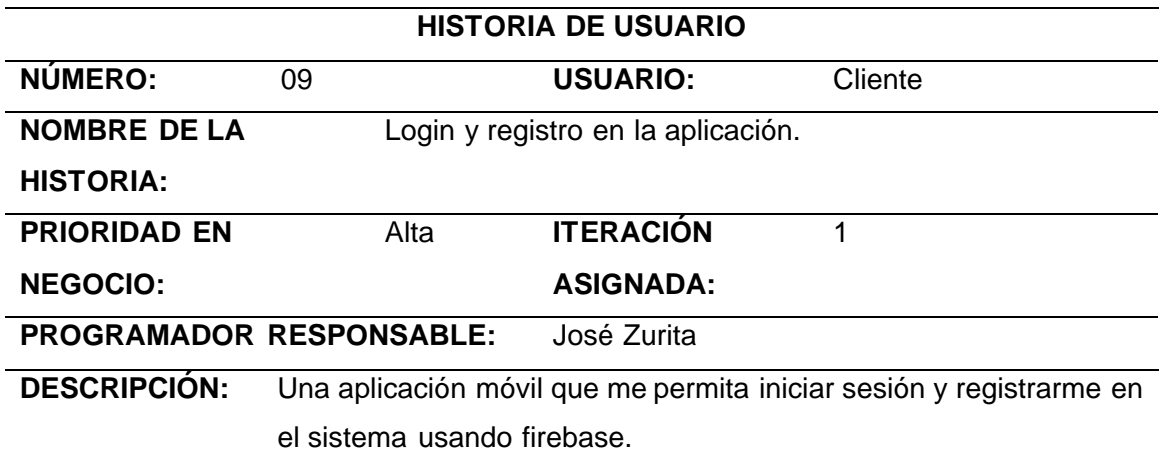

*Nota*. La tabla representa la HU9 de Login y registro en la aplicación.

#### **Tabla 19**

*Descripción – Historia de Usuario Nro. 10*

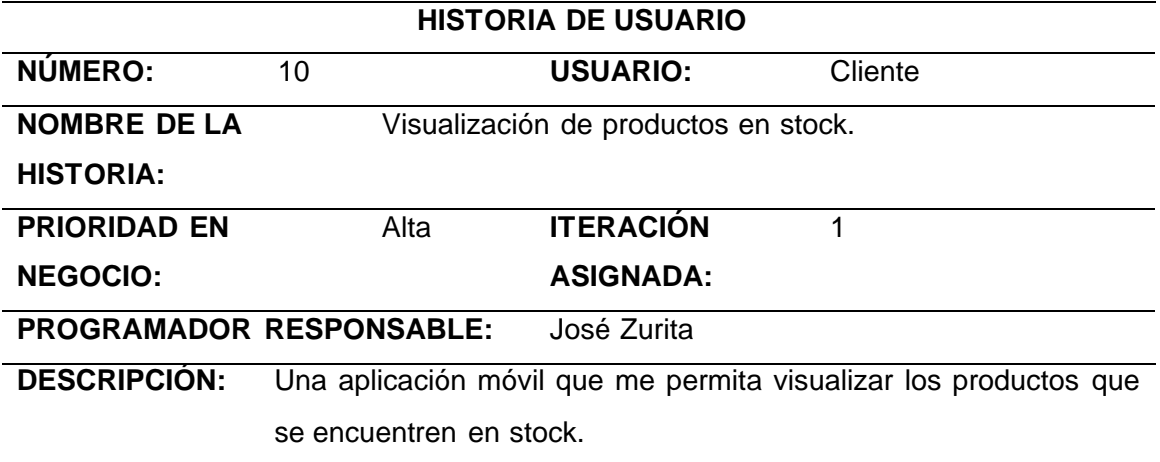

Nota. La tabla representa la HU10 de Visualización de productos en stock.

*Descripción – Historia de Usuario Nro. 11*

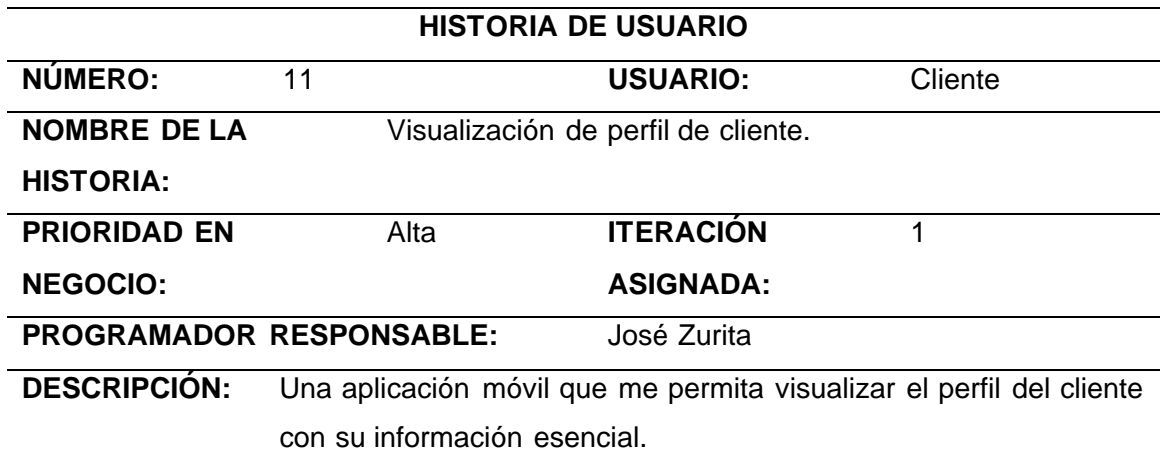

*Nota*. La tabla representa la HU11 de Visualización de perfil de cliente.

#### **Tabla 21**

*Descripción – Historia de Usuario Nro. 12*

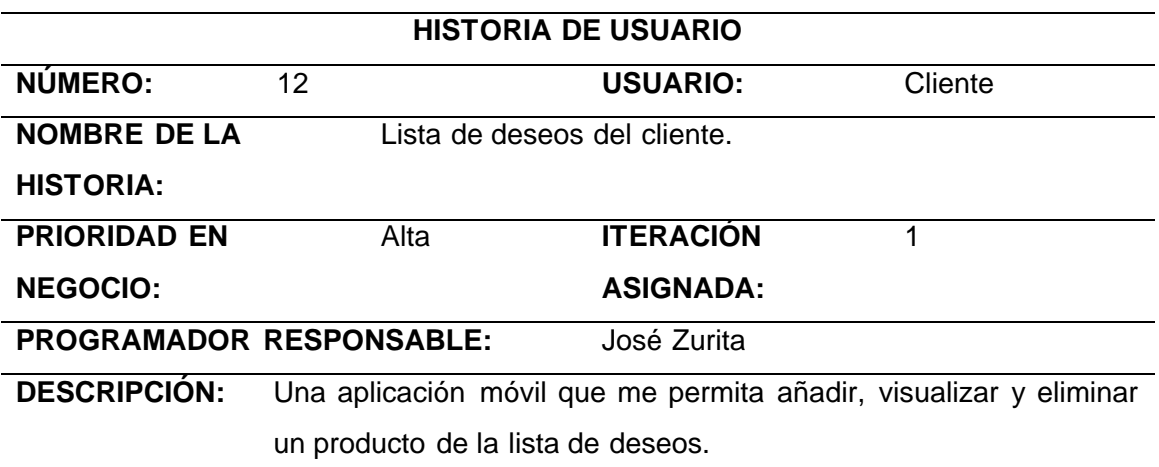

*Nota*. La tabla representa la HU12 de Creación de Lista de deseos del cliente.

*Descripción – Historia de Usuario Nro. 13*

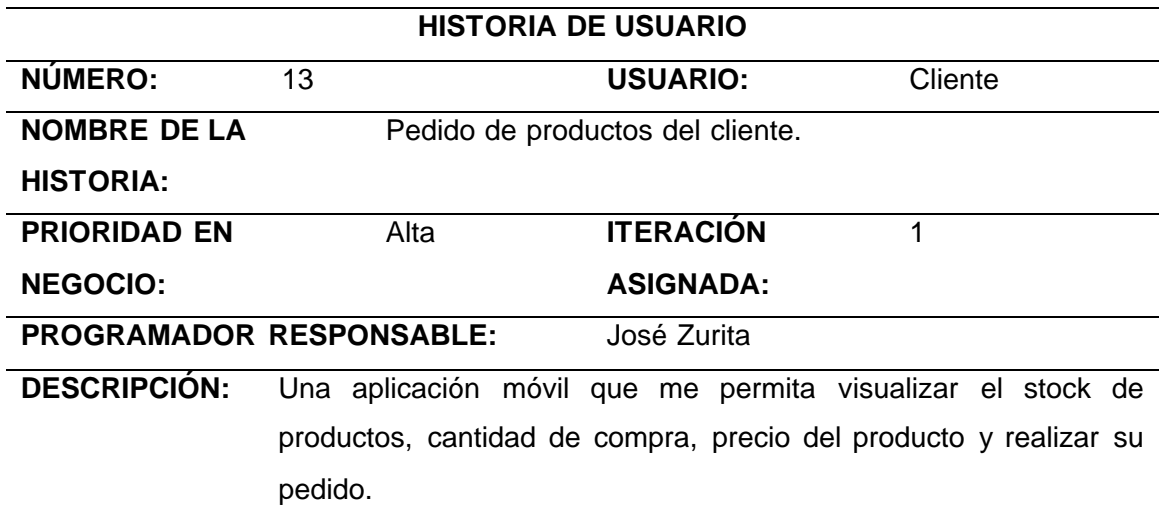

*Nota*. La tabla representa la HU13 de Pedido de productos del cliente.

#### **Tabla 23**

*Descripción – Historia de Usuario Nro. 14*

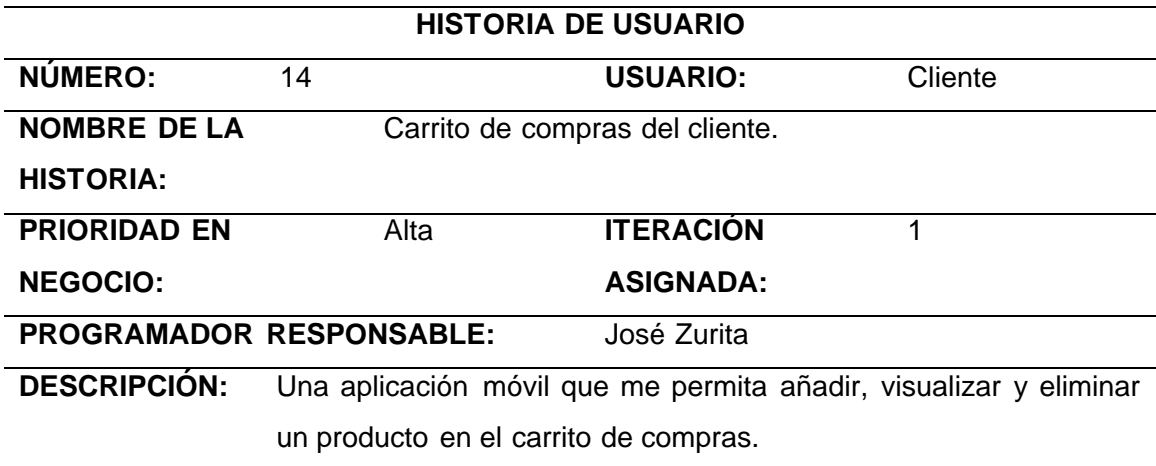

*Nota*. La tabla representa la HU13 de Creación de Carrito de compras del cliente.

#### *Seguridad*

Para las seguridades en el desarrollo del aplicativo móvil se tomó en cuenta los siguientes puntos:

El aplicativo permitirá el acceso solamente a usuario que se encuentren habilitados sus perfiles. Para ingresar al aplicativo deberá ingresar su usuario y contraseña.

El aplicativo permitirá realizar validaciones del usuario y contraseña con la base de datos.

El aplicativo permitirá al usuario ingresar a la ventana principal a través de la verificación de un token.

El aplicativo permitirá al administrador realizar todas las operaciones crud con la identificación del token y si está expirado retornará a la screen principal.

El aplicativo permitirá al administrador gestionar los permisos de creación o lectura.

El aplicativo permitirá al administrador modificar cualquier tipo de registro mal insertado.

### *Planificación del proyecto (Sprint Planning)*

Esta parte del documento nos permite mostrar un cronograma de desarrollo en base a los tiempos comprometidos para finalizar cada HU.

# *Descripción: Primer sprint Planning*

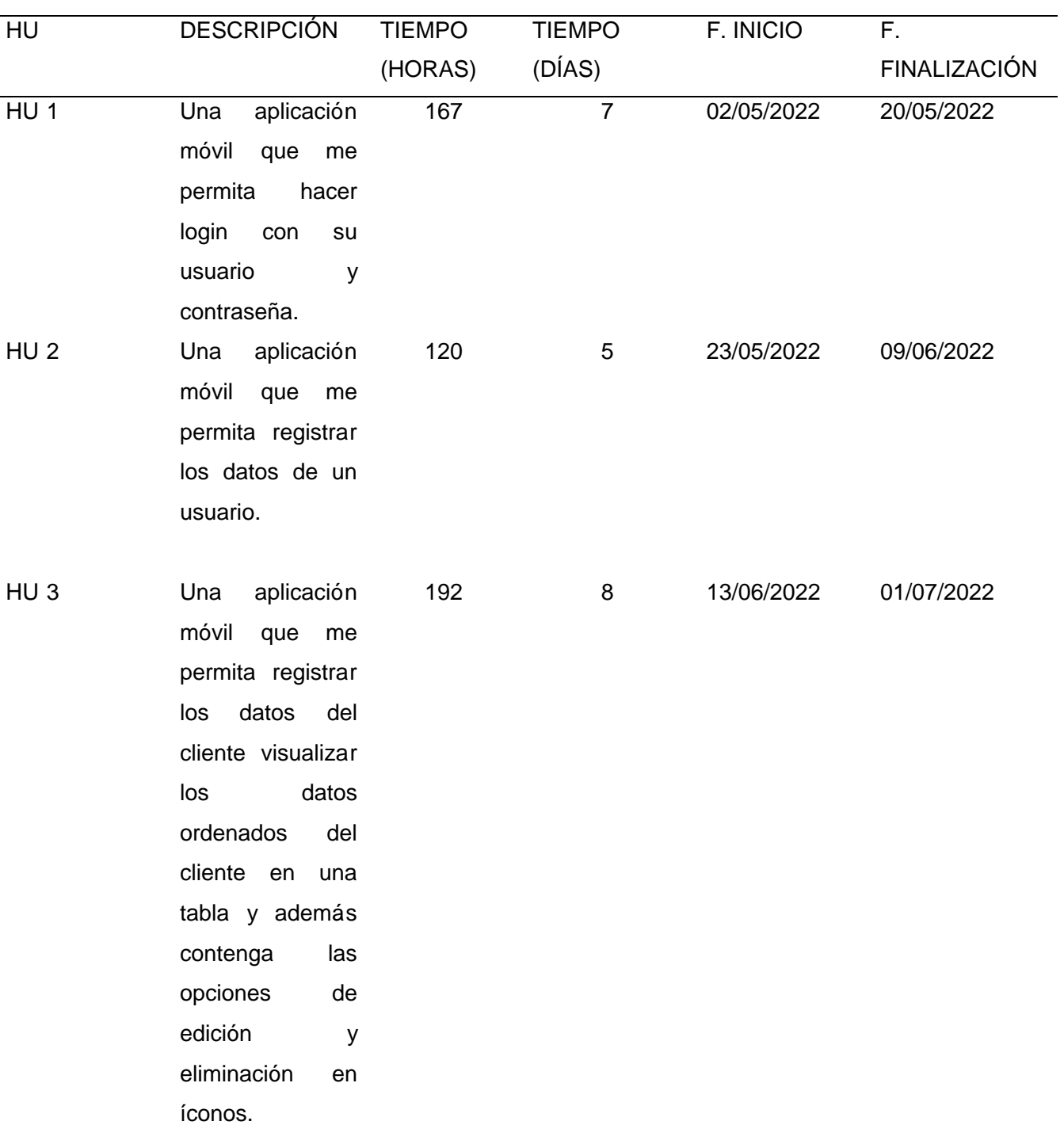

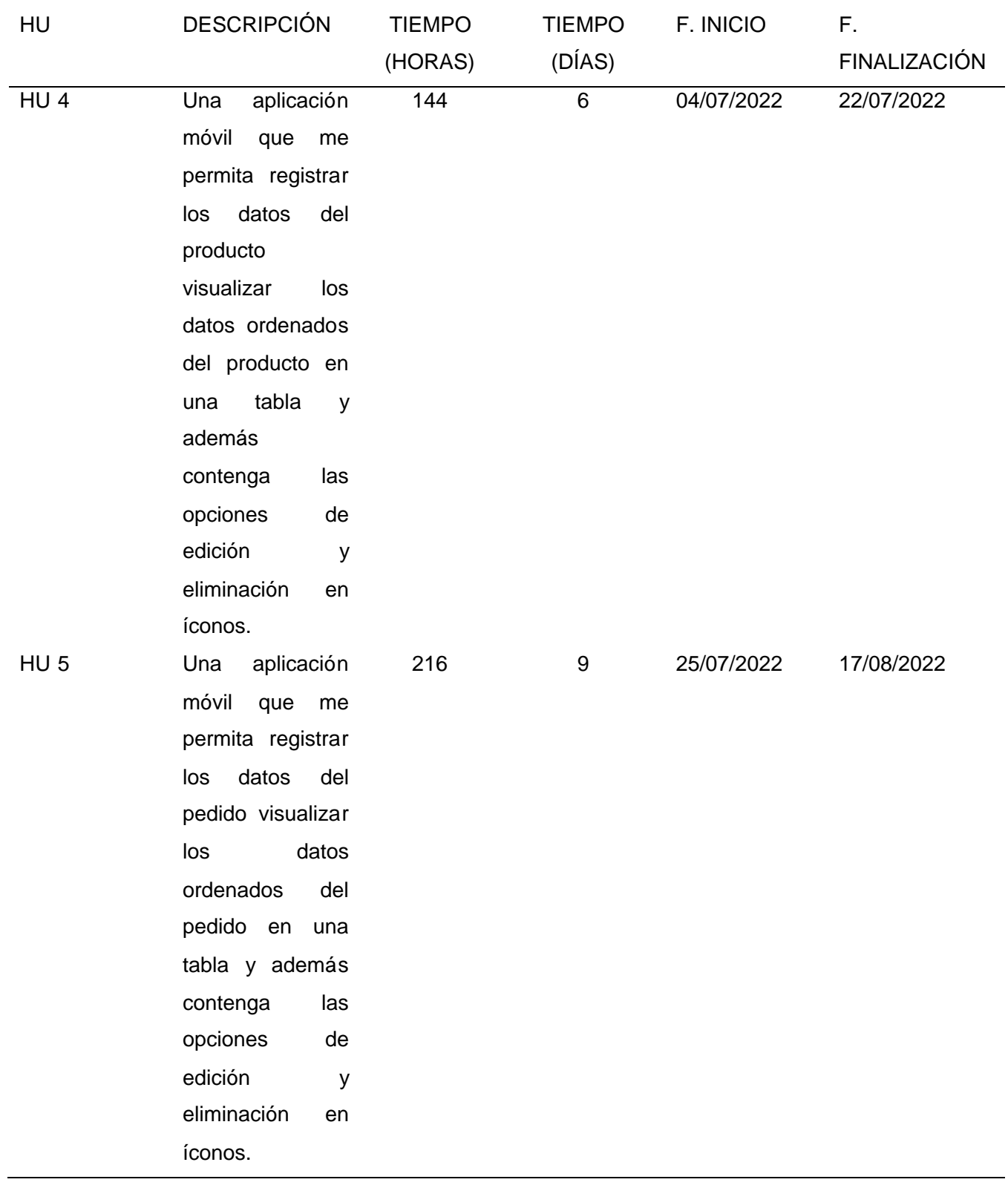

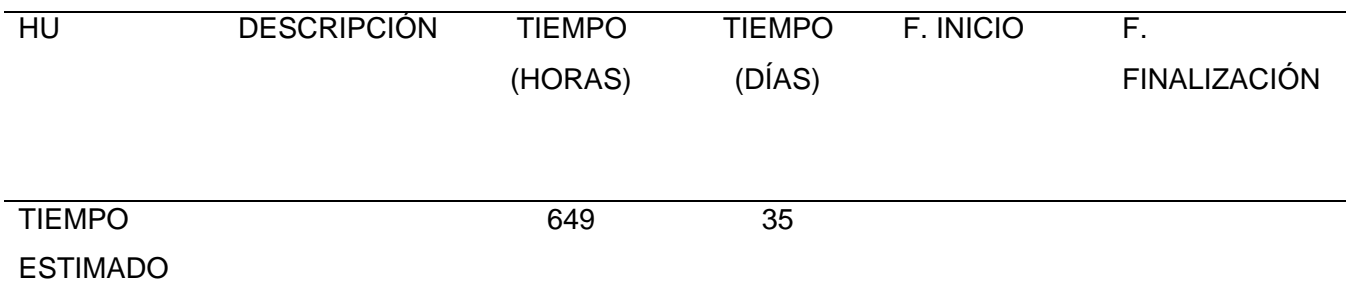

55

*Nota.* Para completar este primer sprint se estima un esfuerzo para el tiempo de desarrollo del aplicativo es de 226 horas en 15 días laborables.

### **Tabla 25**

## *Descripción: 2do. Sprint Planning*

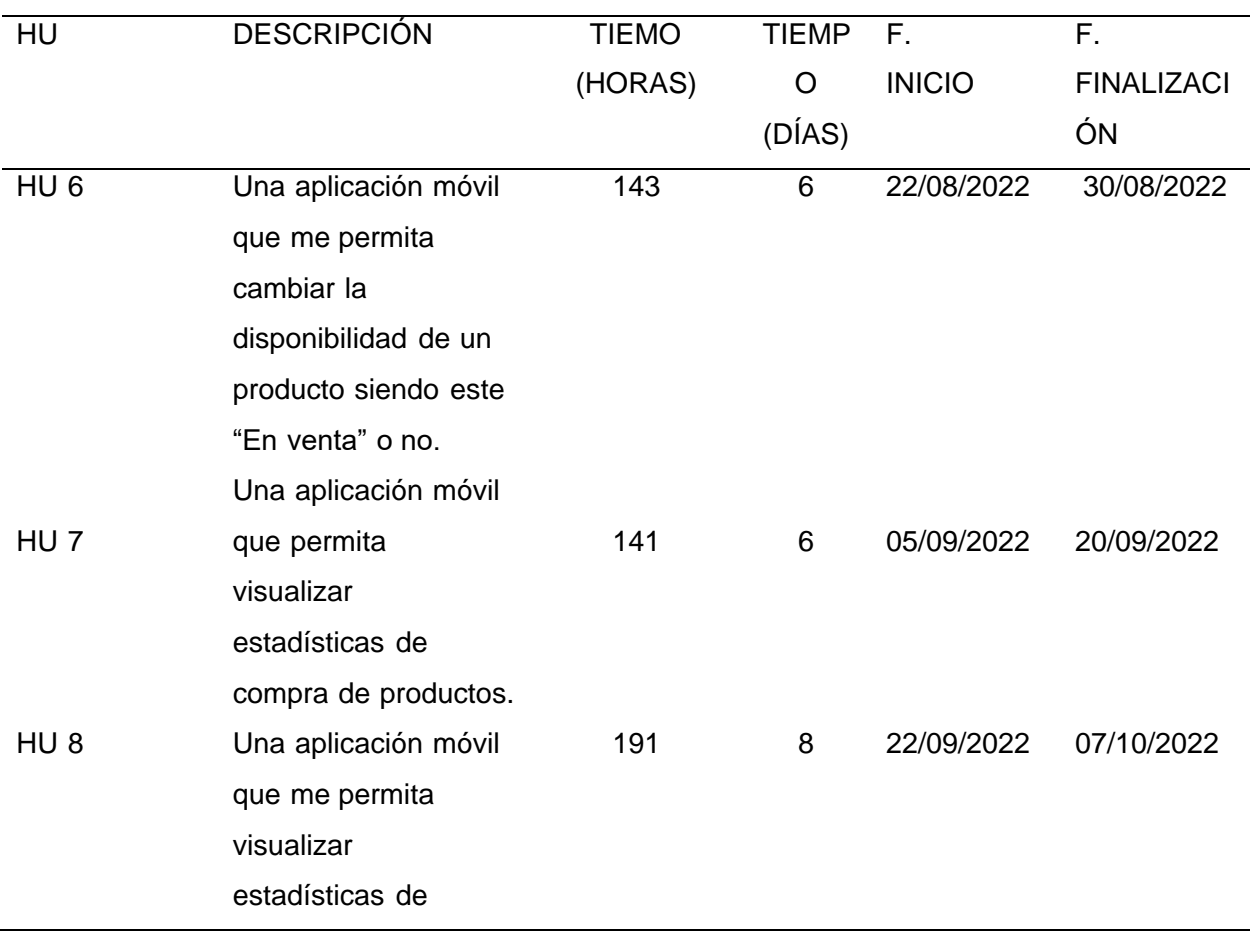

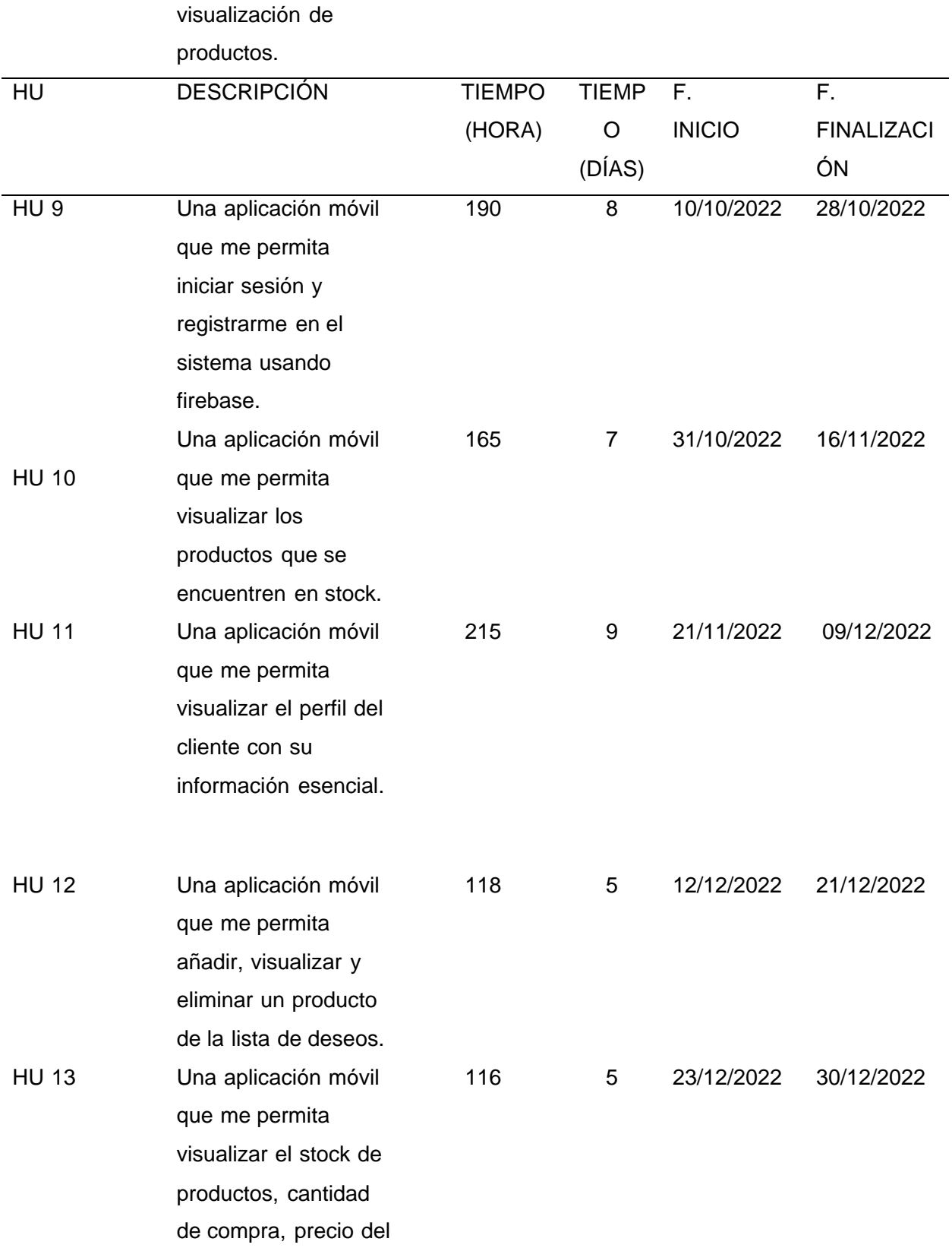

56

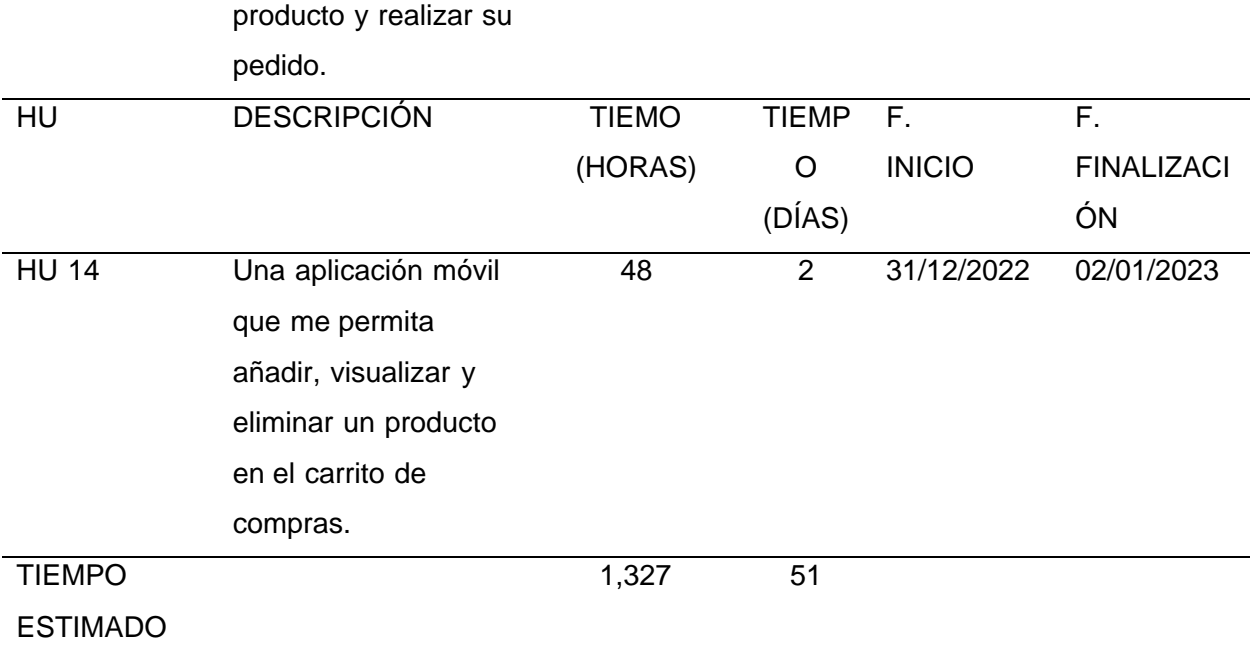

*Nota.* Para completar este segundo sprint se estima un esfuerzo para el tiempo de desarrollo

del aplicativo es de 216 horas en 15 días laborables

### **Ejecución Metodología Scrum**

### *Product Backlog*

Es la agrupación de los requisitos que se llevó a cabo para el desarrollo del aplicativo,

según detalle:

*Product Backlog*

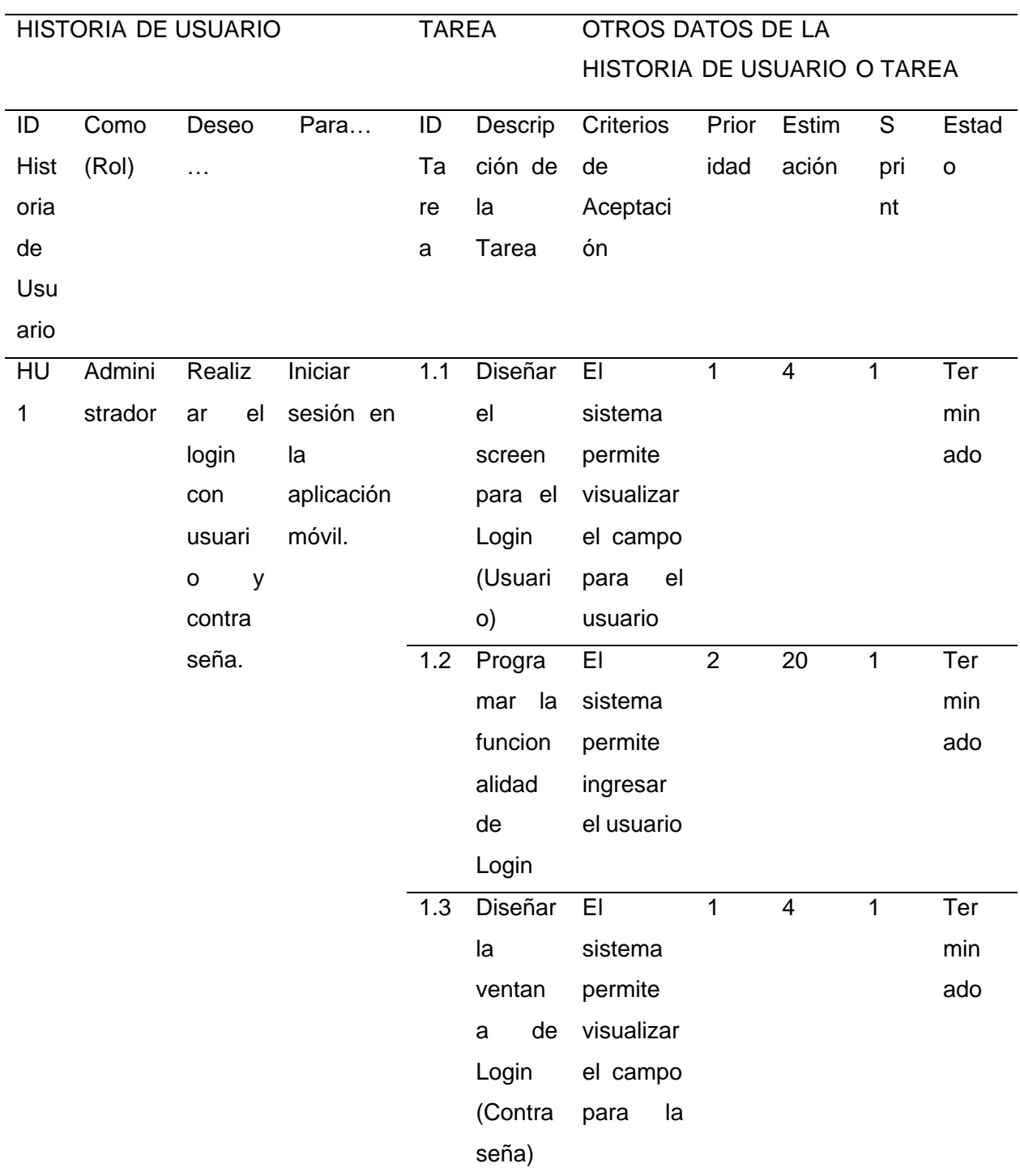

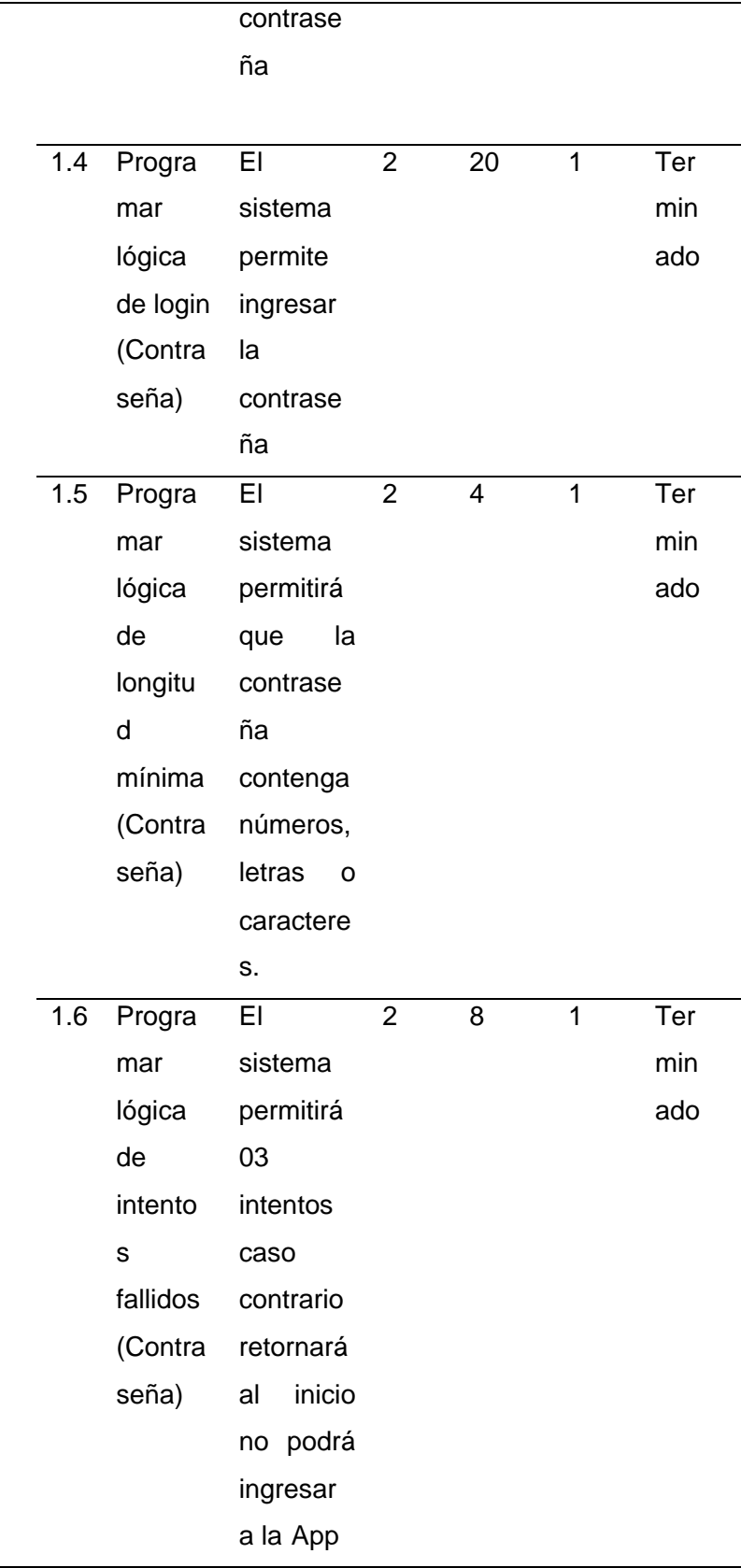

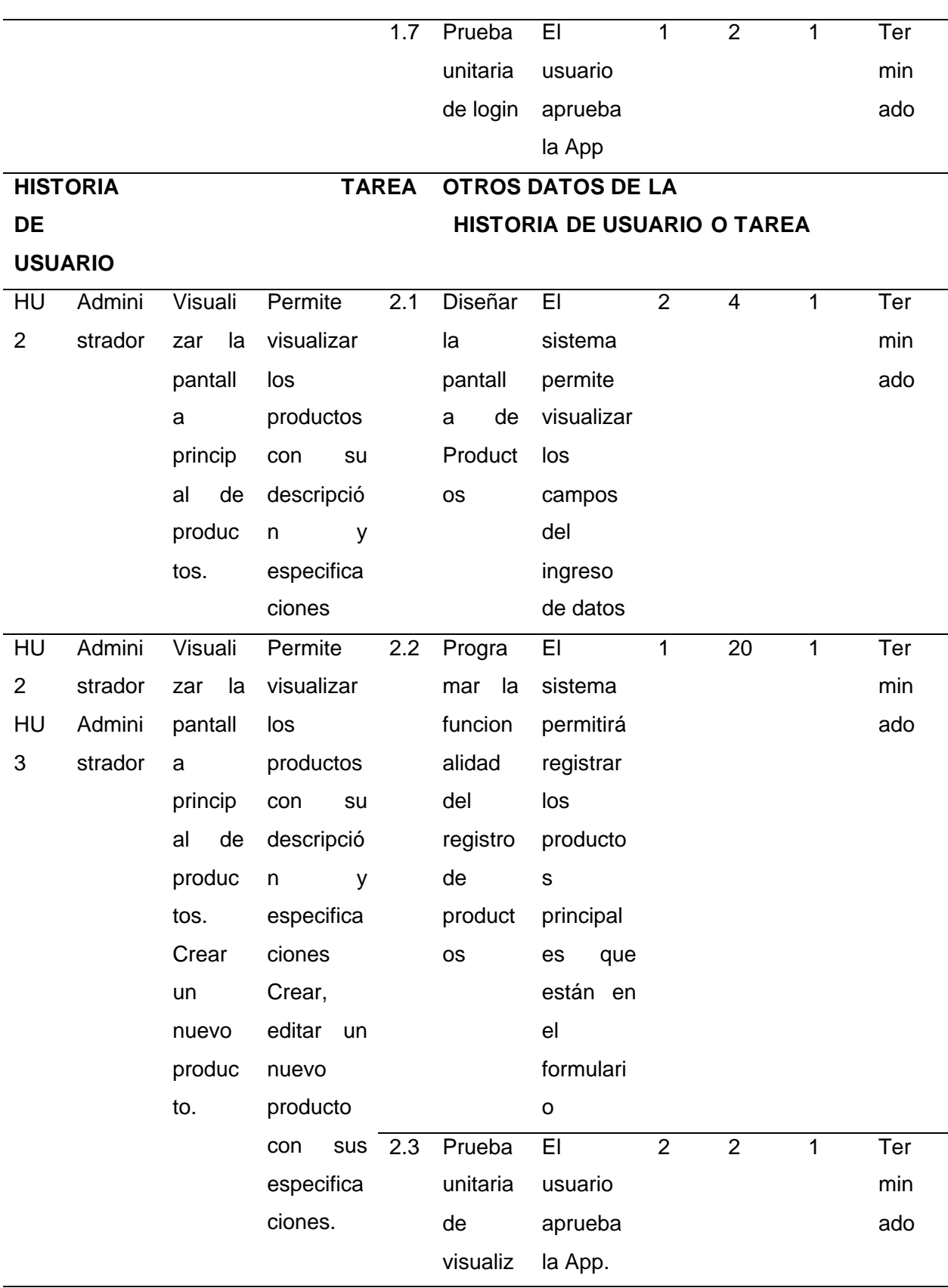

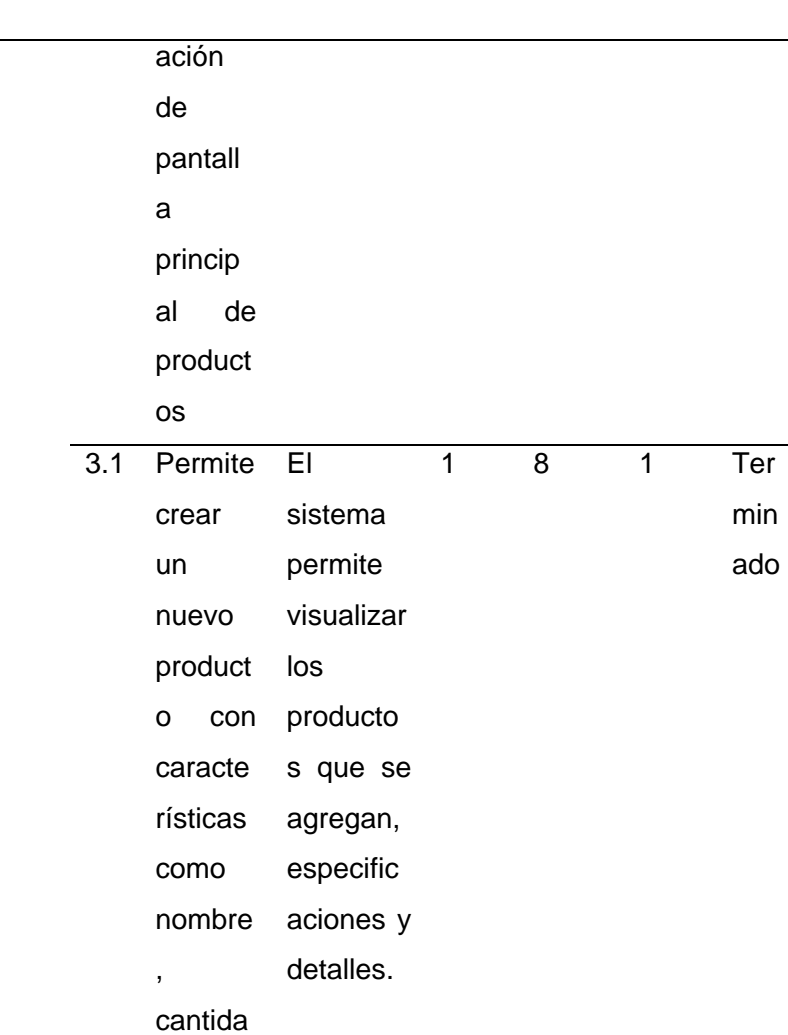

d,

imagen

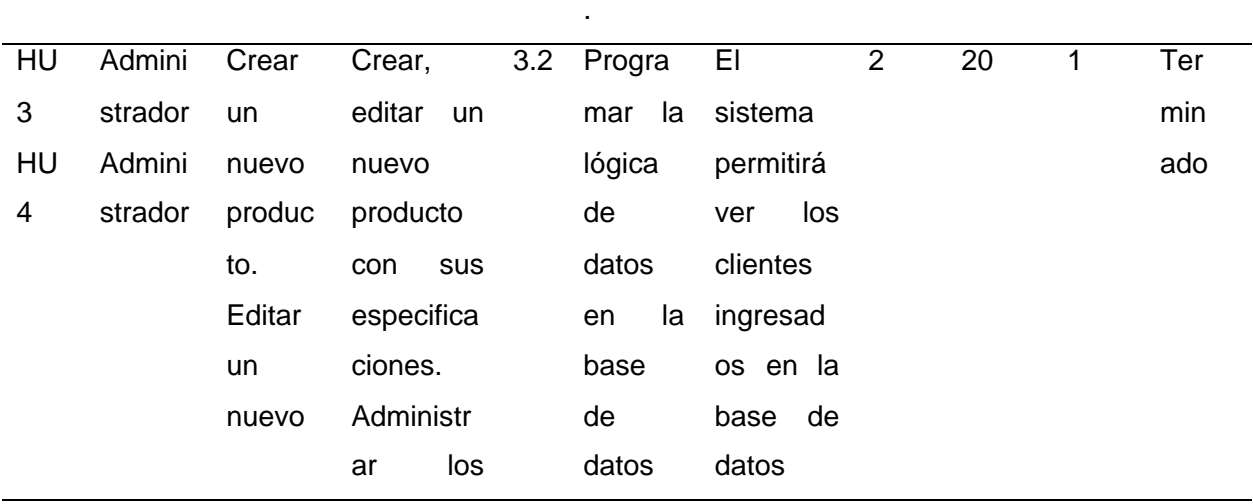

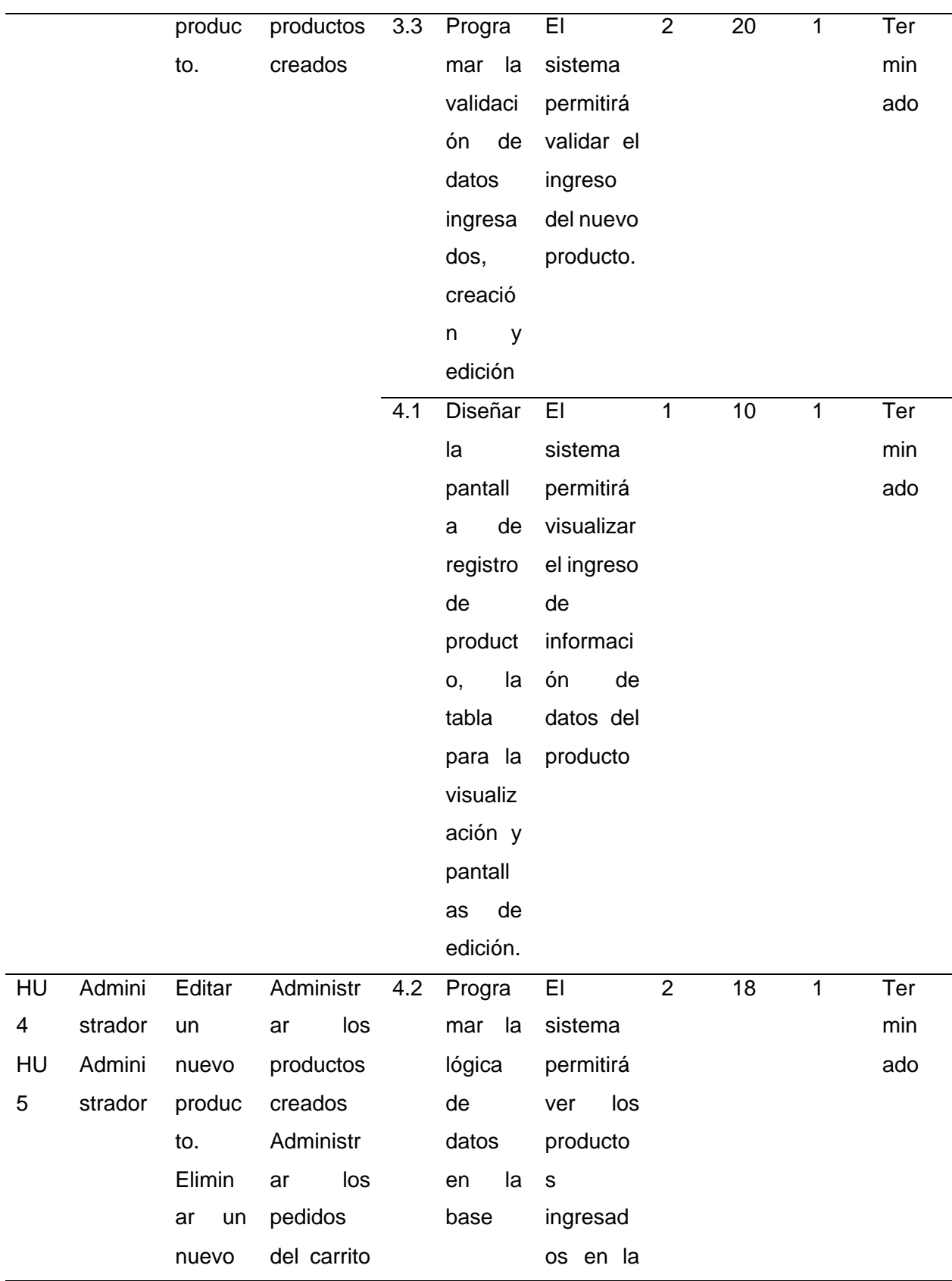

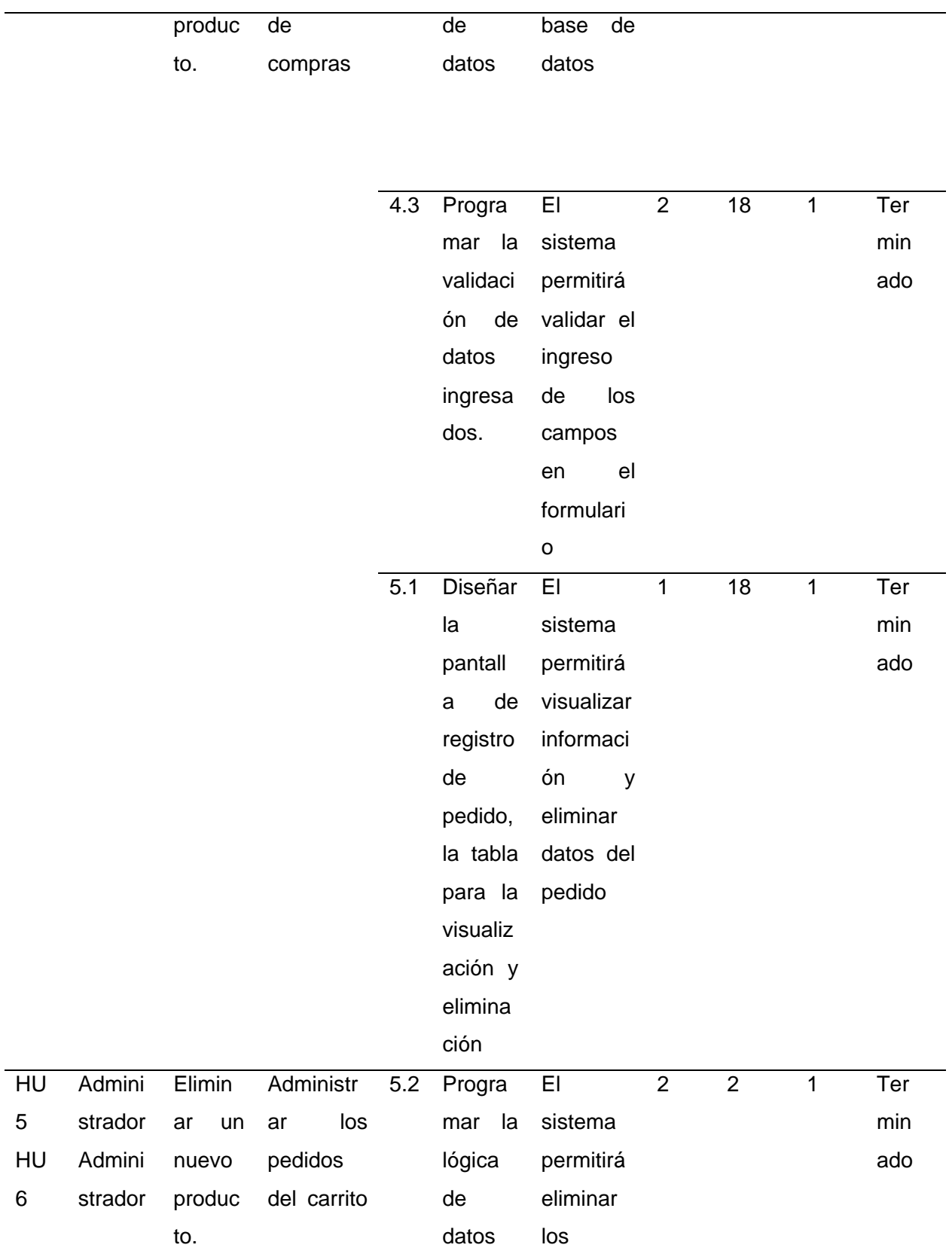

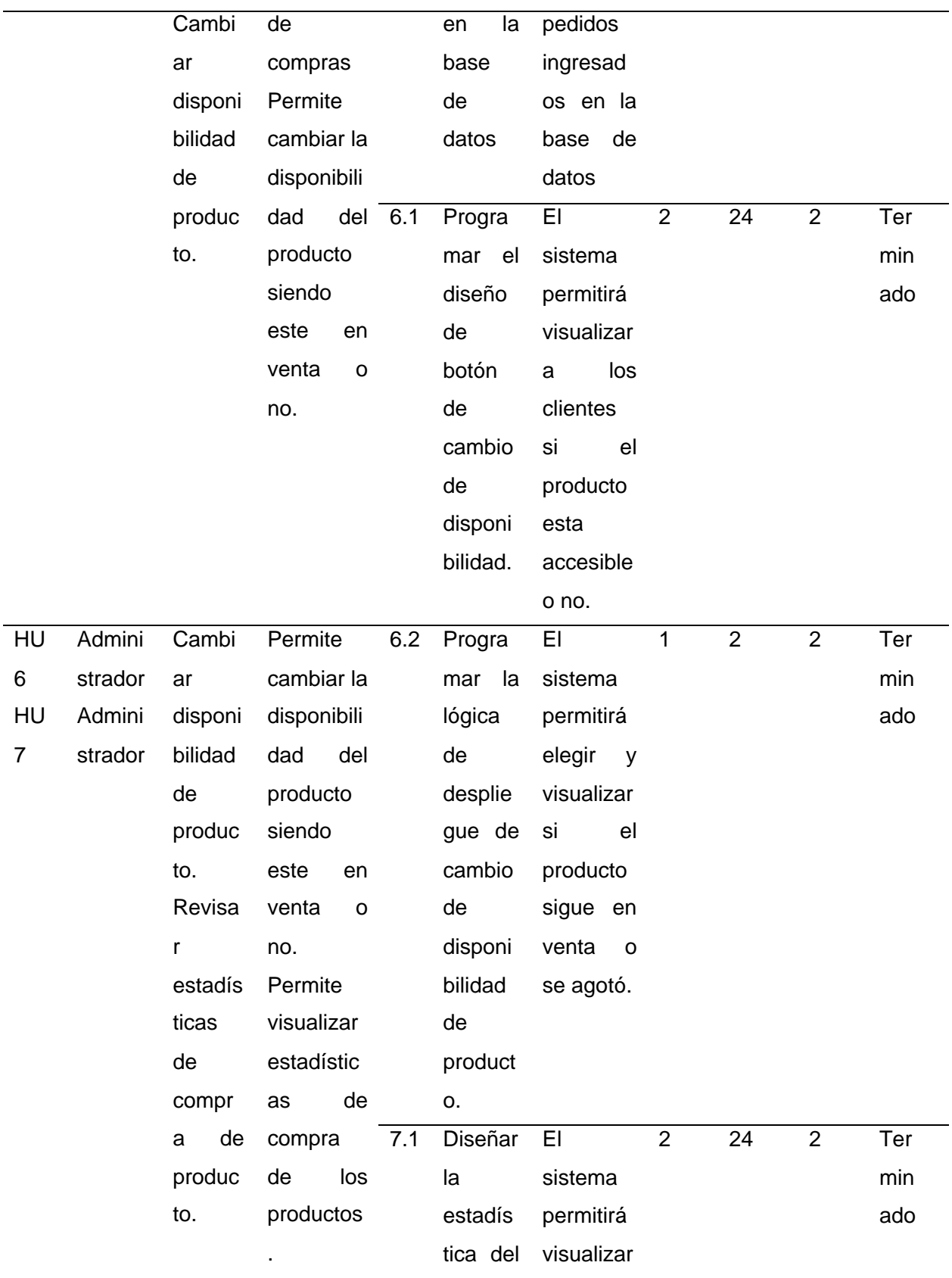

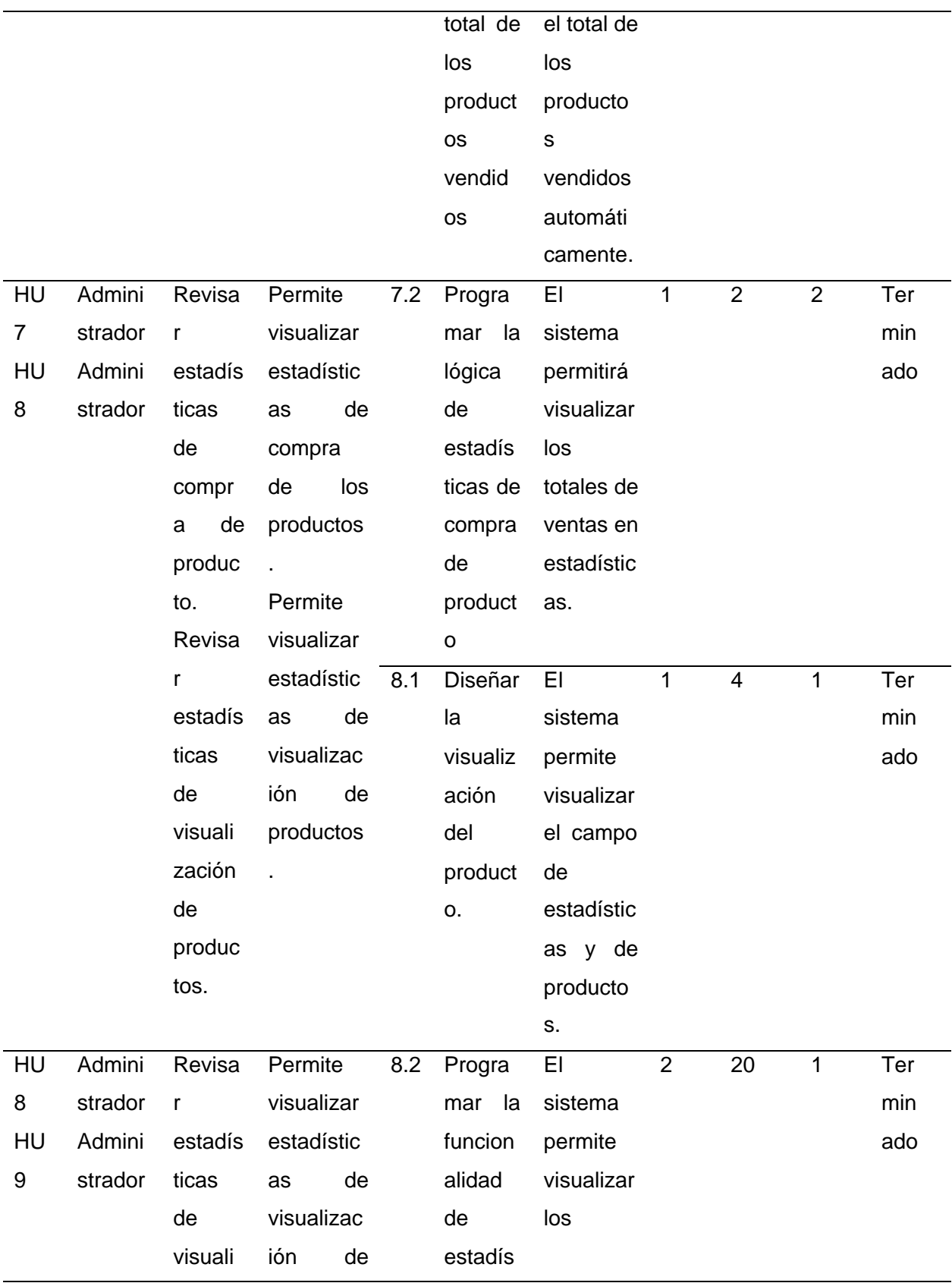

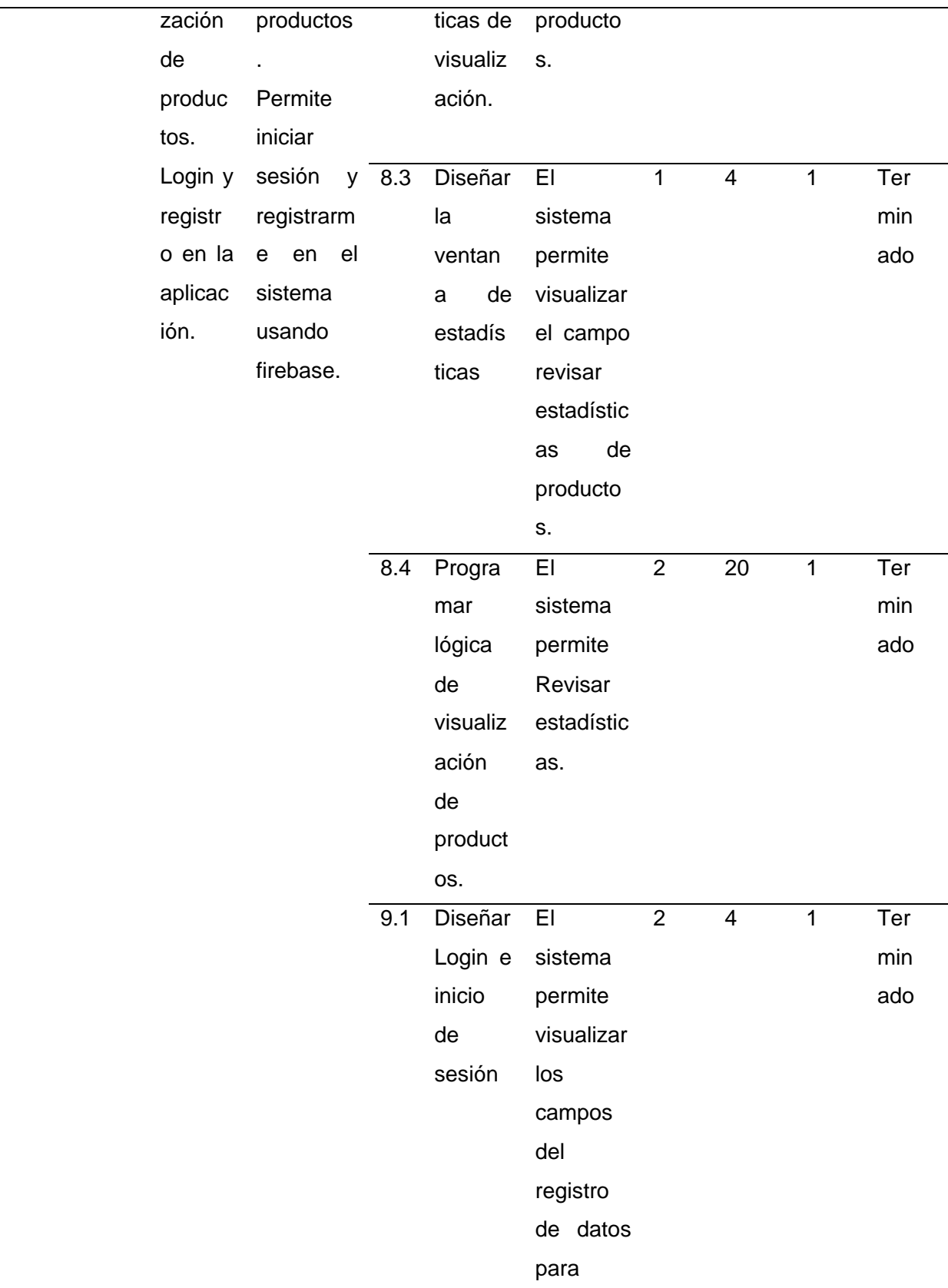

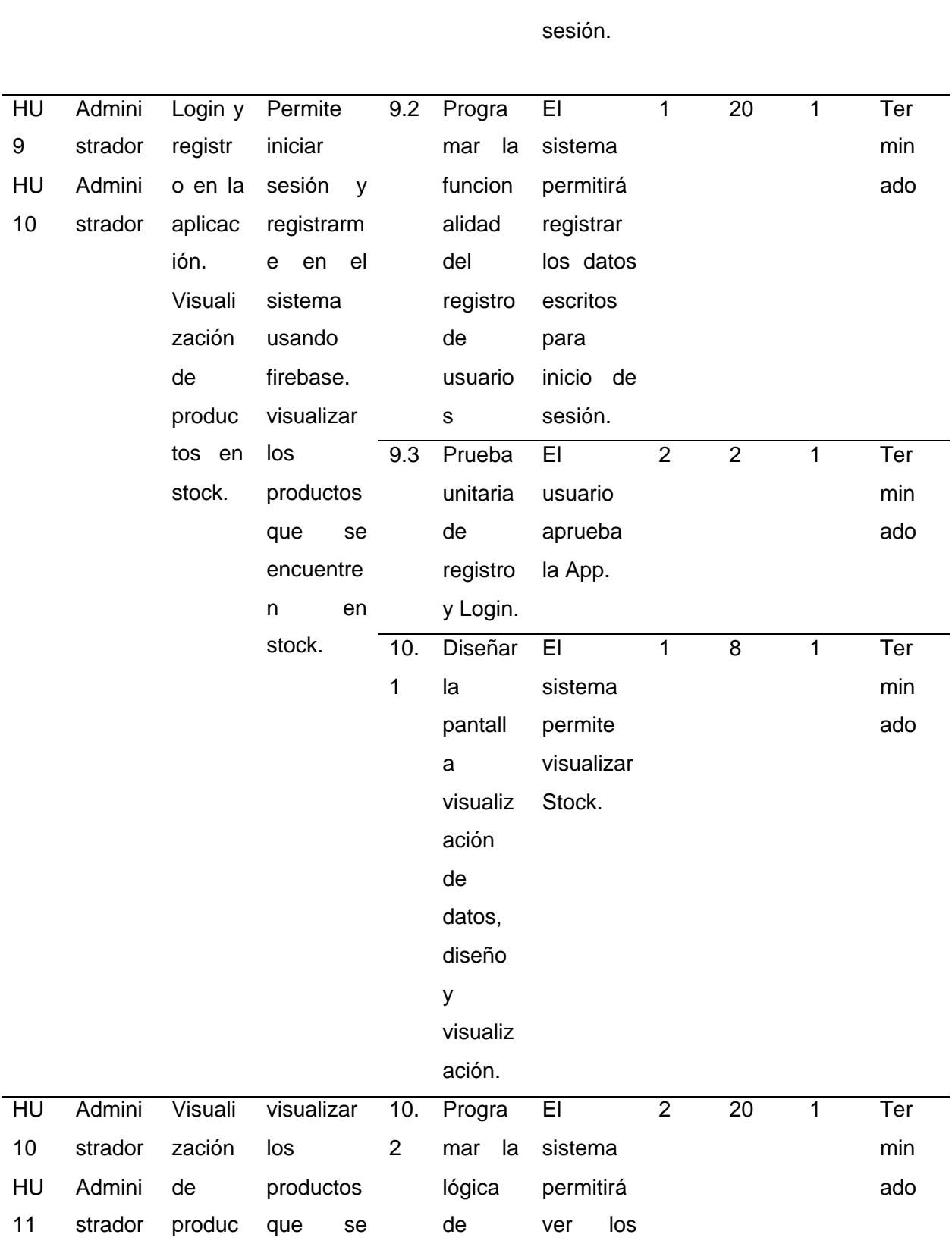

inicio de

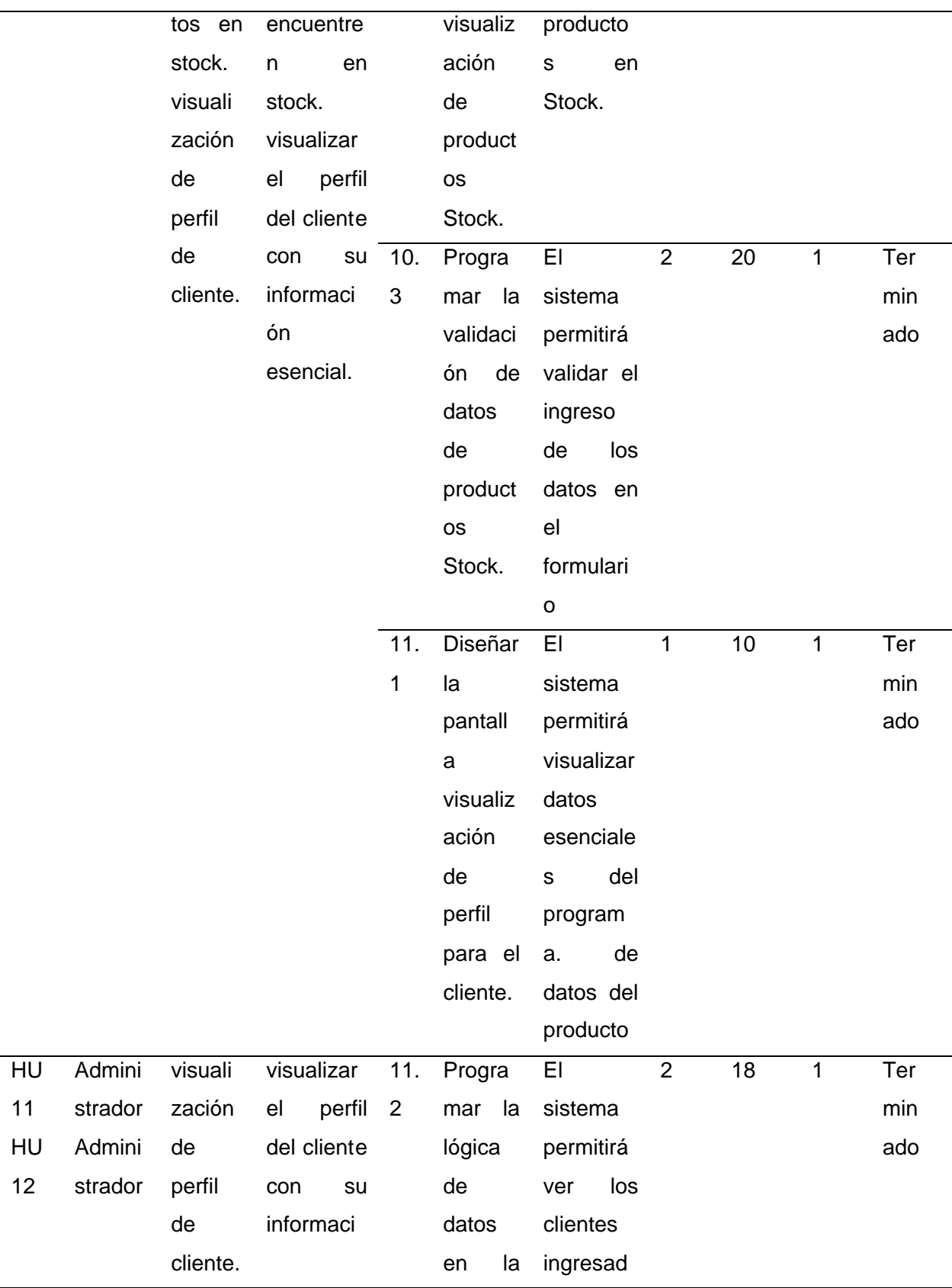

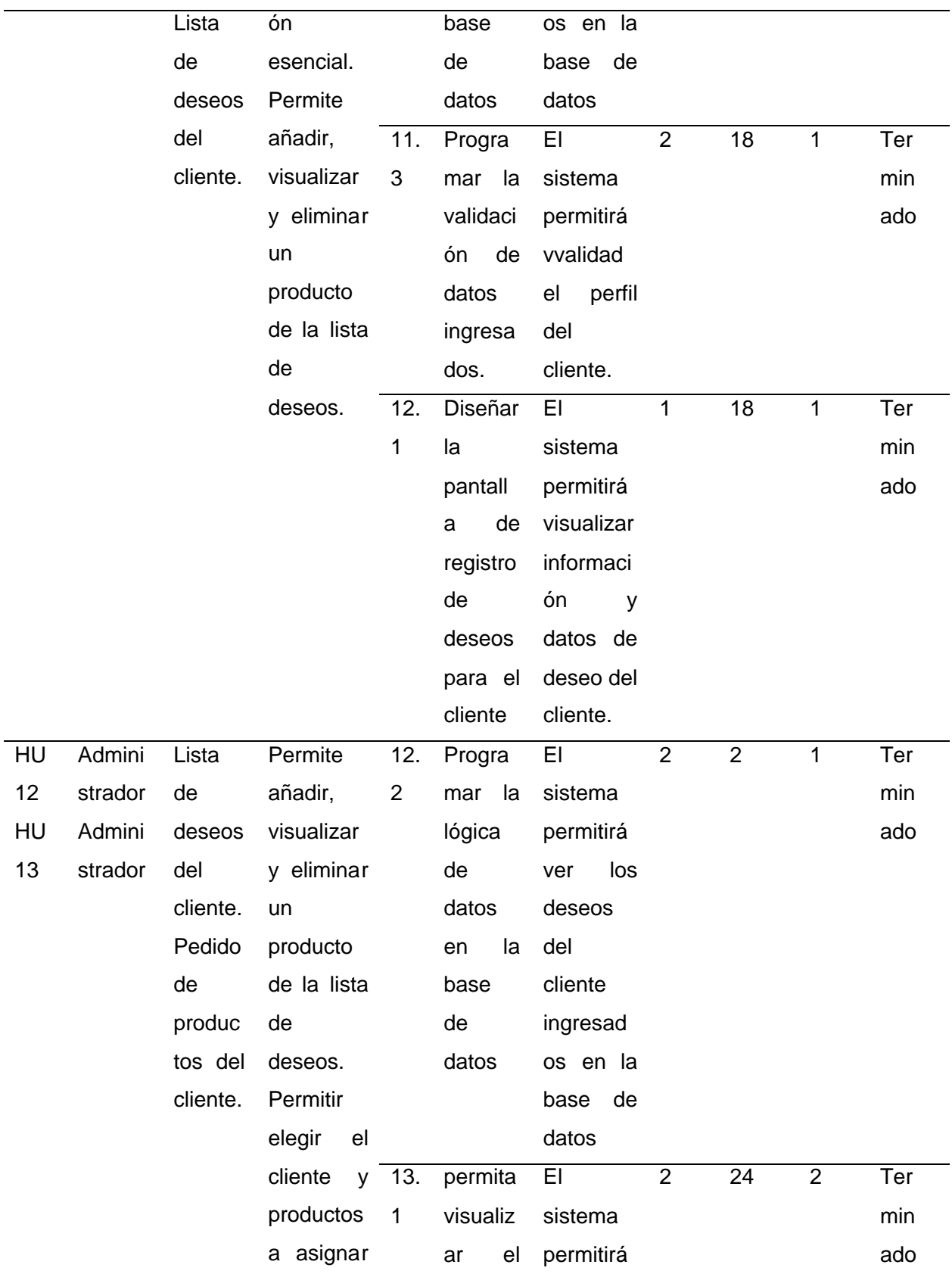

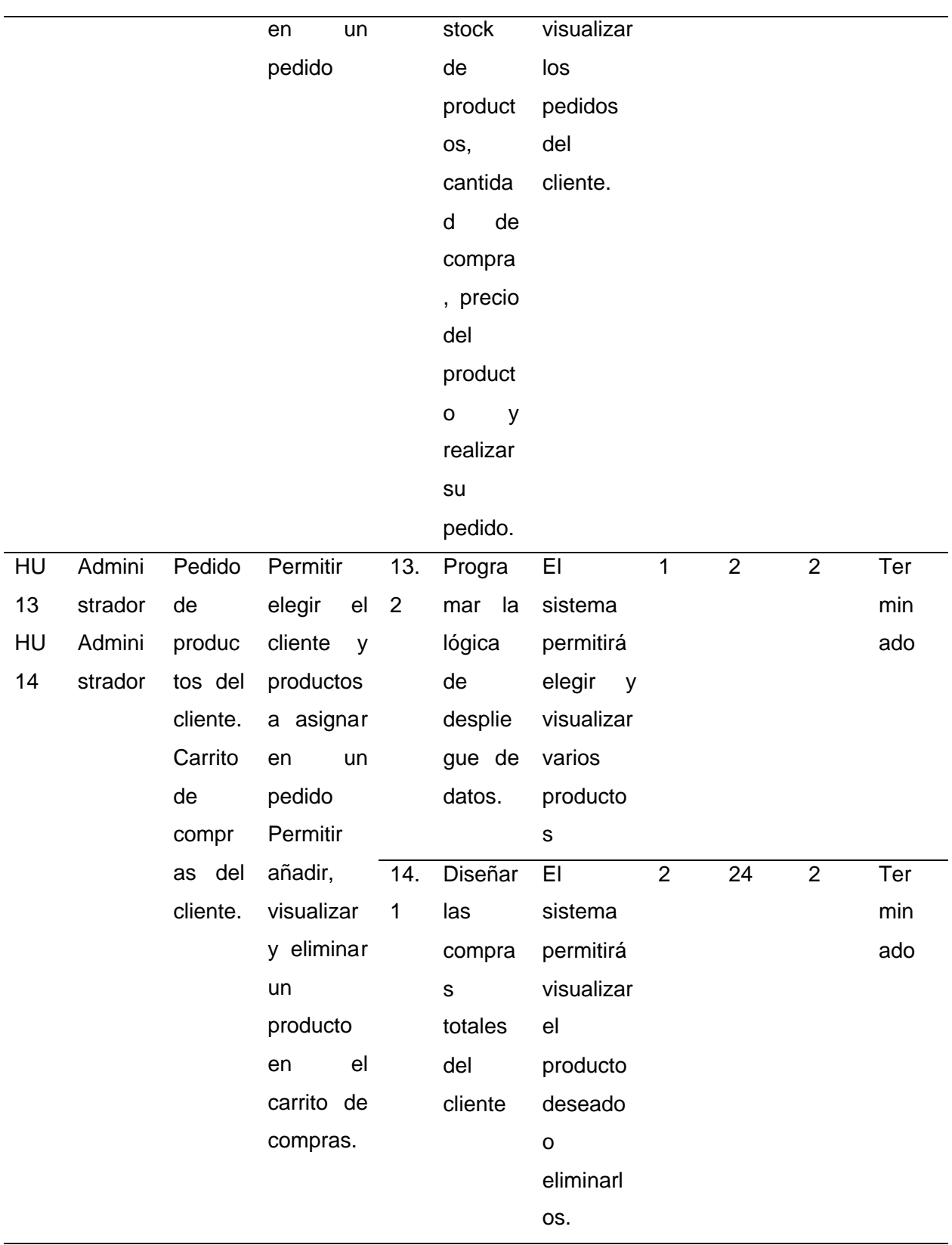

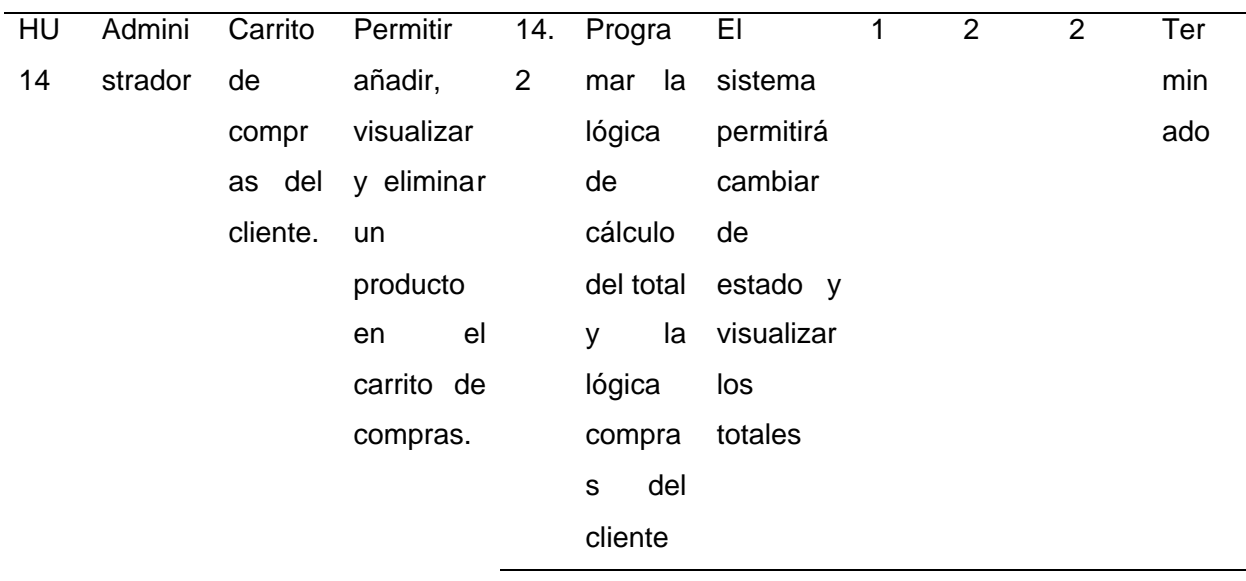

*Nota.* Esta tabla permite visualizar la estimación de tiempos del producto backlog por cada sprint elaborado, en este caso se realizó 03 (tres) sprint

### *Pila del Sprint*

Nos permite ver las actividades de cómo se va a desarrollar los 03 sprint, se reconoce una o varias tareas por HU con su respectiva estimación, las cuales se agrupan en un sprint backlog y destinar a los miembros del grupo scrum, según detalle:

### **Tabla 27**

*Sprint 1*

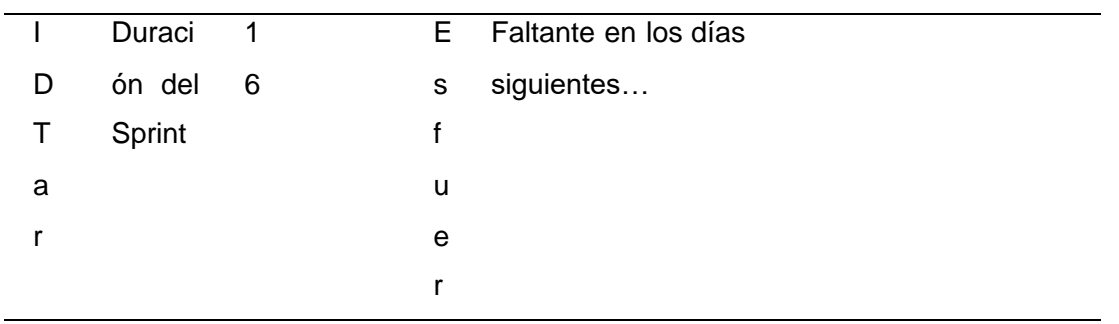

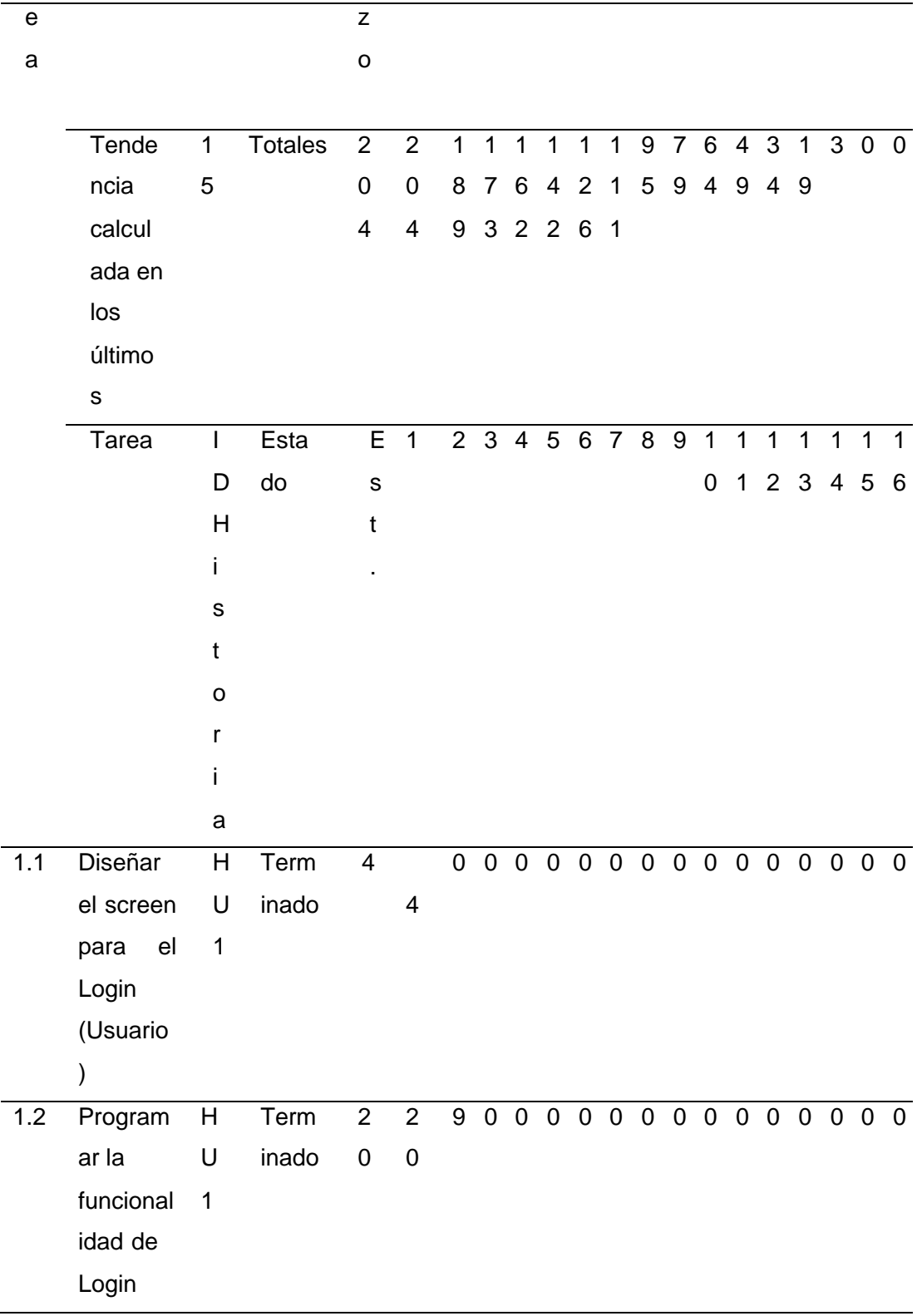
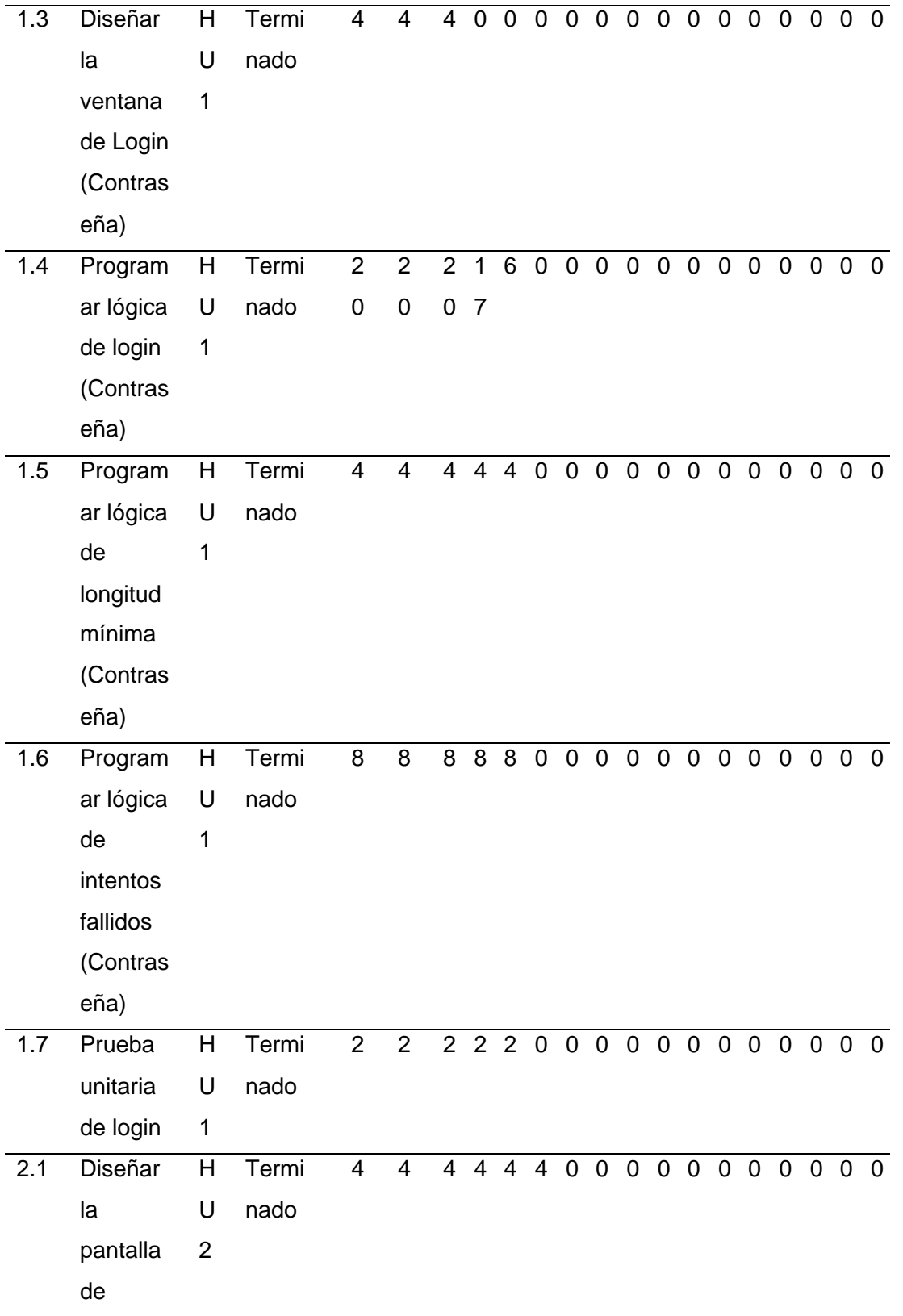

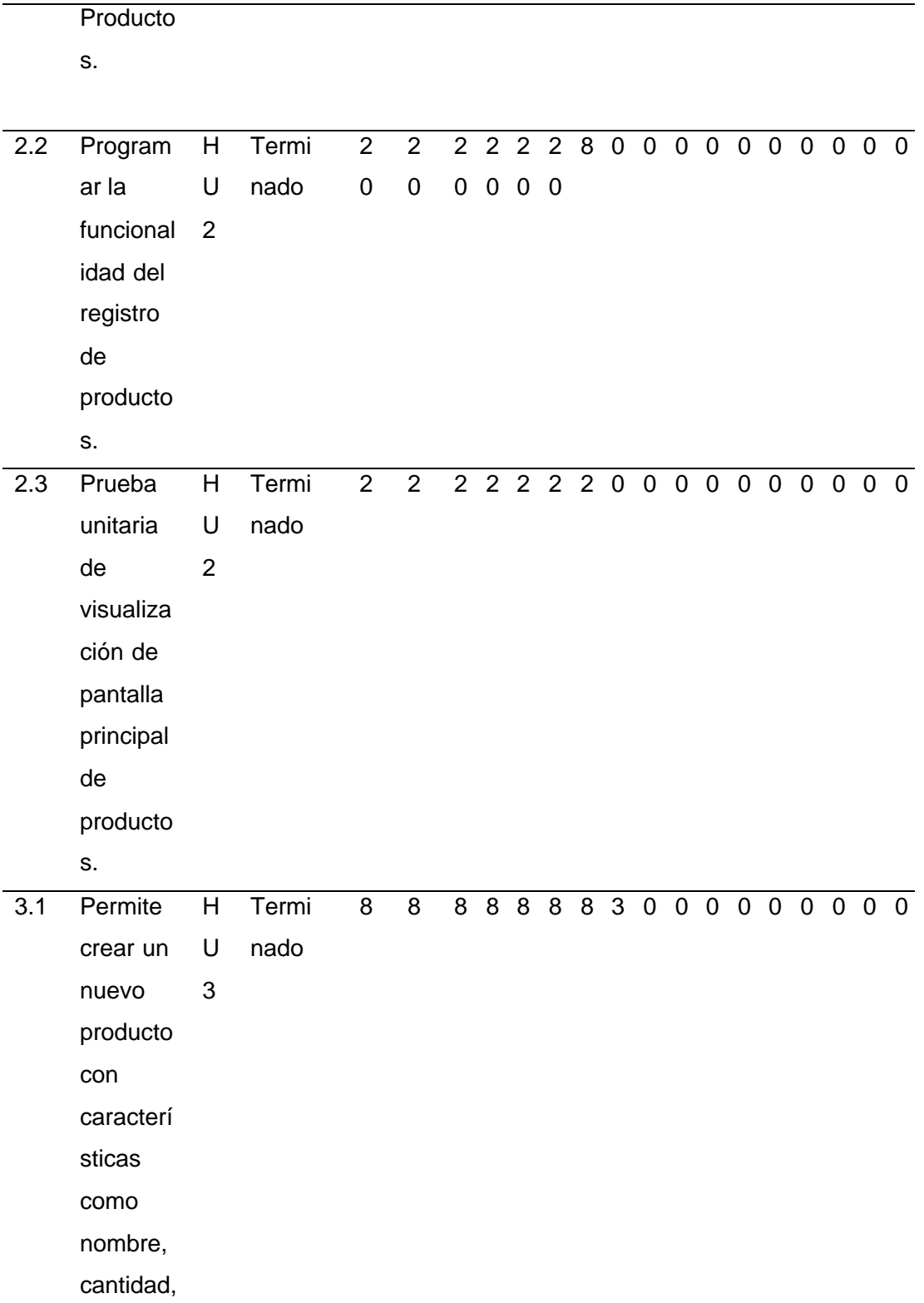

imagen .

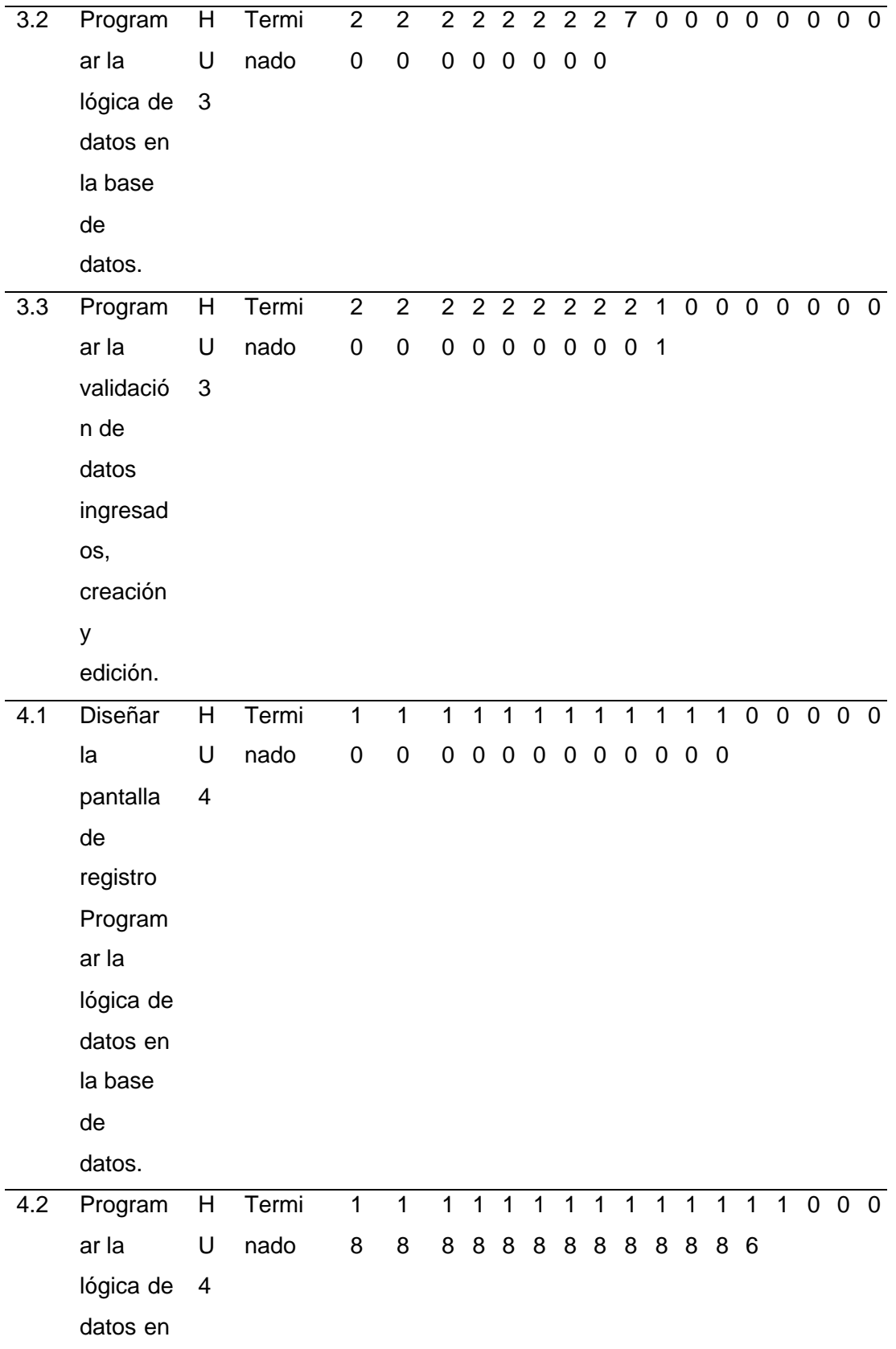

la base

de datos

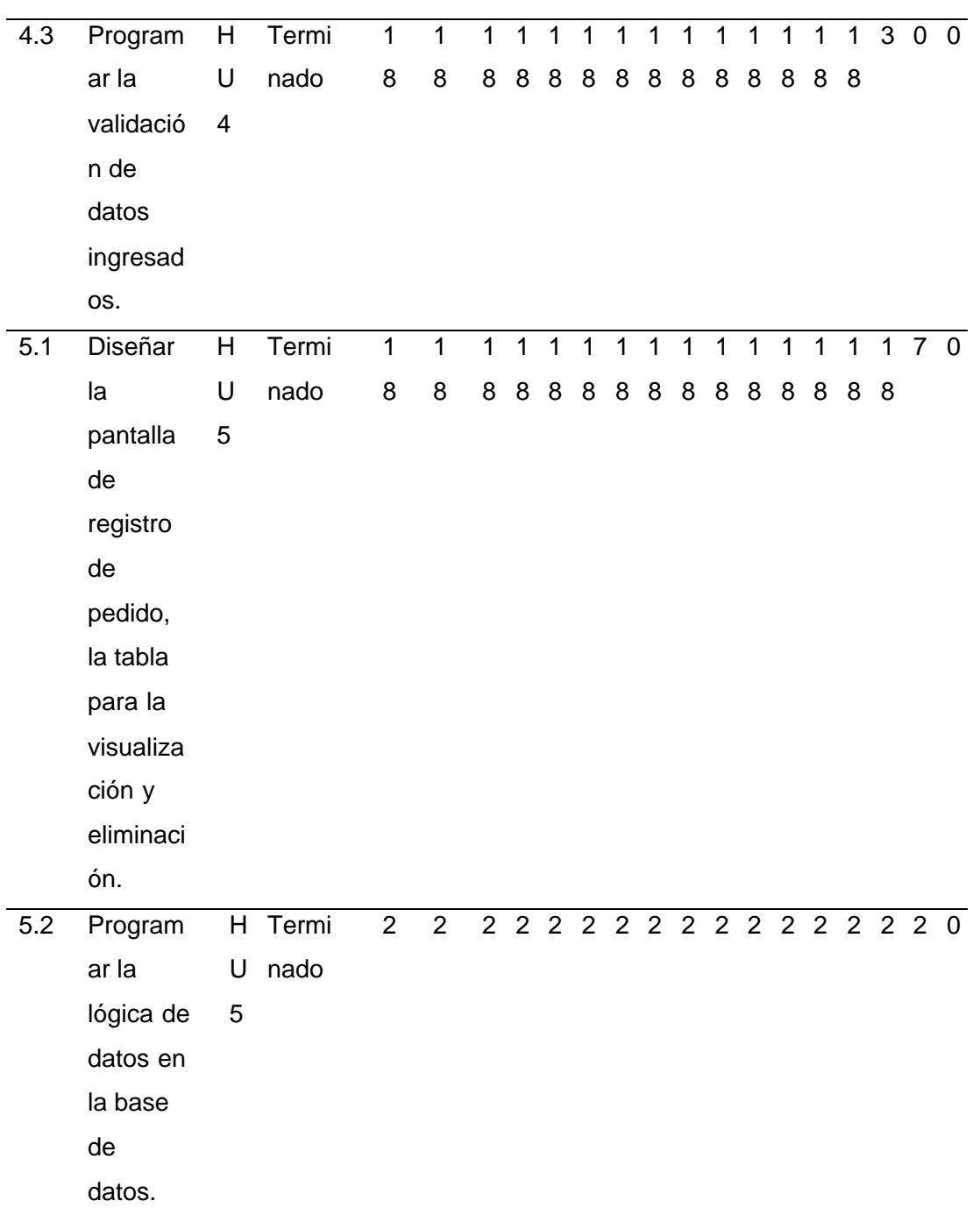

*Nota.* Esta tabla muestra el Sprint 1 con sus respectivas tareas.

# **Tabla 28**

*Sprint 2*

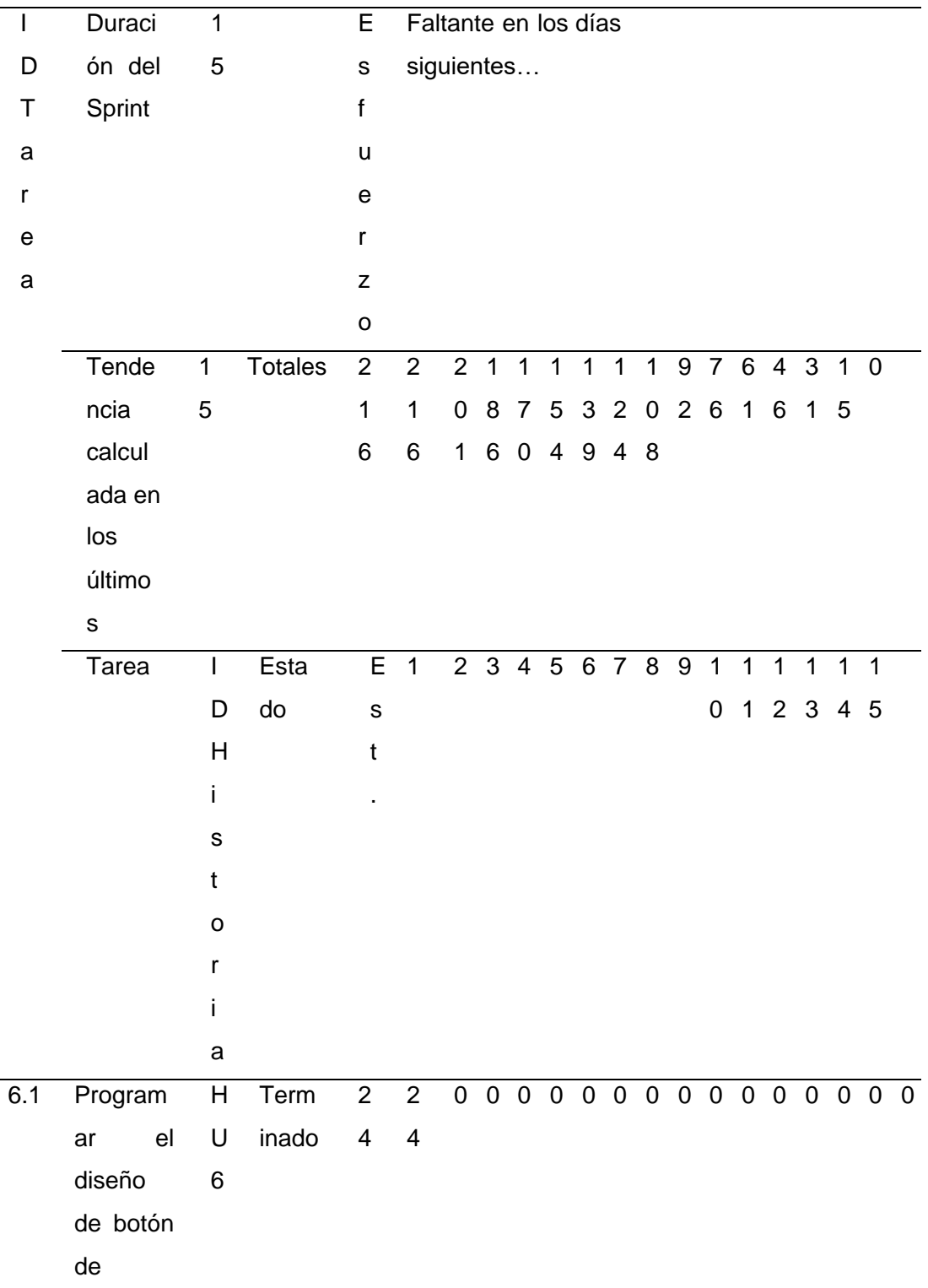

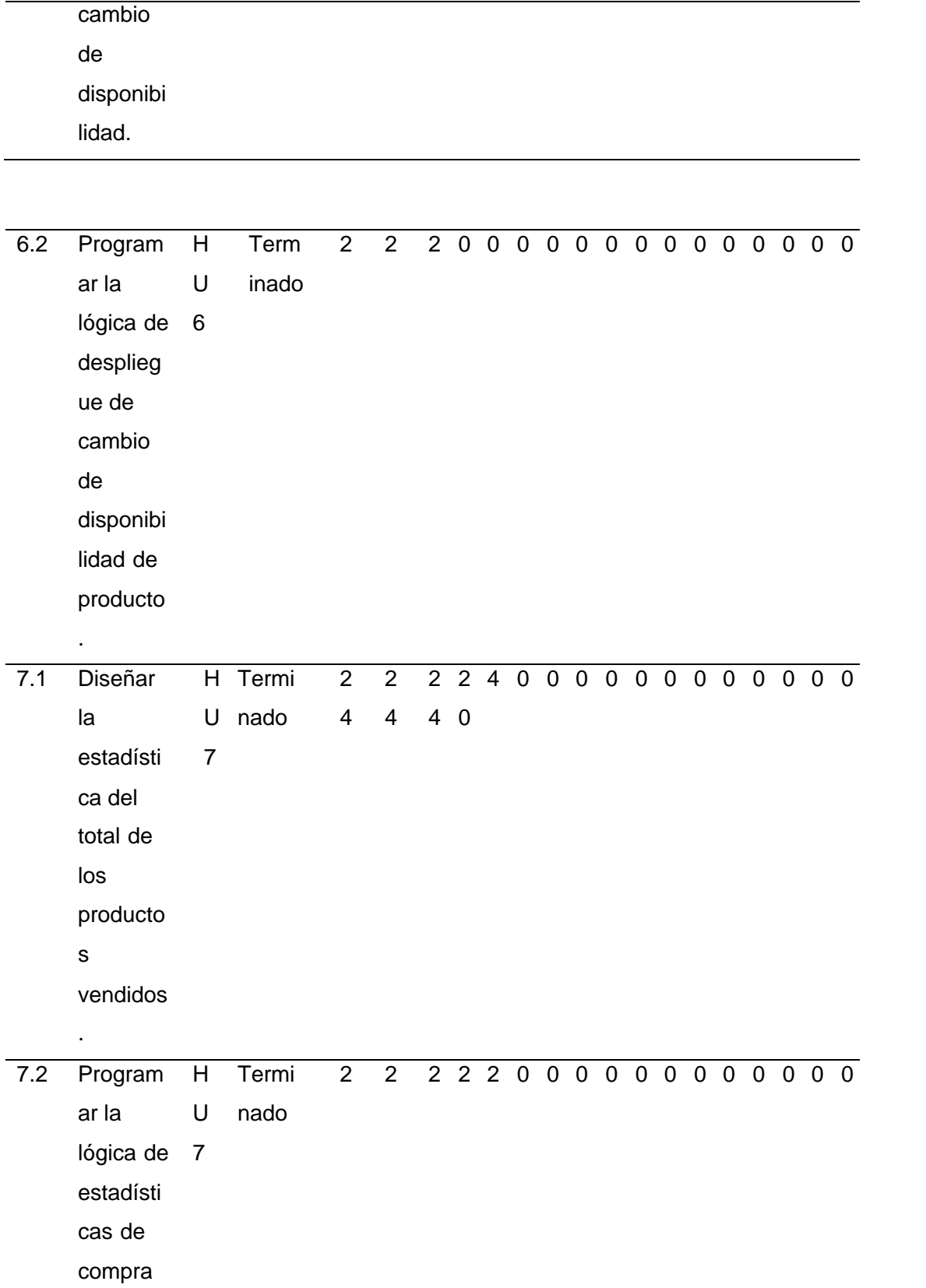

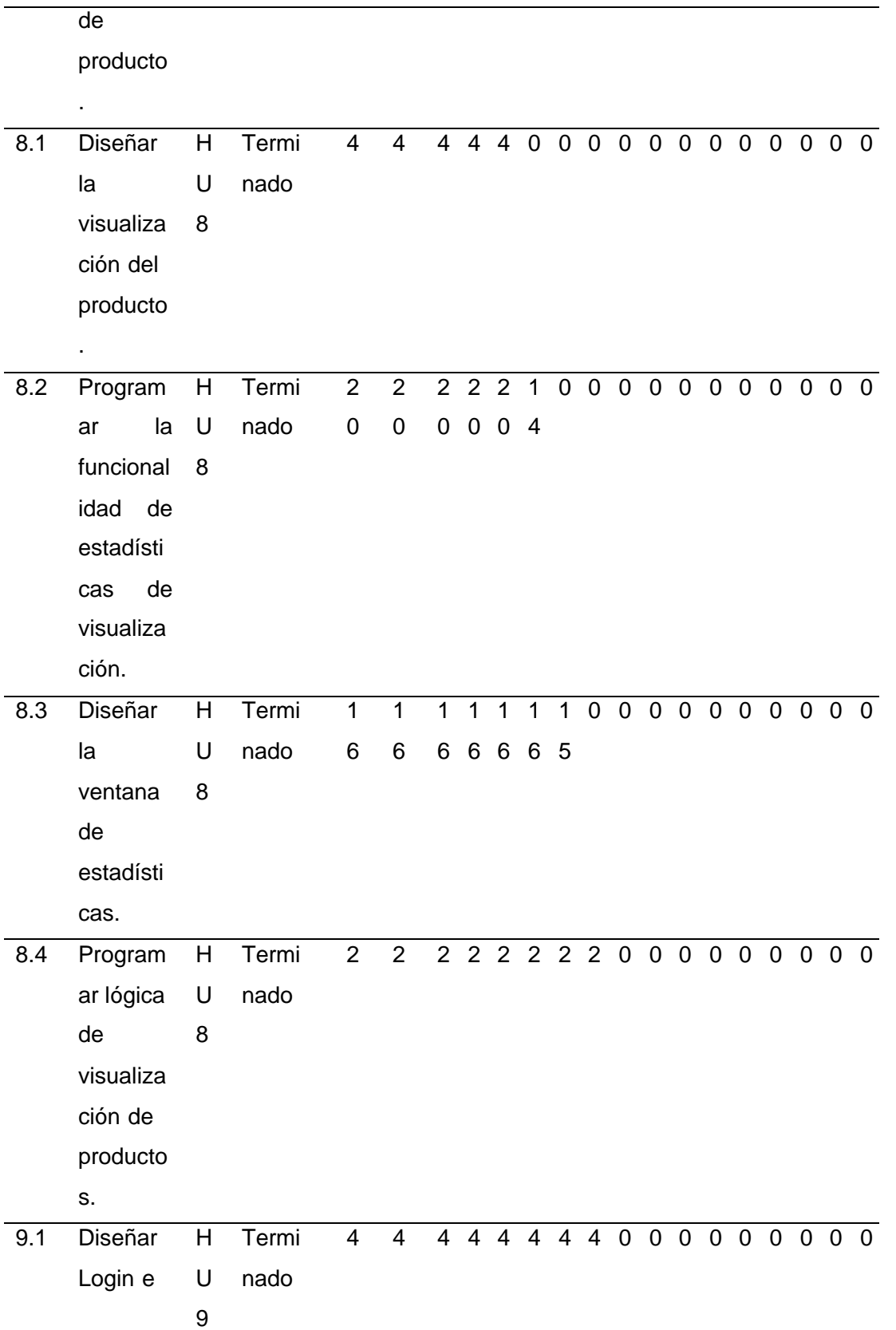

inicio de

sesión.

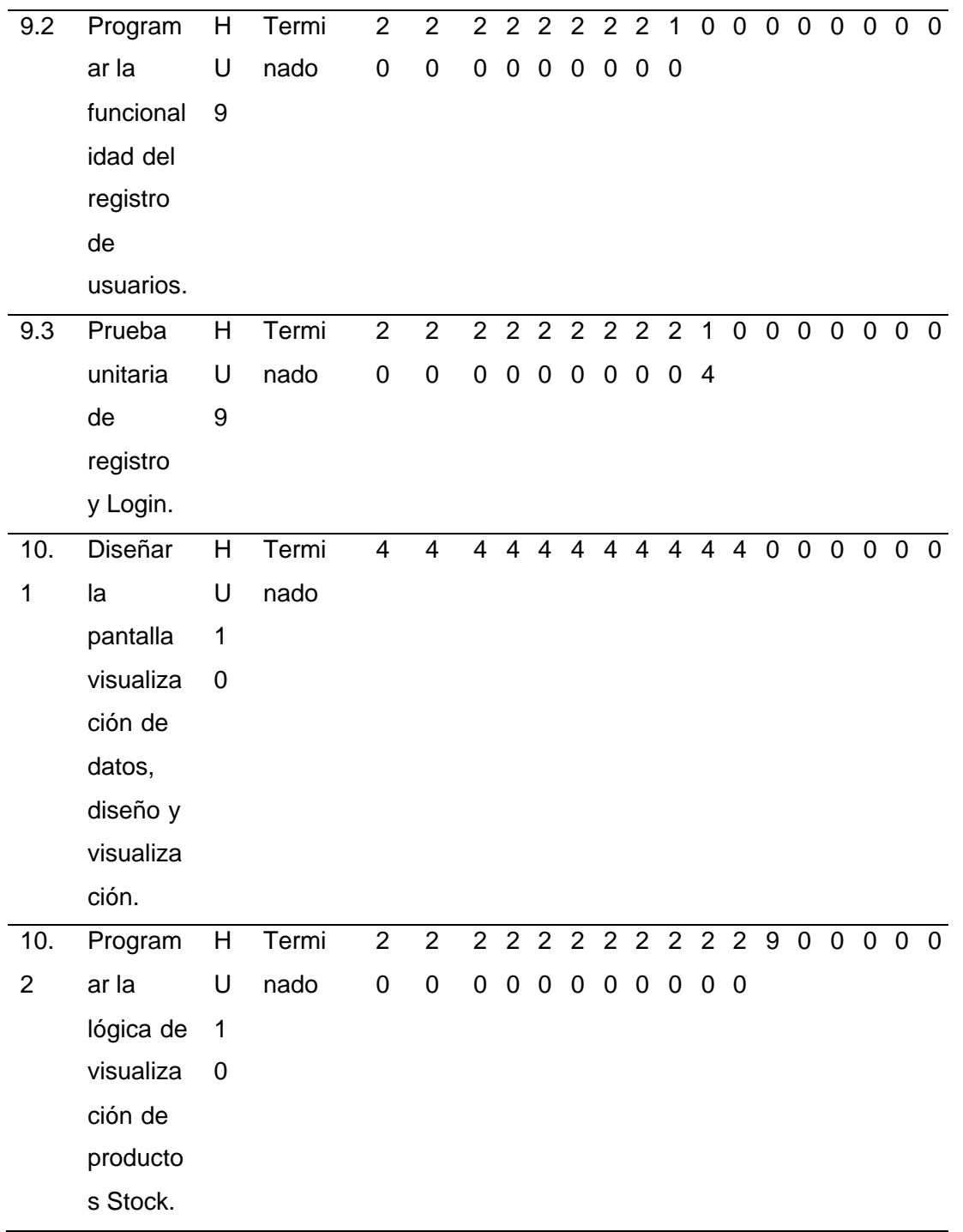

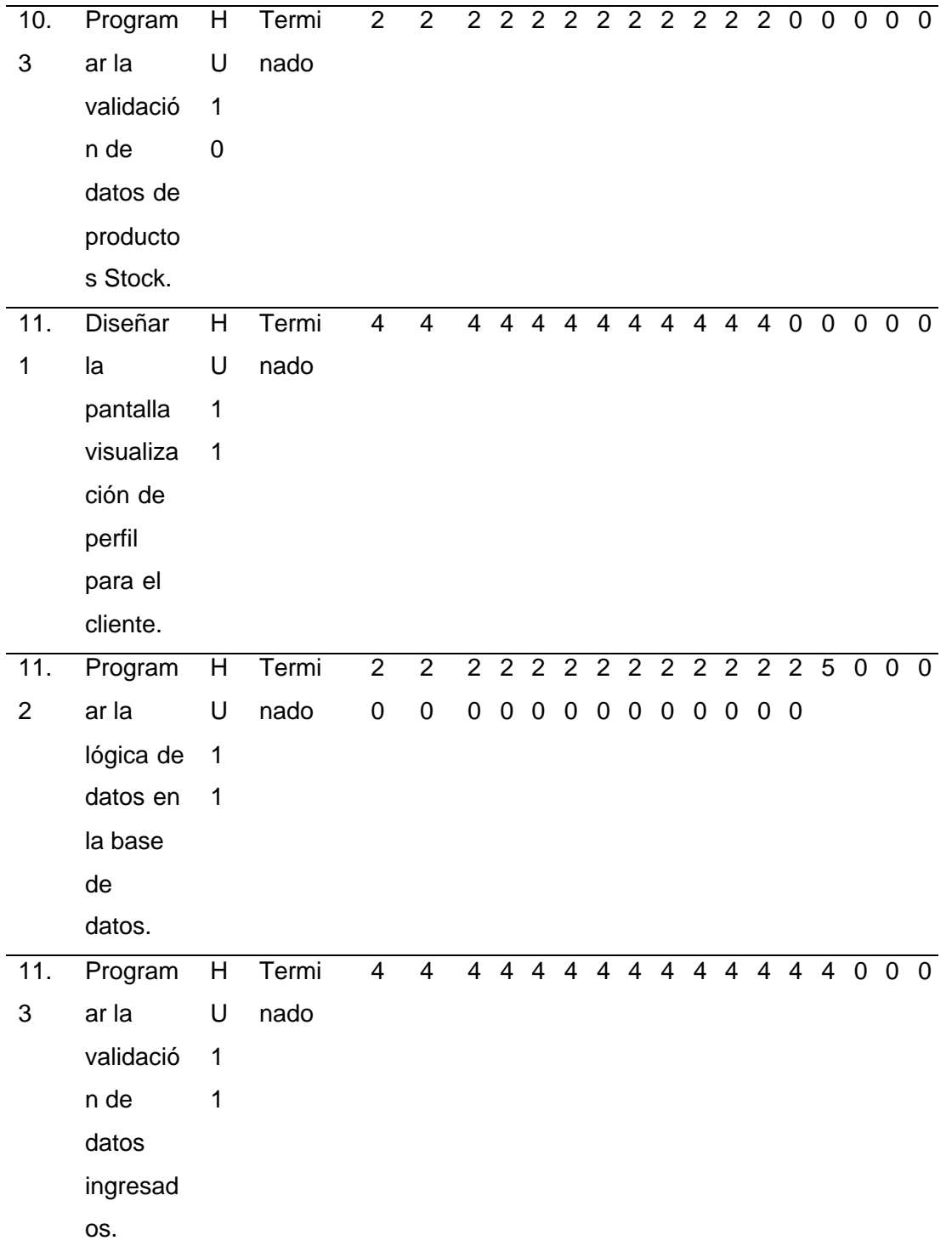

*Nota.* Esta tabla muestra el Sprint 2 con sus respectivas tareas.

# **Tabla 29**

*Sprint 3*

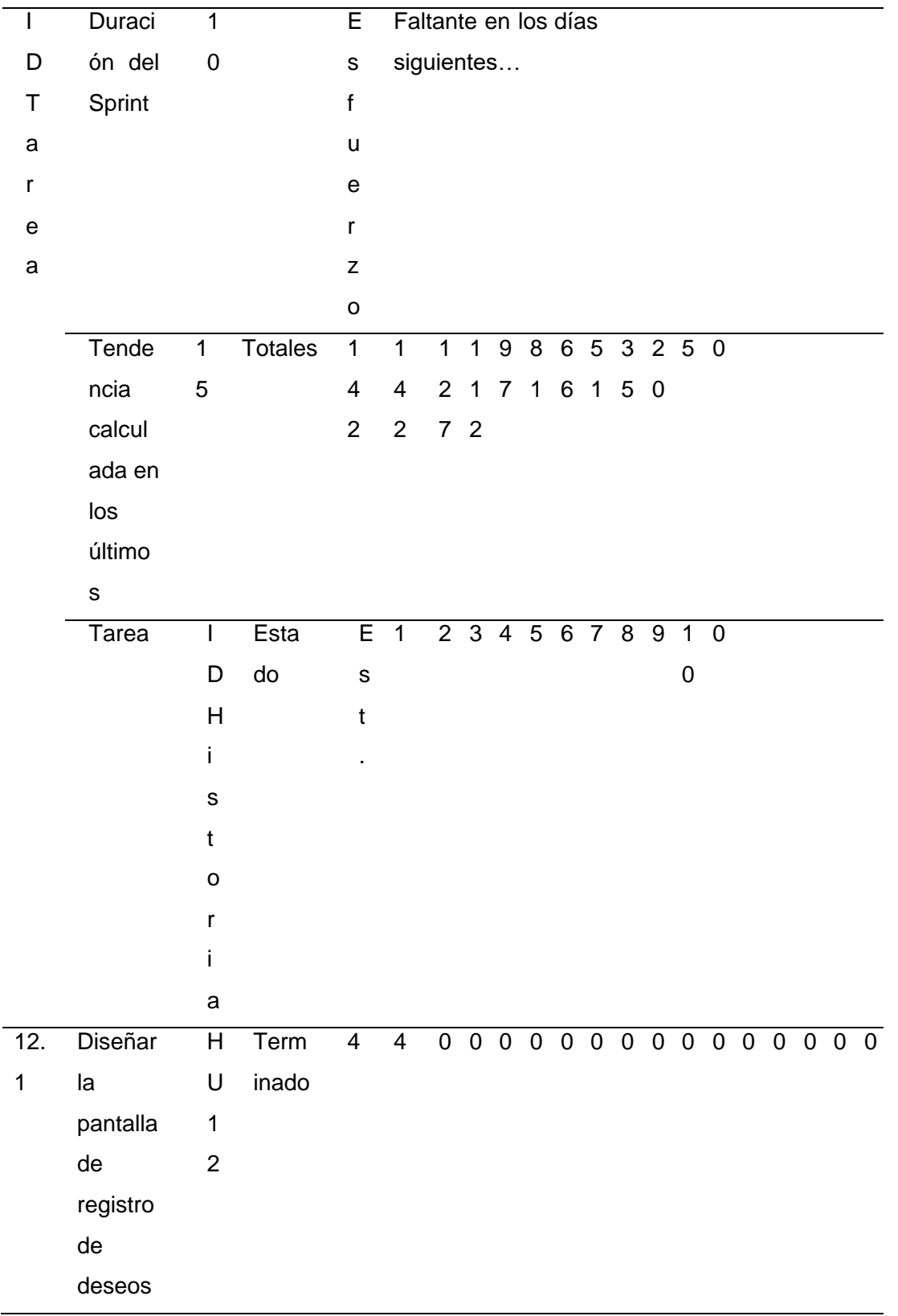

para el cliente.

12. 2 Program ar la ar la U<br>lógica de 1 datos en la base de datos H 2 Term inado  $\begin{array}{c} 2 \\ 0 \end{array}$  $\begin{array}{c} 2 \\ 0 \end{array}$ 9 0 0 0 0 0 0 0 0 0 0 0 0 0 13. 1 permita visualiza r el stock de producto s, cantidad de compra, precio del producto y realizar su pedido.  $\overline{H}$ U  $1$   $3$ **Termi** nado 4 4 4 4 4 0 0 0 0 0 0 0 0 0 0 0 0 13. 2 Program ar la lógica de desplieg ue de datos . H U<br>1<br>3 **Termi** nado  $\begin{array}{c}\n2 \\
0\n\end{array}$  $\begin{array}{c} 2 \\ 0 \end{array}$ 2 2 2 1<br>0 0 0 3 0 0 0 0 0 0 0 0 0 0 14. 1 Diseñar las compras H  $\overline{U}$ Termi nado 4 4 4 4 4 4 4 0 0 0 0 0 0 0 0 0

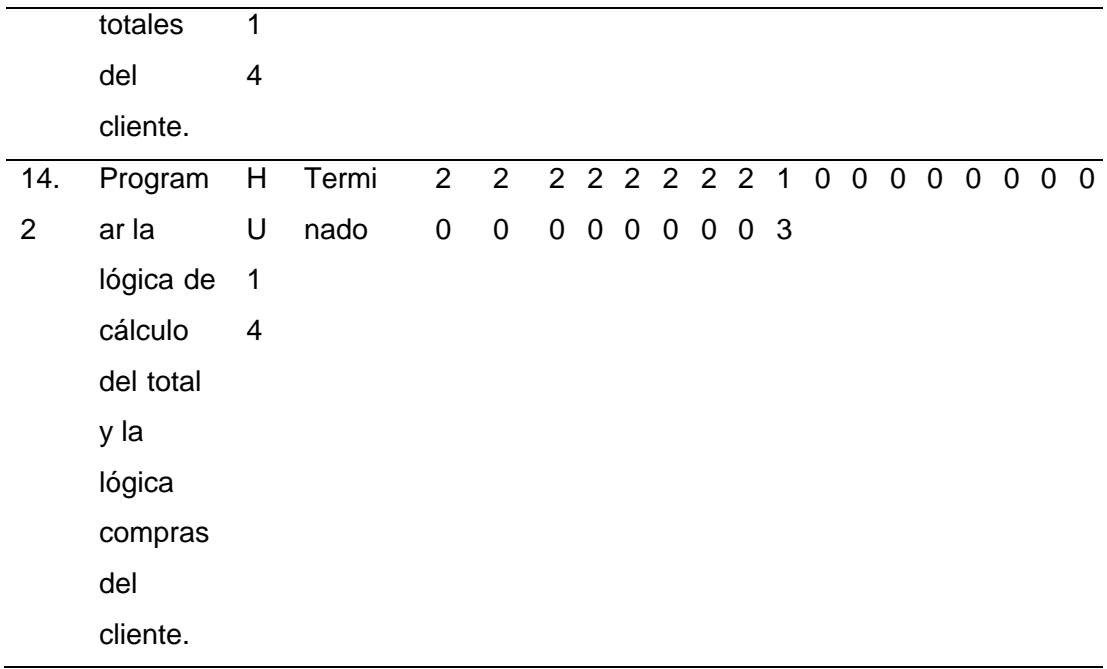

*Nota.* Esta tabla muestra el Sprint 3 con sus respectivas tareas.

### *Gráfico Burn Down*

### **Figura 12**

*Burn Down-Primer Sprint*

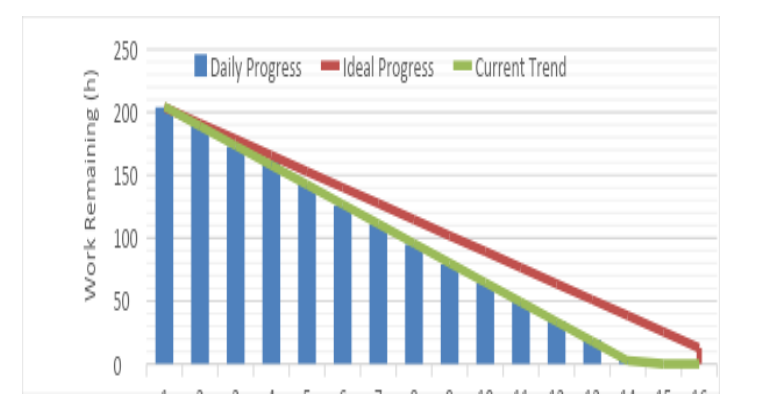

*Nota.* Para el desarrollo del primer sprint se finalizó cada una de las tareas definidas y tiempos establecidos fijados desde un comienzo. Este desarrollo se lo puedo visualizar en nuestra grafica de Burndown.

#### **Figura 13**

*Burn Down-Segundo Sprint*

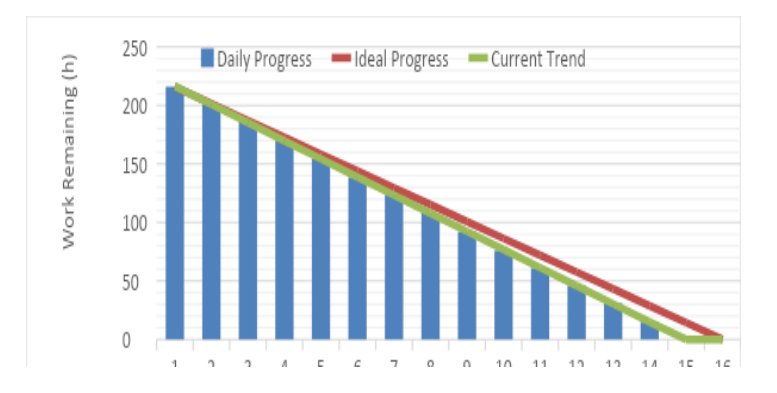

*Nota.* Para el desarrollo del segundo sprint se finalizó cada una de las tareas definidas y tiempos establecidos fijados desde un comienzo. Este desarrollo se lo puedo visualizar en nuestra grafica de Burndown.

## *Burn Down-Tercer Sprint*

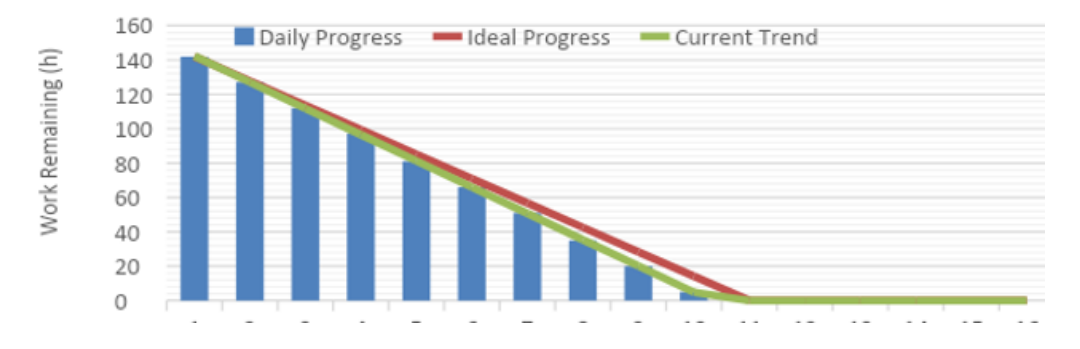

*Nota.* Para el desarrollo del tercer sprint se finalizó cada una de las tareas definidas y tiempos establecidos fijados desde un comienzo. Este desarrollo se lo puedo visualizar en nuestra grafica de Burndown.

### **Desarrollo**

## **Figura 15**

*Pantalla Inicio de la aplicación móvil.*

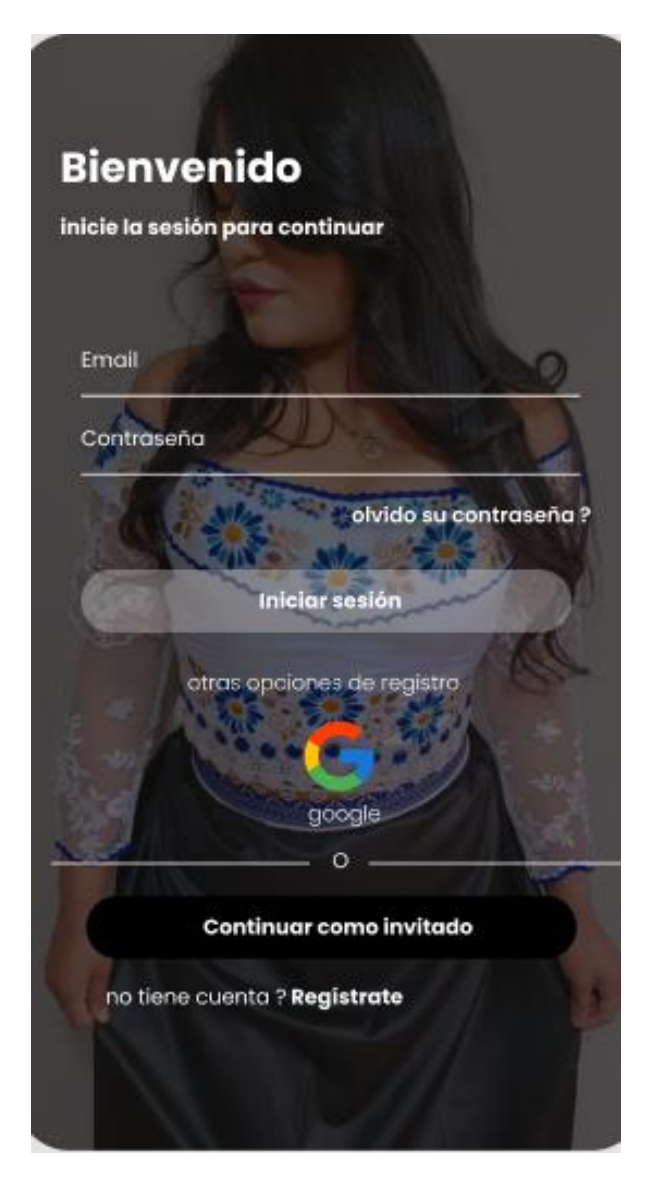

*Nota.* En la figura 15 se muestra el diseño de la interfaz de inicio con características principales de la página.

*Pantalla Servicios*

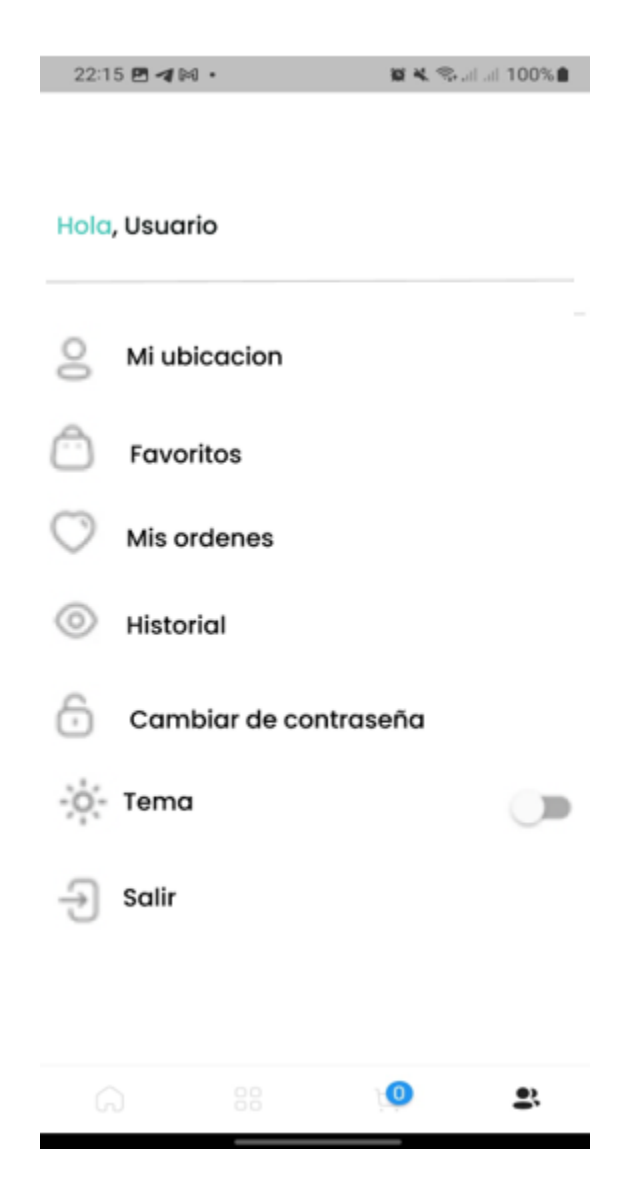

*Nota.* En la figura 16 se muestra el diseño de la página principal con las diferentes opciones que se despliega para el cliente.

*Pantalla principal de pedidos*

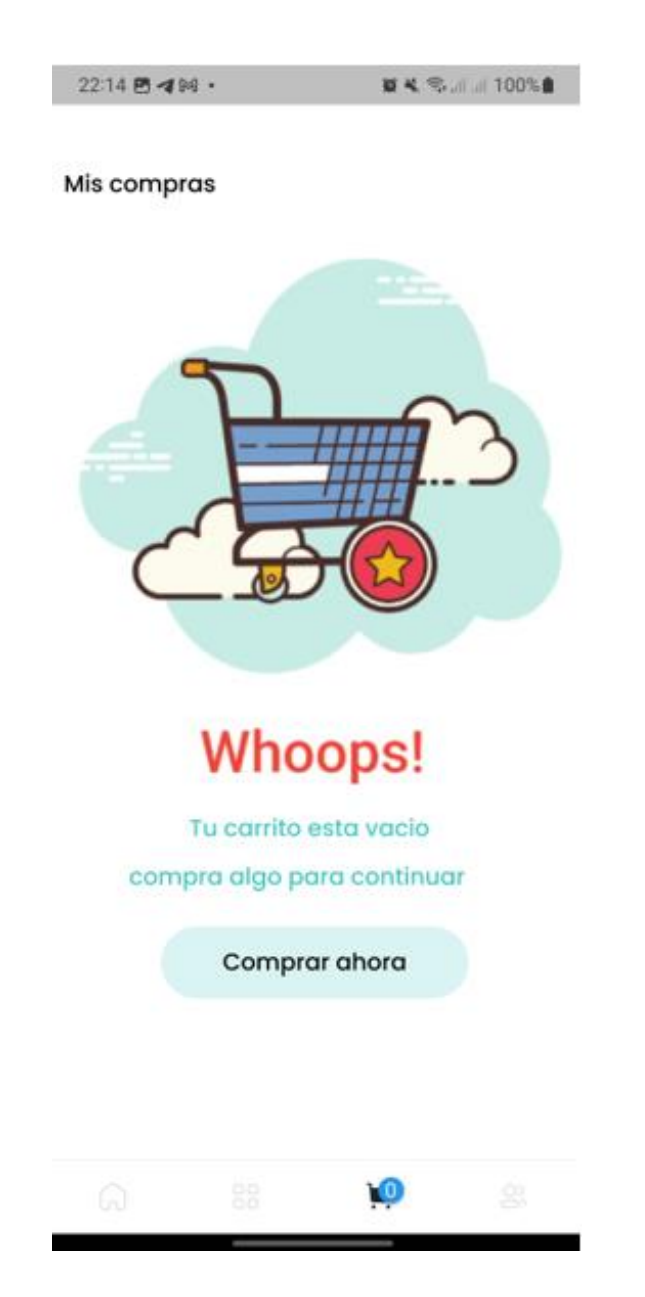

*Nota.* En la figura 17 se muestra el diseño de la página para realizar los diferentes tipos de pedidos.

*Pantalla principal de Categorías.*

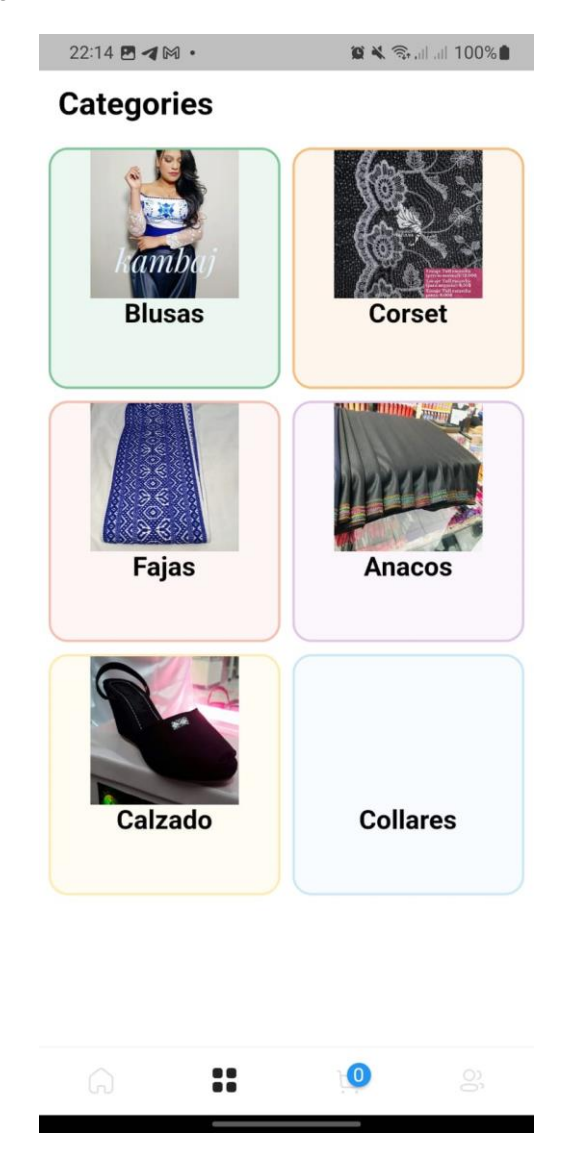

*Nota.* En la figura 18 se muestra el diseño de la página principal de las diferentes categorías que tiene la tienda online tal y como se muestra en la captura.

*Pantalla de catálogo para la visualización de productos.*

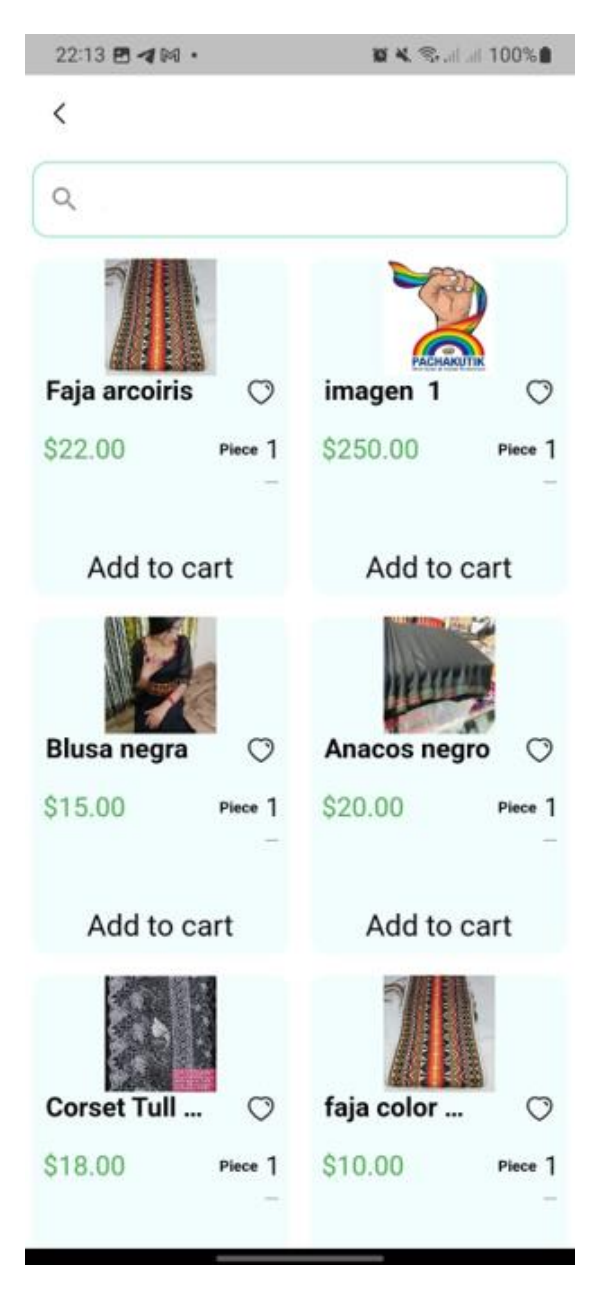

*Nota.* En la figura 19 se visualiza la pantalla de catálogo de productos que se han ido agregando con una breve descripción del mismo y su precio.

*Pantalla de nuevo pedido*

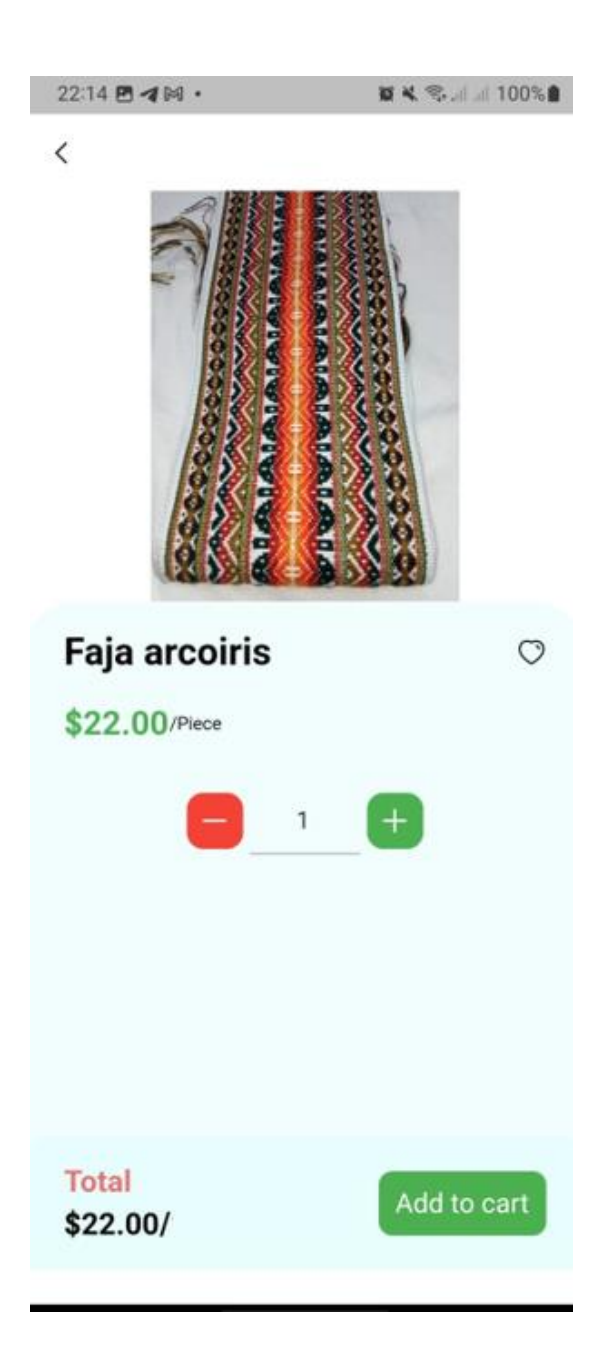

*Nota.* En la figura 20 se muestra el diseño de la página con el nuevo pedido o producto, ajuste de cantidades y su precio.

*Pantalla principal de productos en venta*

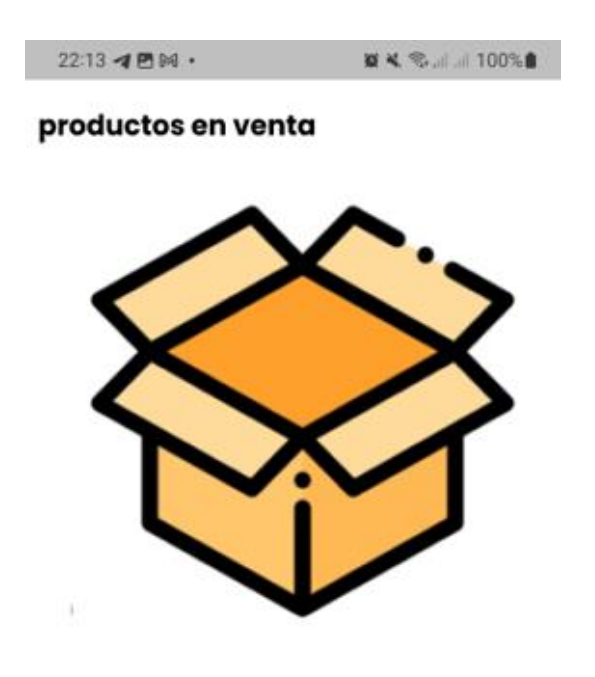

Aún no hay productos a la venta Manténgase informado

*Nota.* En la figura 21 se muestra la pantalla principal de productos en venta (Stock), productos disponibles

*Pantalla de vista previa de la aplicación móvil*

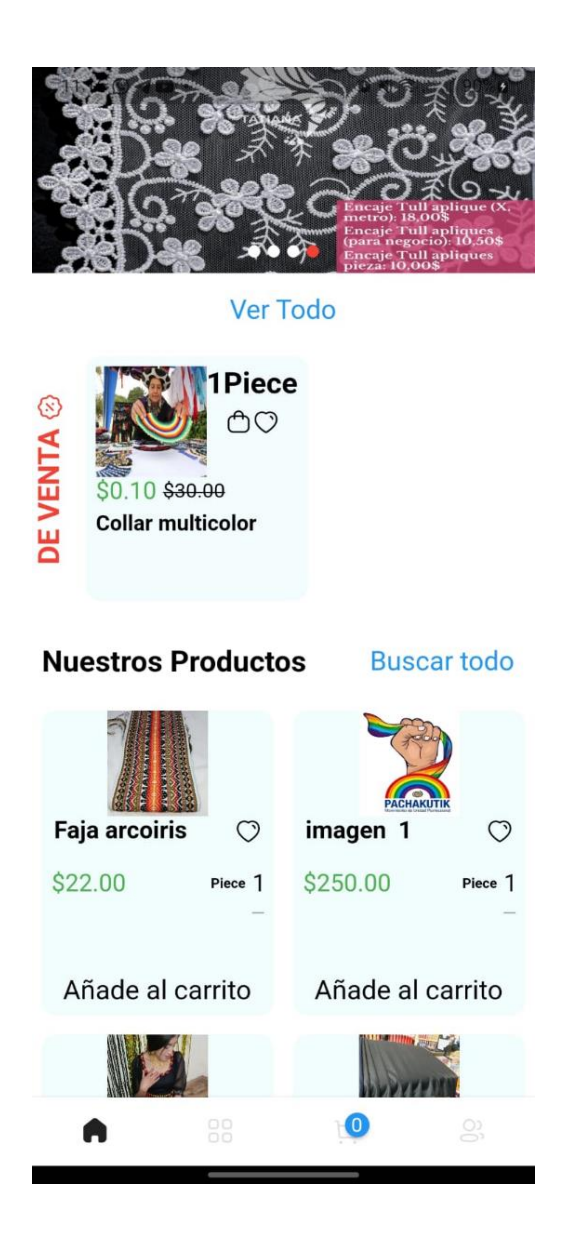

*Nota.* En la figura 22 se muestra el diseño de la vista previa al ingreso de la aplicación móvil con navegación entre pestañas.

*Pantalla principal de la aplicación web.*

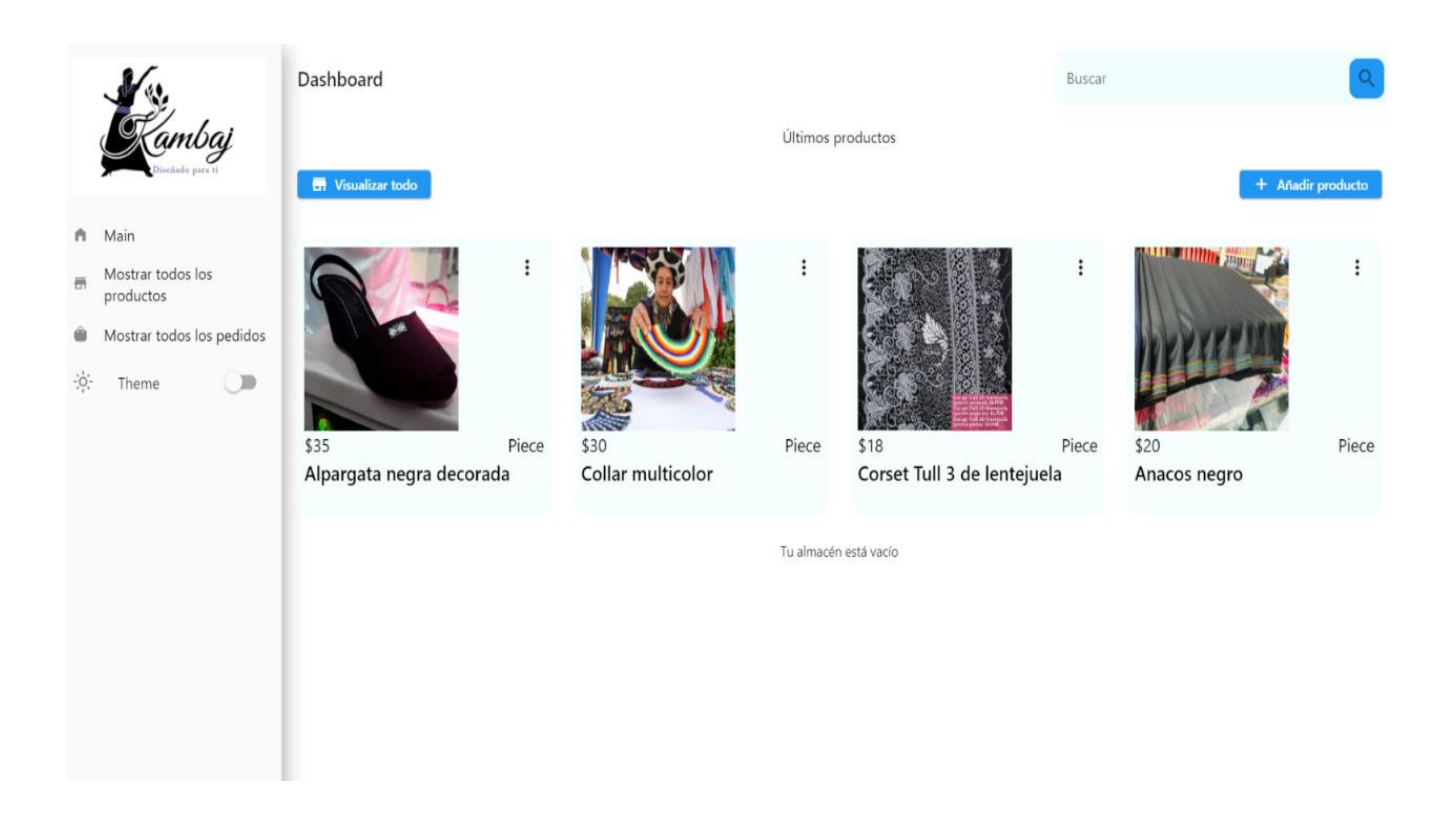

*Nota.* En la figura 23 se muestra el diseño de la página principal con una breve reseña de los productos.

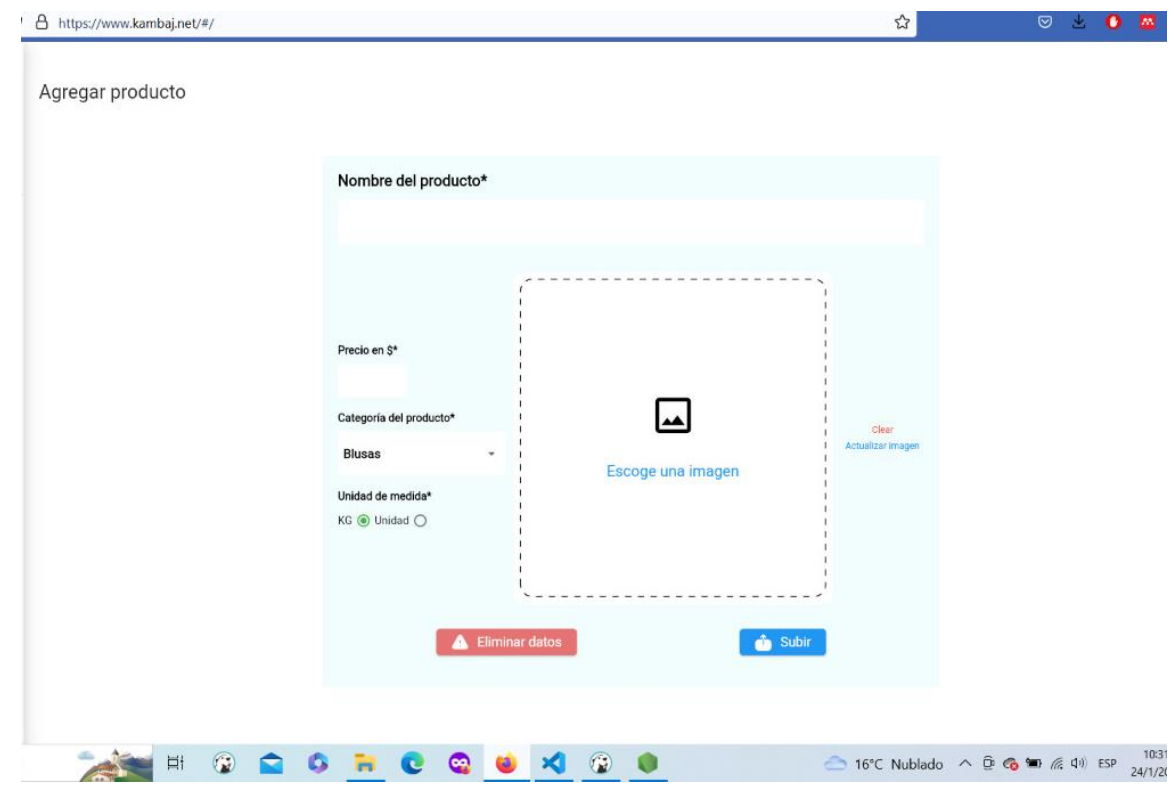

*Pantalla principal de agregar producto.*

*Nota.* En la figura 24 se muestra el diseño del formulario para agregar un nuevo producto a

venta.

*Pantalla principal de almacenamiento.*

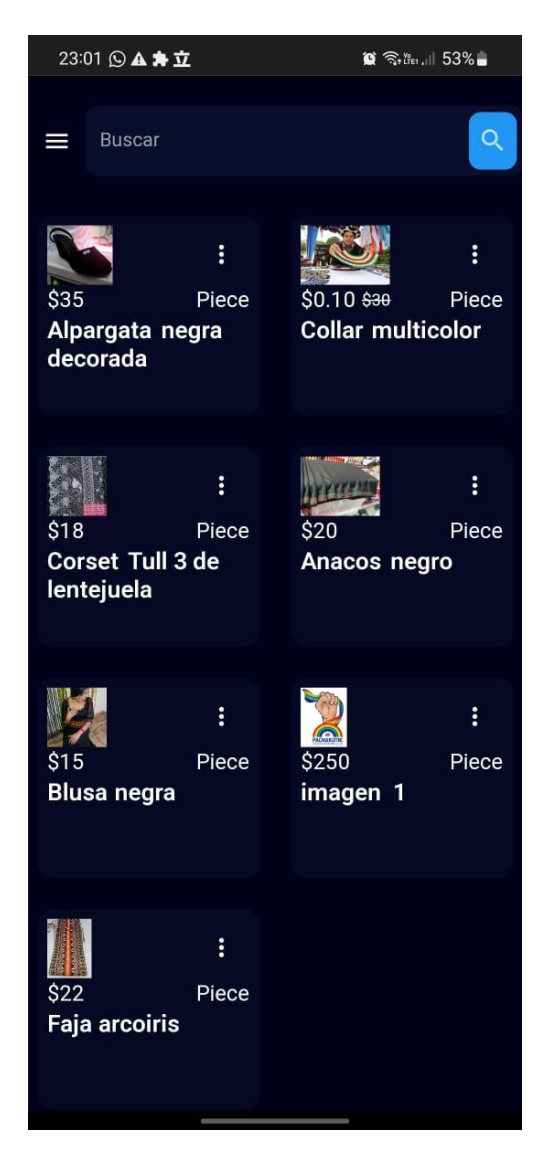

*Nota.* En la figura 25 se muestra el diseño del formulario para el almacenamiento de pedidos.

### **Capítulo IV**

### **Conclusiones y Recomendaciones**

### **Conclusiones**

- Se puede determinar que un aplicativo móvil permite al usuario administrar todo el inventario del almacén y gestionar todos los procesos que se involucran en el mismo.
- Se puede determinar que todos los procesos actualmente se manejan manualmente, lo cual es un proceso lento y tiene un impacto negativo en la economía.
- Se puede argumentar que el desarrollo de aplicaciones web y móviles es necesario para mejorar la gestión de productos en una empresa.

### **Recomendaciones**

- EL uso de la aplicación proporciona tiempo programado para un mantenimiento y correcciones de características o adiciones al desarrollo de aplicaciones móviles y web.
- El uso de la aplicación móvil y web para gestionar todo el inventario y no utilizar procesos manuales ya que podría crear un conflicto en las interacciones.
- El administrador del aplicativo móvil y web debe socializar todo el funcionamiento de los aplicativos a todos los miembros del establecimiento.

#### **Glosario**

- **Android:** Basado en el kernel (kernel) creado por Linux, el sistema operativo desarrollado por Java mejora la usabilidad del sistema para dispositivos móviles cuya función principal es la pantalla táctil. (Cando & Antony, 2020).
- **CSS:** CSS, que significa hojas de estilo en cascada, es un lenguaje declarativo que se utiliza para controlar la apariencia de las páginas web en un navegador.
- **Aplicación móvil:** Se considera aplicación móvil, a aquel software desarrollado para dispositivos móviles. Móvil se refiere a poder acceder desde cualquier lugar y momento a los datos, las aplicaciones y los dispositivos. (Enriquez & Casas, 2013).
- **Aplicaciones Web:** Las aplicaciones web no suelen encontrarse en los diferentes mercados de aplicaciones, funcionan a través del navegador que tiene cada dispositivo. (Cando & Antony, 2020).
- **Firebase Firestore:** Plataforma digital diseñada para facilitar el desarrollo de aplicaciones web y móviles de calidad de una forma rápida y eficiente. (SEIDOR, s.f.)
- **React Native:** Es un conjunto de herramientas de interfaz de usuario de código abierto para crear aplicaciones móviles y de escritorio de alta calidad y rendimiento utilizando tecnologías web (HTML, CSS y JavaScript) con integraciones para marcos populares como React. (Ionic, s. f.).
- **iOS:** OS es una rama del anterior sistema OS X que Apple desarrolló exclusivamente para sus propios productos, permitiéndole utilizar todos los recursos disponibles en los dispositivos móviles. (Cando & Antony, 2020).
- **SCRUM:** Es un sistema donde se pueden utilizar diferentes procesos y técnicas. Scrum demuestra la eficacia relativa de las prácticas de gestión de productos y las prácticas de desarrollo para que podamos mejorar. (*2016-Scrum-Guide-Spanish.pdf*, s. f.)

#### **Bibliografía**

- BBVA API\_Market. (2016). *Cuatro ventajas de usar una API en tu empresa.* APIs , Banking as a service , Desarrollo de negocio .
- Bernal Gonzáles, D. (27 de 04 de 2021). *Profile*. Obtenido de Principales tipos de aplicaciones móviles: ventajas, desventajas y ejemplos: https://profile.es/blog/tipos-aplicacionesmoviles-ventajas-ejemplos/

Coalla, J. L. (2020). *Introducción a React Native.* España: Blog.

Copyright. (2012). *Introducción a Android.* Ciencia de la Computación e IA All rights reserved.

Cortés Fernández, D. (2017). *blog*. Obtenido de aplicaciones web:

http://smr2danielcortes.blogspot.com/2012/10/aplicaciones-web-servicio-en-red.html

- CSSE. (2012). *The 2nd International Conference on Computer Application and System Modeling.* Paris: Atlantis Press. Obtenido de INTRODUCCIÓN - ¿QUÉ ES ANDROID?: https://histinf.blogs.upv.es/files/2012/12/android-trabajo.pdf
- destinonegocio. (2019). *Movistar*. Recuperado el 6 de Noviembre de 2021, de Marketing Digital: https://destinonegocio.com/pe/negocio-por-internet-pe-pe/marketing-digital-pe/laimportancia-del-internet-en-el-ambito-empresarial-2/
- Filippi, J. L., & Bertone, G. R. (2016). Aplicación móvil como instrumento de difusión. *revistamulticiencias, 16*.

FORERO VELASCO, W. F., JIMENEZ, L. R., LOPEZ VILLALBA, L. C., & ROMERO MORA, G. S. (2018). *Diseño de una aplicación móvil para apoyar el proceso de enseñanza para los estudiantes de Ingeniería Industrial de la Pontificia Universidad Javeriana en la asignatura de Optimización.* BOGOTA: Pontificia Universidad Javeriana.

Gutiérrez, J. J. (2019). *1 ¿Qué es un framework web?* Manta.

Hernández de la Cruz, M. (12 de 10 de 2017). *ACADEMIA*. Obtenido de INSTITUTO

TECNOLÓGICO DE CHILPANCINGO :

https://www.academia.edu/34925792/Sistemas\_Operativos\_para\_Dispositivos\_M%C3% B3viles\_Portafolio\_de\_evidencias\_Bit%C3%A1cora\_Unidad\_2\_Arquitectura\_de\_los\_Sis temas\_Operativos\_M%C3%B3viles

Kumar, P. P., & Mall, R. (2012). *Fundamentals of Mobile Computing.* New Delhi: PHI Learning Pvt. Ltd.

Lamarca Lapuente, M. J. (2019). *Servicios Web.* Española.

Lázaro, D. ( 2018). *Introducción a los Web Services.* Copyright.

- LISSETTE, I. G. (2021). *APLICACIÓN MÓVIL EDUCATIVA PARA FORTALECER EL APRENDIZAJE EN LOS ESTUDIANTES DEL SÉPTIMO AÑO DE EDUCACIÓN BÁSICA.* MACHALA: UNIVERSIDAD TECNICA DE MACHALA.
- Maida, E. G., & Pacienzia, J. (2015). *Metodologías de desarrollo de software.* Argentina: PONTIFICIA UNIVERSIDAD CATÓLICA ARGENTINA SANTA MARIA DE LOS BUENOS AIRES.
- MARCA TAPIA, N. A. (2018). *APLICACIÓN MÓVIL EN EL APRENDIZAJE DE MATEMÁTICAS BÁSICAS.* AMBATO: UNIVERSIDAD TÉCNICA DE AMBATO.
- Mateu, C. (2018). *Desarrollo de aplicaciones web.* softwar libre.
- Mejía Ávila, O. (2011). *Android.* Departamento de ingeniería eléctrica.
- MORALES ROLDÁN, M., & NEIL THOMPSON, D. (2013). *Aplicaciones móviles nativas orientadas a servicios y recursos de bibliotecas universitarias.* PUERTO RICO: EDUTEC.
- Nuñez, E. A. (2016 ). *Ionic Framework, ventajas y desventajas .* Blog de Tecnología, programación y sistemas.
- Puetate, G., & Ibarra, J. L. (2020). *APLICACIONES MÓVILES HÍBRIDAS.* Ibarra: PUCE, sede Ibarra.
- Ruano, J. (2019). *React - Conceptos básicos - .* React.
- Saffirio, M. (2016). *Interfaz de Programación de Aplicaciones [API].* Santiago Chile: Informática, Sistemas.
- *SEIDOR*. (s.f.). Obtenido de blog: https://www.nts-solutions.com/blog/firebase-que-es.html# que-
- Urrego, J. S. (2016). *Aplicaciones híbridas: estigmas, realidad y futuro.* Colombia: Universidad de los Andes.
- Usano, S. (2015). *Analisis de la aplicacion de la tecnologia movil en las empresas.* Trabajo Final de Carrera, Universidad Politecnica de Valencia, Licenciatura en Administracion y Direccion de Empresas, Valencia. Recuperado el 6 de Noviembre de 2021, de https://riunet.upv.es/bitstream/handle/10251/57229/TFC%20Silvia%20Carrasco.pdf?seq uence=1
- Vaati, E. (2021). *¿Qué es React Native?* Mobile Cross-Platform.
- VIDAL CUEVAS, J. E. (2020). *Documentación ofcial React Native.* Mexico: Universidad Politecnica de Pachuca.

**Anexos**